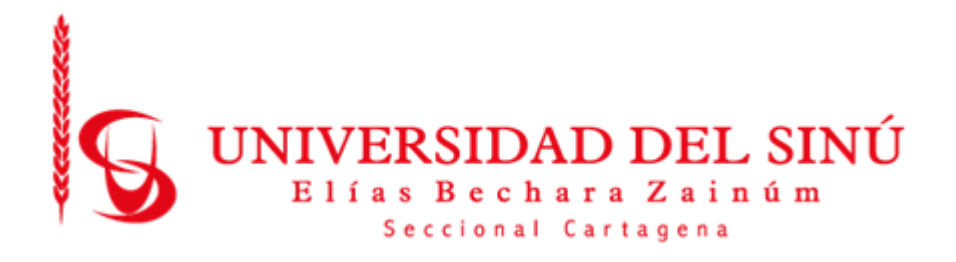

# **Prototipo de Aplicación Móvil para el Estudio del Funcionamiento de Instrumentos de Medicina Usando Realidad Aumentada**

**Presentado Por:**

Luis Caballero Sierra

Giorgie Torres Martelo

**Universidad del Sinú Elías Bechara Zainum Seccional Cartagena**

**Facultad de Ciencias Exactas e Ingeniería**

**Escuela de Ingeniería de Sistemas**

**Cartagena - Colombia**

**2019**

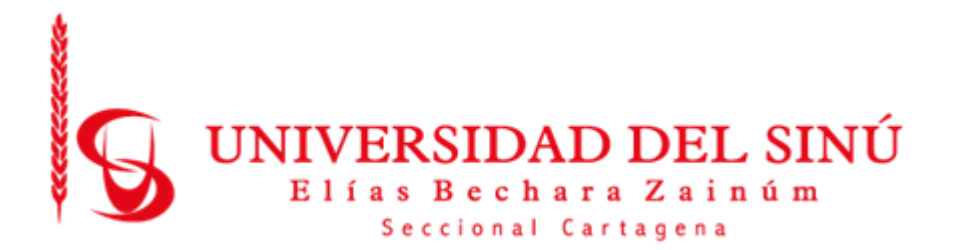

# **Prototipo de Aplicación Móvil para el Estudio del Funcionamiento de Instrumentos de Medicina Usando Realidad Aumentada**

*Trabajo de Grado presentado como requisito para optar el Título de Ingeniero de Sistemas*

# **Asesor Disciplinar:**

Wilson Moscote

**Asesor Metodológico:**

Eugenia Arrieta Rodríguez

**Universidad Del Sinú Elías Bechara Zainum Seccional Cartagena**

**Facultad de Ciencias Exactas e Ingeniería**

**Escuela de Ingeniería de Sistemas**

**Cartagena-Colombia**

**2019**

A mis compañeros y familiares, quienes me motivaron en este reto.

Giorgie Torres y Luis Caballero

#### **AGRADECIMIENTOS**

Primeramente, le doy gracias a Dios y a todas esas personas que me brindaron su ánimo y apoyo, porque sin ello no habría sido posible este trabajo. También le quiero dar las gracias al tutor de este proyecto, por su apoyo y ayuda. Gracias por todos sus consejos a la hora de desarrollar este proyecto, como por su esfuerzo en corregir y perfeccionar el trabajo. En segundo lugar, dar las gracias a todos esos compañeros con los que he convivido durante estos años en la carrera de ingeniería de sistemas y que me han enseñado cada uno algo que me ha hecho mejorar tanto estudiantil como personalmente y por último y no menos importante, dar las gracias a mis familiares, que siempre están ahí y que sin ellos nada de esto sería posible.

#### **RESUMEN**

Este proyecto se presentó con el objetivo de diseñar y desarrollar un prototipo de aplicación móvil para dispositivos Smartphone que cuenten con sistema operativo Android 4.1 en adelante, que sirviera como apoyo en el estudio y aprendizaje sobre el funcionamiento y la utilización de los instrumentos de medicina mediante la Realidad Aumentada para los estudiantes de carreras afines con esta especialidad. Como resultado de este proyecto se le otorgó a la facultad de ciencias exactas e ingeniería una herramienta tecnológica con la cual incentivar a los estudiantes en el autoestudio de una manera didáctica y más llamativa.

Como metodología para el desarrollo del software se optó por "MODELO ADDIE", ya que esta fue creada como una guía para la creación de software educativo y el tipo de investigación usada para este proyecto fue la investigación aplicada, puesto que este tipo de investigación va orientada hacia la búsqueda de la solución para un problema.

Para la creación del prototipo de aplicación se utilizaron herramientas de modelado y animación 3D, edición de imágenes vectoriales y mapa de bits, edición y producción de video, animación 2D, el motor de videojuegos Unity y la API de Vuforia para crear contenidos en Realidad Aumentada. Para dar interactividad a la aplicación toda la codificación se realizó empleando el lenguaje de programación C# utilizando como entorno de desarrollo integrado Visual Studio 2019 Community.

Siguiendo las fases respectivas de la metodología se obtuvo un prototipo de aplicación que cuenta con un estetoscopio tradicional como un primer instrumento de medicina para su estudio con un módulo que ofrece la posibilidad de ubicar sus partes más características y un ejemplo de cómo puede ser utilizado de forma interactiva y audiovisual mediante objetos tridimensionales creados por computadora, un módulo informativo de solo lectura acerca del instrumento y una sección de evaluación a modo de juego que consta de preguntas de selección múltiple con única respuesta para determinar la

5

comprensión del estudiante de los temas de estudio de la aplicación. Logrando así un modelo replicable para la adición de futuros modelos de más instrumentos de medicina.

# **TABLA DE CONTENIDO**

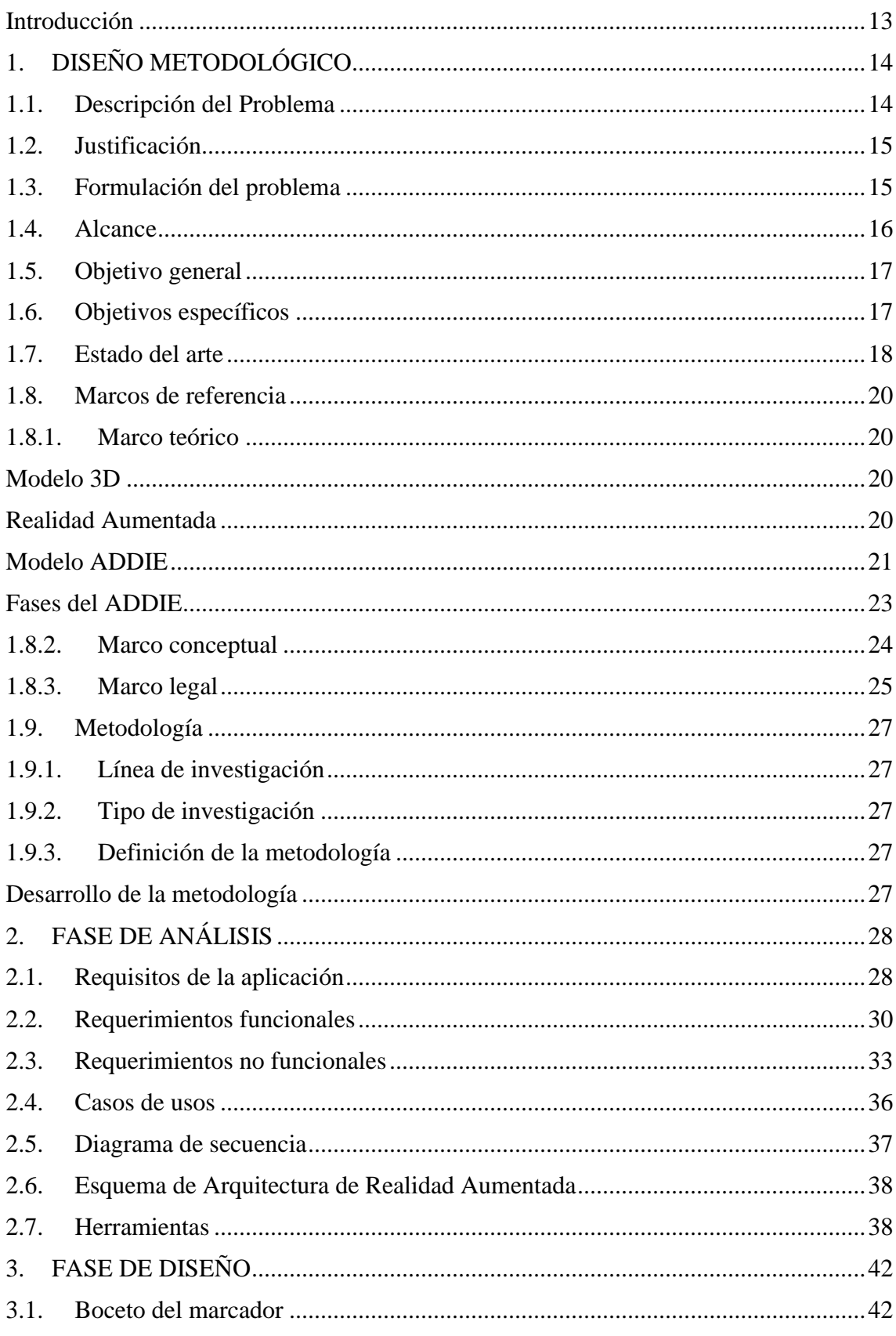

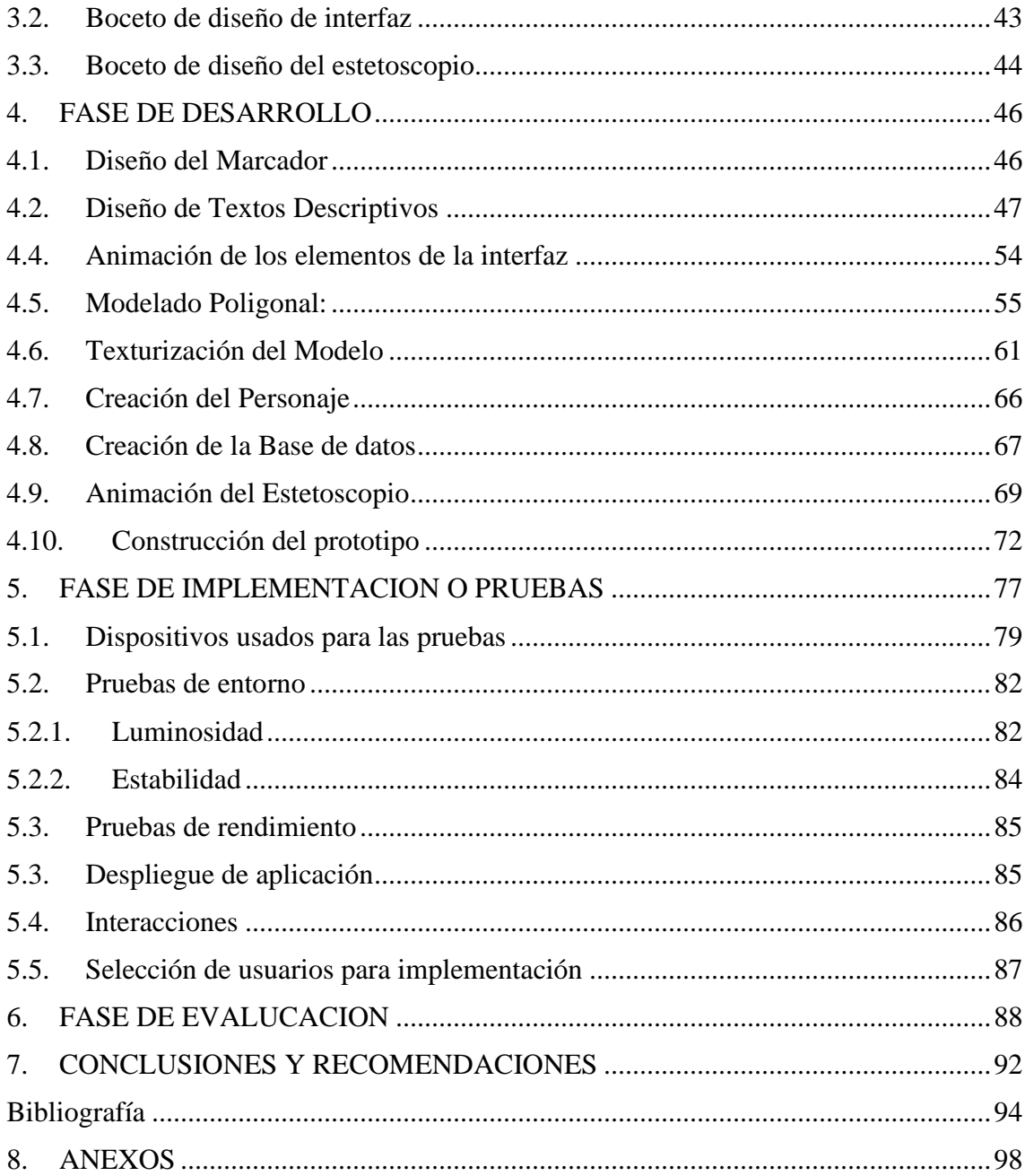

# **Índice de ilustraciones**

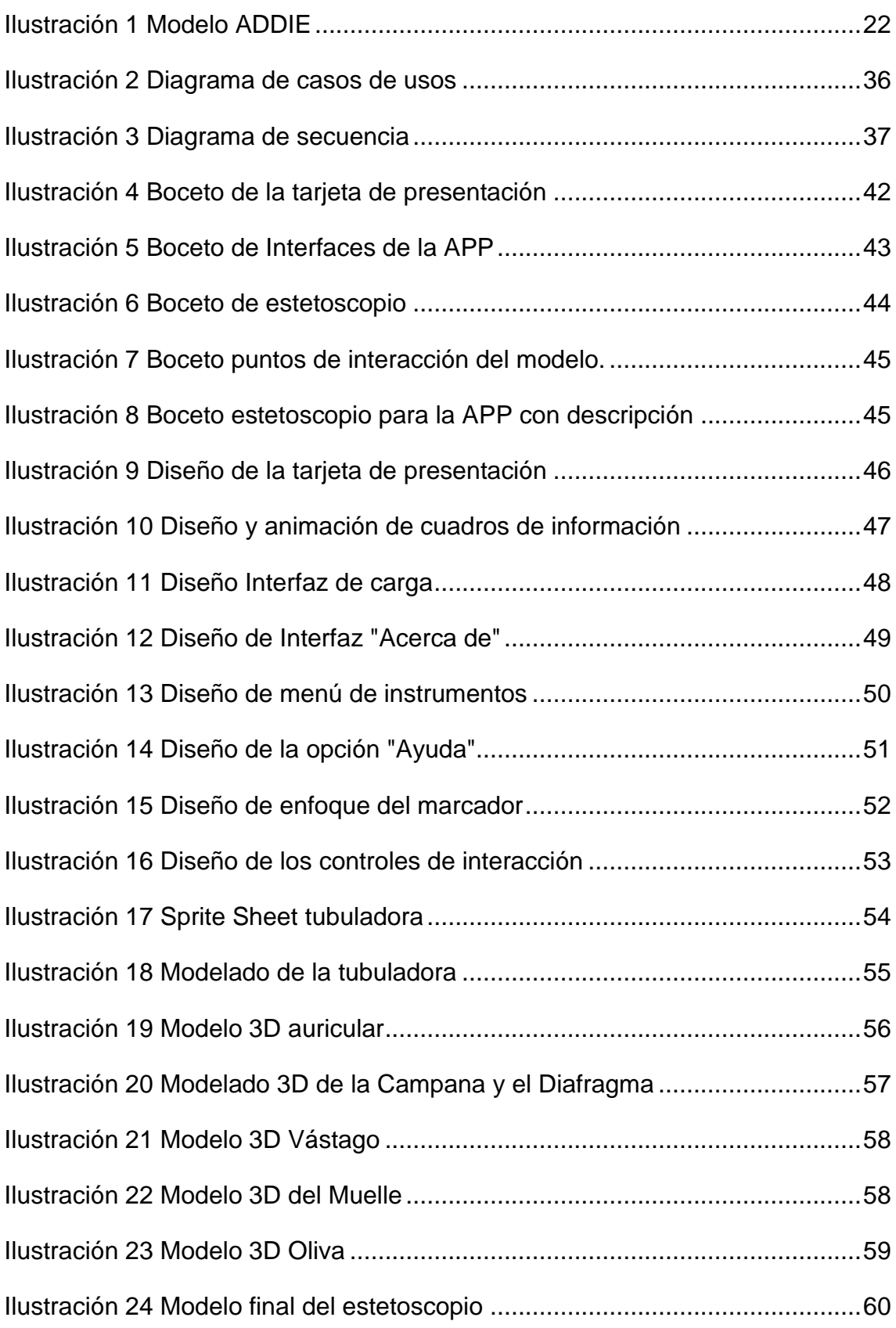

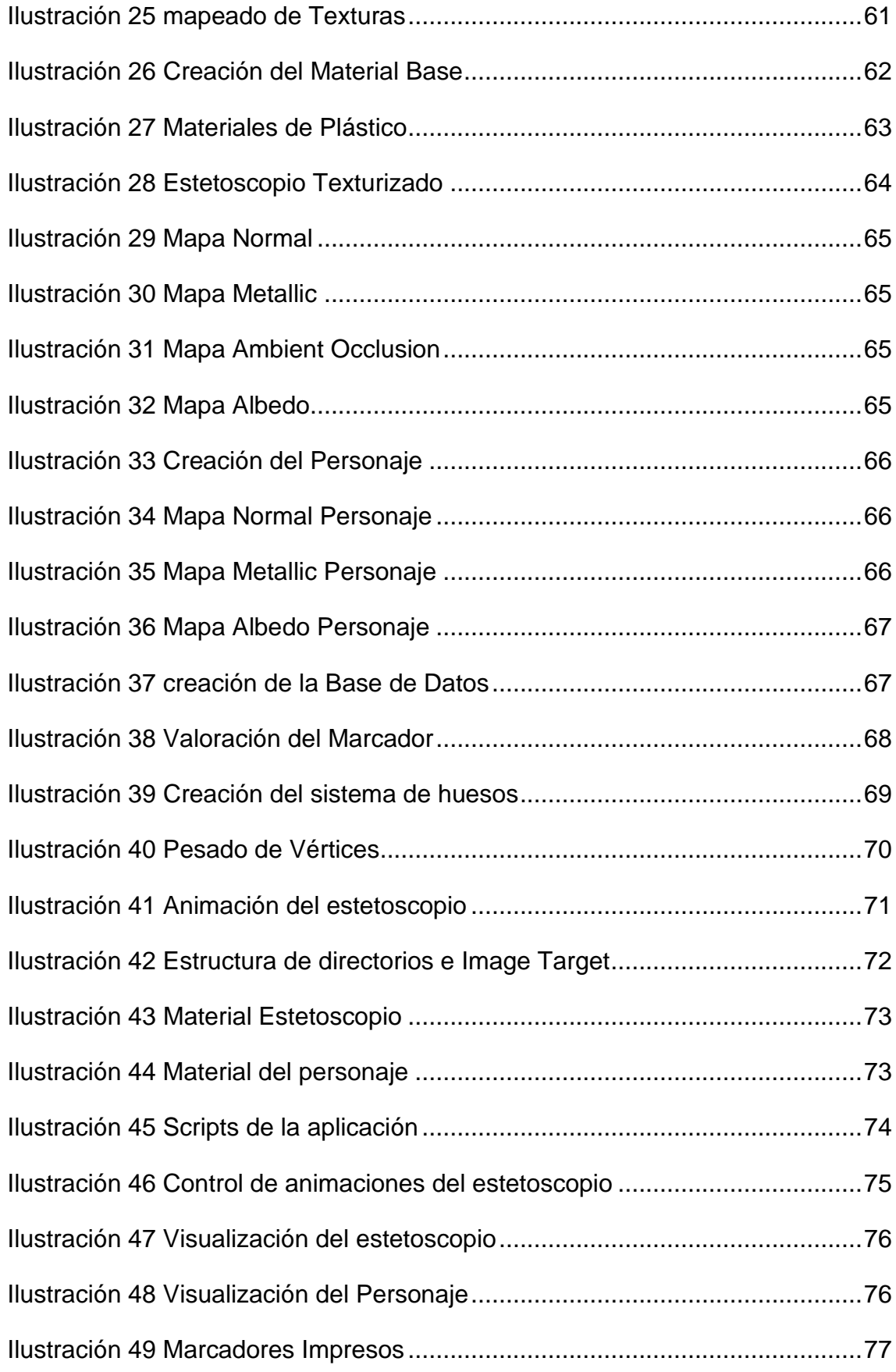

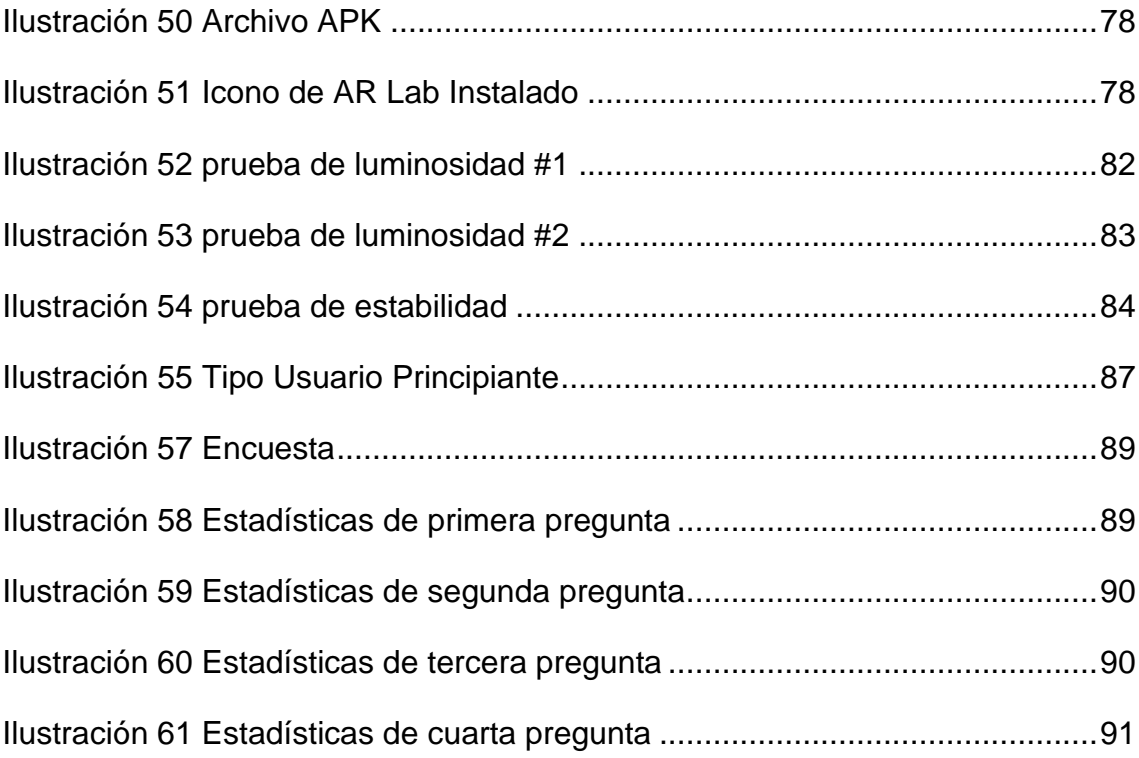

# **Índice de Tablas**

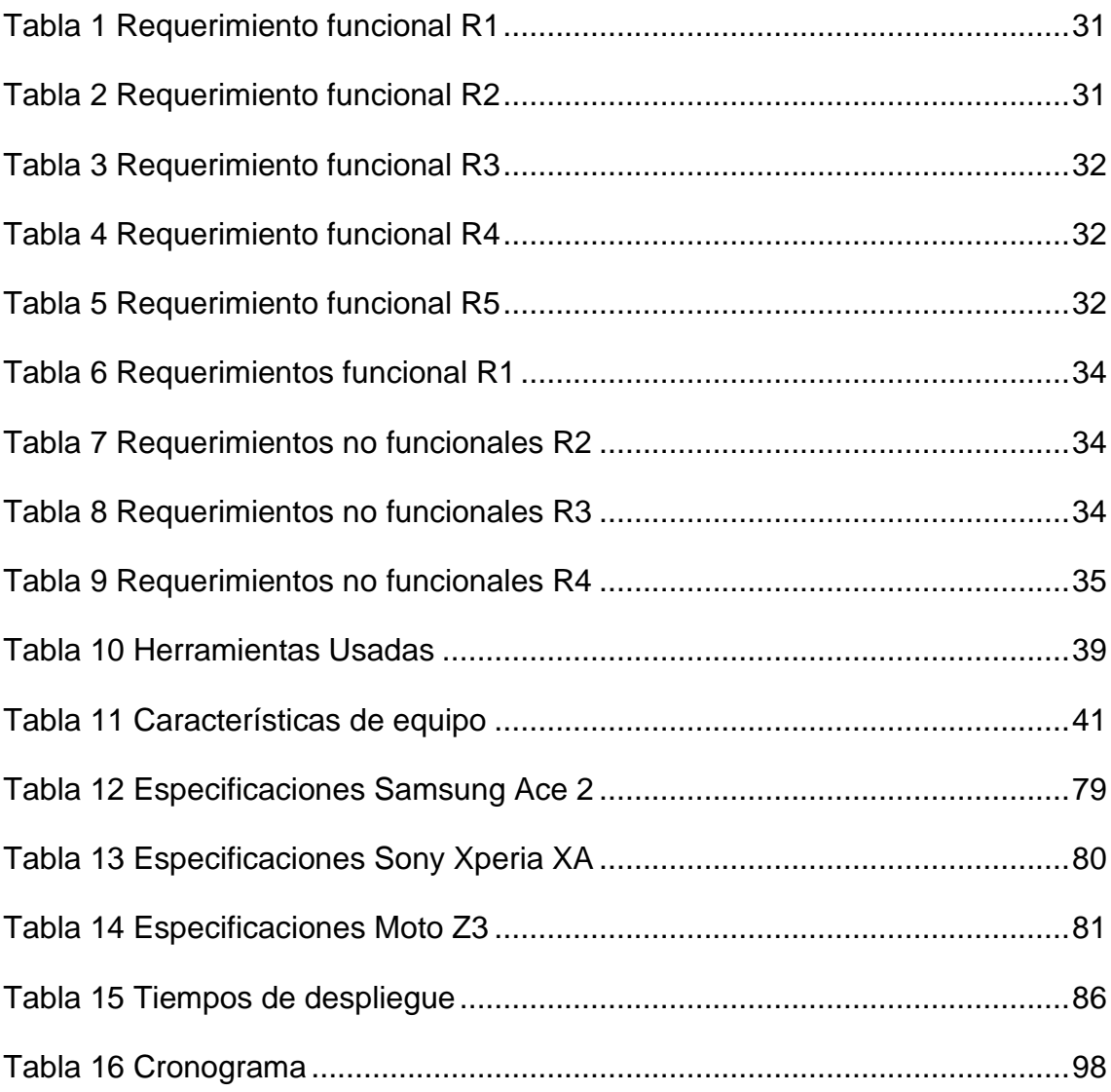

#### <span id="page-12-0"></span>**Introducción**

Actualmente los continuos avances tecnológicos han permitido a la ciencia de la medicina, experimentar un gran progreso en la búsqueda del bienestar y salud de los seres vivos, desarrollando así Instrumentos médicos cada vez mejores en el análisis y detección de enfermedades, gracias a esto hoy es posible soñar con la localización temprana y curación de algunas de las enfermedades más extendidas alrededor del planeta. La Realidad Aumentada representa una forma reciente de visualización que combina, de manera funcional, la virtualidad con la realidad misma, generando posibilidades nuevas para la interpretación de información antes no disponible, que abren nuevas maneras para aprender y reconocer los datos, procesarlos en información y convertirlos fácilmente en conocimiento. Las diferentes formas para llevar a cabo experiencias en Realidad Aumentada se encuentran listas desde diferentes plataformas informáticas y de telecomunicaciones, que facilitan adelantar proyectos en este sentido, de manera rápida y económica. La Medicina, y particularmente la Cardiología, pueden asistirse de este tipo de medios para complementar la información disponible en otros formatos, y pasarlos a la tridimensionalidad, desde donde la interpretación de imágenes sobre objetos 3D está servida para estos propósitos [32].

En el presente documento se desarrolló un prototipo de una aplicación móvil para Smartphone que cuenten con sistema operativo Android en su versión 4.1 en adelante, con la finalidad de ser un apoyo al estudio y aprendizaje del funcionamiento de dichos instrumentos de medicina, utilizando la tecnología de Realidad Aumentada para visualizar un estetoscopio tradicional con todas sus partes semejantes a la realidad. La aplicación necesita de un marcador sobre el cual se despliegan los modelos en Realidad Aumentada, mostrando en la pantalla del dispositivo la réplica modelada en 3D del Instrumento de Medicina, indicando las partes de la herramienta y la debida descripción del funcionamiento de cada una de ellas, además de poder reproducir una pequeña animación guiada de un caso de uso del instrumento.

# **1. DISEÑO METODOLÓGICO**

<span id="page-13-0"></span>En este capítulo de diseño metodológico se definió todas las fases de la problemática existente, la justificación, el alcance, estado del arte y los objetivos diseñados.

# <span id="page-13-1"></span>**1.1. Descripción del Problema**

El uso adecuado de los instrumentos de medicina es un apartado de vital importancia para obtener un diagnóstico temprano y asertivo de la condición clínica de un paciente, El mal uso y/o desconocimiento de las capacidades de estos elementos pueden generar no solo demoras en la obtención del tratamiento adecuado para el paciente sino también un diagnóstico errado. Los centros de enseñanza médica gastan un elevado presupuesto en la obtención de estos instrumentos para capacitar a sus estudiantes en el manejo de estos, sin embargo no todas estas instituciones pueden garantizar una alta disponibilidad de los instrumentos a la mayoría de los estudiantes para su uso, debido al estricto control de acceso a los laboratorios que deben manejar por el costo o fragilidad de los materiales en que son elaborados dichos instrumentos, esto también dificulta su adquisición por parte de centros educativos lo que genera que muchos de los estudiantes no puedan acceder a este tipo de herramientas, dando como resultado que estos deban tomar opciones alternativas para informarse sobre estos temas de estudio, en muchas ocasiones a través de libros que por su carácter científico no constan de una manera entretenida de aprender lo que conduce al estudiante a una falta de motivación y desanimo de estudiar sobre la temática.

14

#### <span id="page-14-0"></span>**1.2. Justificación**

La virtualización de estos instrumentos de medicina puede ayudar en el aprendizaje de estas herramientas sin generar un costo elevado en la adquisición de estos elementos para los centros educativos de medicina, además el estudiante no estará limitado al tiempo designado por la universidad para la utilización de los laboratorios donde están los instrumentos, sino que tendrá la facilidad de interactuar con ellas a través de su dispositivo móvil Smartphone con sistema operativo Android y así poseer una mayor facilidad para apropiarse de este conocimiento.

Para disfrutar de la experiencia otorgada por la aplicación no se requiere un sitio en específico, por lo que el usuario tiene la posibilidad de elegir dónde utilizarla con la única condición de que el sitio posea la suficiente luz, para que el marcador que activa la tecnología de Realidad Aumentada pueda ser escaneado por la cámara del dispositivo. Sumado a eso los modelos tridimensionales creados para el prototipo pueden ser perfectamente reusados e incluidos en cualquier otro tipo de proyecto no comercial que lo amerite sin importar que sea de menor o mayor albergadora que este.

Como resultado del proyecto se le otorga a la facultad de ciencias exactas e ingeniería una herramienta tecnológica con la cual incentivar a los estudiantes en el autoestudio de una manera didáctica, llamativa y atractiva con la posibilidad de replicarla y dirigirla hacia otros temas de estudio que lo ameriten.

# <span id="page-14-1"></span>**1.3. Formulación del problema**

¿Cómo brindar apoyo al aprendizaje y aumentar el grado de interés por parte de los estudiantes de la carrera de medicina y afines sobre el estudio del funcionamiento y el uso de los instrumentos de medicina?

#### <span id="page-15-0"></span>**1.4. Alcance**

Se desarrolló un prototipo de aplicación móvil para dispositivos Smartphone con sistema operativo Android compatible con las versiones 4.1 en adelante con la finalidad de apoyar el estudio y aprendizaje del funcionamiento y uso de un estetoscopio tradicional utilizando tecnología de Realidad Aumentada para su visualización, la cual contara con un menú principal con los ítems "Conocer", "Jugar", "Acerca de" y "Mejor puntaje".

La opción "*Conocer"* nos dirige hacia una la lista de instrumentos médicos, la cual cuenta para este proyecto solo un estetoscopio tradicional, en la cual el usuario puede ver información de este y a su vez desplegar el modelo tridimensional que cuenta con unos indicadores que darán la posibilidad de permitir la identificación de las partes más características del instrumento de medicina en cuestión y desplegar sobre el modelo tridimensional del instrumento un cuadro de información de la parte seleccionada y un audio con la utilidad de la misma. Los indicadores pueden ser ocultados por el usuario mediante un botón de la interfaz, además se visualiza una animación guiada con su respectivo cuadro de información y audio de cómo usar dicho instrumento mediante otro botón, la cual es controlada por el usuario atreves de controles de reproducción. Se proporcionan controles que permitan rotar el modelo 3D en sus ejes "X" y "Y", además de restablecer la rotación inicial del instrumento. Una barra de navegación con la cual desplazarse entre las distintas escenas del prototipo y que también sirva para desplegar información de ayuda sobre la interacción con la aplicación.

La opción "Jugar" inicia una serie de preguntas de opción múltiple con única respuesta, obtenidas de las lecturas, información y audios incluidos en la aplicación para las cuales el jugador dispondrá de un tiempo limitado de 60 segundos para responder y obtendrá 5 puntos por cada acierto. La opción "Mejor puntaje" permite visualizar el mayor puntaje obtenido por el jugador y la opción "Acerca de" contiene información relacionada con el desarrollo de la aplicación.

# <span id="page-16-0"></span>**1.5. Objetivo general**

Desarrollar un prototipo de herramienta tecnológica para dispositivos móviles Smartphone empleando Realidad Aumentada como apoyo al aprendizaje y el aumento del grado de interés por parte de los estudiantes de la carrera de medicina y afines sobre el estudio del funcionamiento y el uso de los instrumentos de medicina.

# <span id="page-16-1"></span>**1.6. Objetivos específicos**

Para lograr este objetivo se plantean los siguientes objetivos específicos:

- Recolectar información acerca de las partes y el funcionamiento del estetoscopio tradicional, a su vez elegir los efectos de sonido para los botones y construir las voces para los textos.
- Realizar el diseño del marcador, las escenas y la forma de navegar entre ellas, para tener claridad de cómo sería el resultado final de la aplicación.
- Construir los modelos tridimensionales con sus respectivas texturas y animaciones, de igual manera para los textos y botones de la aplicación.
- Construir el prototipo de aplicación integrando todos los recursos creados como son los modelos tridimensionales, audios, textos y animaciones.
- Evaluar el funcionamiento de la aplicación móvil a través de un plan de pruebas unitarias y funcionales.

#### <span id="page-17-0"></span>**1.7. Estado del arte**

La Realidad Aumentada (RA) es una tecnología que permite la interacción del usuario con el mundo físico y real que lo rodea. La RA combina tres dimensiones (3D) de objetos generados por ordenador y texto superpuesto sobre imágenes reales y vídeo, todo en tiempo real. La RA permite al usuario ver el mundo real con objetos virtuales superpuestas o compuestas con el mundo real (Azuma, 1997). Es una mezcla de elementos reales y elementos virtuales añadidos. Los objetos virtuales pueden ser manipulados por el individuo, que puede coordinar sus movimientos con las manos para obtener el punto de vista de que mentalmente desea.

Esta tecnología no es la misma que la realidad virtual (RV), como ya existe como una parte de la realidad física que se añade el parte virtual sintético. Azuma (1997) define RA como una variación de los entornos virtuales (Martín-Gutiérrez et. jal., 2010). Ian Sutherland crea el primer sistema de Realidad Aumentada en el año 1968[2]. Debido a las limitaciones tecnológicas del momento, sólo se podían visualizar modelos simples en tiempo real (Martín-Gutiérrez, J., 2010). La primera publicación data de 1992 (Caudal & amp; Miel, 1992), donde se estudian las ventajas de la RA frente a la Realidad Virtual (RV). En 1966 se presenta (Remoto, 1996) un sistema de marcas planas 2D que permite el seguimiento de la cámara con seis grados de libertad.

En 1997 se publica el primer estudio sobre RA (Azuma, 1997) y se empiezan a desarrollar aplicaciones con RA (Leiner, Macityre, Höllerer y Webster, 1997). En 1999 se presenta AR Toolkit, una librería de marcas fiduciales cuadradas a partir de las cuales se puede obtener la orientación de las marcas. ARToolkit está disponible en código abierto y es una herramienta muy utilizada para el desarrollo de aplicaciones en RA de manera sencilla (Martín-Gutiérrez, 2010). La Realidad Aumentada (RA) es una tecnología utilizada en distintos contextos.

Encontramos ejemplos de uso en el ámbito militar, en la medicina, en el diseño en ingeniería, en la robótica, en aplicaciones de fabricación, en mantenimiento y reparación, en la enseñanza y el aprendizaje, en el entretenimiento, en tratamientos psicológicos, etc. (Azuma, 1997; Azuma, 2001) En cuanto en el área de medicina existen prototipos de Realidad Aumentada mediante MRI (Imágenes de resonancia magnética) o mediante ultrasonidos, el departamento de cardiología pediátrica de la Universidad de Bonn, y el Centro de Investigación Nacional de tecnología de la información de St. Agustín; para las pruebas de ecocardiogramas y ultrasonidos se dieron a la tarea de diseñar e implementar un simulador de modelo tridimensional del corazón [3]. Con relación a la RA empleada en la medicina y como objetivo de este proyecto Corinth Micro Anatomy Augmented desarrollaron una aplicación educativa la cual funciona de la siguiente manera, empleando la cámara de algún dispositivo (Tablet, celular, PC, etc.) y mediante el uso de la RA se puede explorar el cuerpo humano en 3D lo que permite al usuario aprender acerca de los diferentes órganos y sistemas del cuerpo humano [4].

#### <span id="page-19-0"></span>**1.8. Marcos de referencia**

En esta sección se describen las principales tecnologías que permiten la construcción del prototipo de la aplicación.

# <span id="page-19-1"></span>**1.8.1. Marco teórico**

#### <span id="page-19-2"></span>**Modelo 3D**

(Daniel Ketchum, 2.012) "El modelado en 3D es el proceso por el cual los modeladores de computadora crean personajes, objetos y escenas que los cineastas utilizan tanto para las películas de animación como para los efectos especiales CGI en las películas de acción en vivo" [5].

El proceso manual de preparar la información geométrica para los gráficos 3D es similar al de las artes plásticas y la escultura. El software de modelado 3D es un tipo de software de gráficos 3D utilizado para producir modelos tridimensionales. Los programas individuales de este tipo son los llamados "aplicaciones de modelado" o "modeladores" [6].

Un software de modelado 3D permite diseñar los modelos básicos de 3D de personajes u objetos. Muchos programas proporcionan las herramientas que se necesitan para desarrollar diseños con detalles realistas. Hay muchos programas de este tipo en el mercado, entre los más catalogados están: AutoCAD[7], Zbrush[8], 3DS Max[9], SketchUp[10], Blender[11], entre otros [12].

# <span id="page-19-3"></span>**Realidad Aumentada**

(Woodrow Barfield, Thomas Caudell; 2.001) definen la Realidad Aumentada como "el término que se usa para definir una visión directa o indirecta de un entorno físico del mundo real, cuyos elementos se combinan con elementos virtuales para la creación de una realidad mixta a tiempo real" [13]. La Realidad Aumentada, también conocida como Reality Augmented, consiste en combinar el mundo real con el virtual mediante un proceso informático, enriqueciendo la experiencia visual y mejorando la calidad de comunicación. Gracias a esta tecnología se puede añadir información visual a la realidad, y crear todo tipo de experiencias interactivas: Catálogos de productos en 3D, probadores de ropa virtual, videojuegos y mucho más [14].

La tecnología de Realidad Aumentada está siendo cada vez más utilizada en el aula, donde se considera una de las opciones de mayor proyección gracias a su capacidad para conseguir mayor percepción, interacción y aprendizaje por parte del alumnado. Para poder crear contenidos que mezclan imágenes reales con otras virtuales, se utilizar cualquiera de las herramientas destinada para esto, entre las cuales tenemos: Aumentaty Author[15], LayAR[16], Vuforia[17], Zappar [18].

# <span id="page-20-0"></span>**Modelo ADDIE**

El modelo ADDIE es un marco que lista procesos genéricos que utilizan diseñadores instruccionales y desarrolladores[18]. Representa una guía descriptiva para la construcción de herramientas de formación y apoyo gracias al desarrollo de sus cinco fases que proceden de las iniciales de cada una de ellas en inglés:

- Análisis / Analysis
- Diseño / Design
- Desarrollo / Develop
- Implementación / Implement
- Evaluación / Evaluate

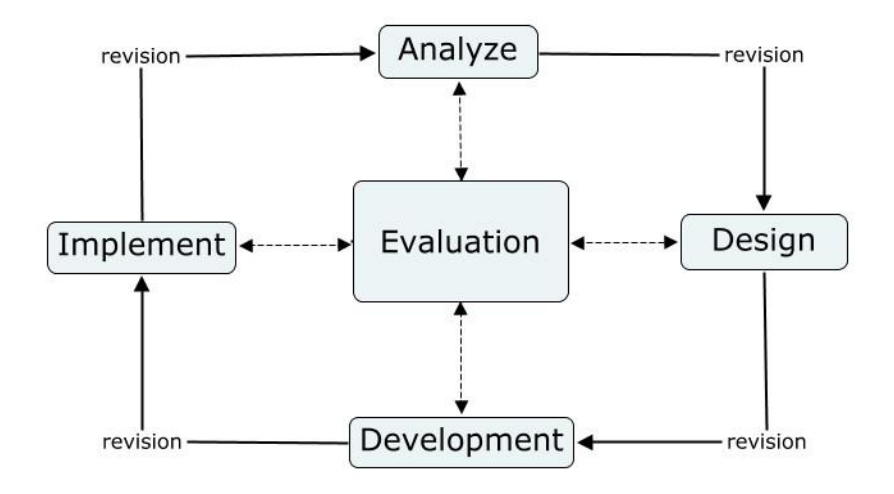

*Ilustración 1 Modelo ADDIE*

<span id="page-21-0"></span>ADDIE es el marco de un Sistema de Diseño Instruccional (ISD). La mayoría de los modelos actuales de la ISD son variaciones del proceso ADDIE[19]. El prototipado rápido es una alternativa de uso común de este enfoque; prototipado rápido es la idea de la revisión de retroalimentación continua o formativa, mientras se lleva a cabo la creación de materiales de instrucción. Este modelo se esfuerza para ahorrar tiempo y dinero por la captura de los problemas cuando todavía son fáciles de solucionar.

#### *Historia*

La Universidad del Estado de Florida desarrolló inicialmente el marco ADDIE para explicar los procesos que intervienen en la formulación de un programa de desarrollo instruccional (ISD) para el entrenamiento militar entre servicios que formará a los individuos de manera adecuada para hacer un trabajo en particular y que también pueden ser aplicados a cualquier actividad de desarrollo curricular[20].

#### <span id="page-22-0"></span>**Fases del ADDIE**

La metodología ADDIE se divide en cuatro fases, como se detallan a continuación:

- **Fase de análisis:** la fase de análisis aclara los problemas instruccionales y objetivos, e identifica el entorno de aprendizaje y los conocimientos y habilidades existentes de los estudiantes.
- **Fase de diseño:** La fase de diseño trata sobre los objetivos de aprendizaje, instrumentos de valoración, ejercicios, contenido, materia de análisis, planificación de las lecciones, y selección de los medios de comunicación. La fase de diseño debe ser sistemática y concreta. Sistemático significa un método lógico y ordenado de identificación, desarrollo y evaluación de un conjunto de estrategias planificadas dirigidas a la consecución de los objetivos del proyecto. Específico significa que cada elemento del plan de diseño de instrucción debe ser ejecutado con atención a los detalles.
- **Fase de desarrollo:** En la fase de desarrollo, los diseñadores instruccionales y los desarrolladores crean y reúnen ventajas de contenido para una guía en la fase de diseño. En esta fase, los diseñadores crean presentaciones y gráficos. Si el aprendizaje en línea está implicado, los programadores desarrollan o integran tecnologías. Los probadores hacen pruebas de depuración de los materiales. El proyecto es revisado según la retroalimentación.
- **Fase de implementación:** La fase de implementación desarrolla procedimientos para los facilitadores y estudiantes. Los facilitadores cubren el currículum del curso, resultados de aprendizaje, método de entrega, y procedimientos de prueba. La preparación para estudiantes

incluye entrenarlos en las nuevas herramientas (software o hardware) e inscripción estudiantil. La implementación incluye evaluación del diseño.

• **Fase de evaluación:** La fase de evaluación consta de dos aspectos: formativo y sumativo. La evaluación formativa está presente en cada etapa del proceso ADDIE, mientras que la evaluación sumativa está conducida en la finalización de los programas de instrucción o productos.

#### <span id="page-23-0"></span>**1.8.2. Marco conceptual**

Para la realización del prototipo de aplicación se tuvieron en cuenta los siguientes conceptos.

*APP:* (QODE, 2.012) "Una App es una aplicación de software que se instala en dispositivos móviles o tablets para ayudar al usuario en una labor concreta" [20].

*3D'S MAX:* Programa de modelado 3D, animación, simulación y software de renderizado utilizado en el diseño industrial, el cine, juegos y gráficos en movimiento. Permite a los usuarios que sus creaciones cobren vida con texturas más creíbles, movimientos similares a los humanos, que fluye el cabello y la piel, simulaciones de partículas y más [21].

*SDK:* Es el acrónimo de Software Development Kit (Kit de desarrollo de software). El SDK[22] reúne un grupo de herramientas que permiten la programación de aplicaciones móviles.

*VUFORIA:* Es un SDK que permite construir aplicaciones basadas en la Realidad Aumentada; una aplicación desarrollada con Vuforia utiliza la pantalla del dispositivo como un "lente mágico" en donde se entrelazan elementos del mundo real con elementos virtuales (como letras, imágenes, etc.) [23].

*UNITY:* Es una de las plataformas para desarrollar videojuegos más completos que existen. Permite la creación de juegos para múltiples plataformas a partir de un único desarrollo, incluyendo el desarrollo de juegos para consola (PlayStation[24], Xbox[25] y Wii[26]), escritorio (Linux[27], PC y Mac[28]), navegador, móviles y tabletas (iOS, Android, Windows Phone y BlackBerry).

*SUBSTANCE PAINTER:* Es un software de diseño para pintar modelos 3D permitiendo texturizar y renderizar mallas de manera fácil, flexible y rápida, con una alta calidad visual[29]. Esta herramienta es usada principalmente por diseñadores y desarrolladores de videojuegos, aunque últimamente es un referente en todo lo relacionado con el mundo del diseño 3D. Es utilizada tanto por grandes compañías, como también profesionales independientes.

# <span id="page-24-0"></span>**1.8.3. Marco legal**

Se describe el marco normativo que regulan las tecnologías de la información:

Leyes:

• Ley 1286 de 2009, por la cual se modifica la Ley 29 de 1990, se transforma a Colciencias en Departamento Administrativo, se fortalece el Sistema Nacional de Ciencia, Tecnología e Innovación en Colombia y se dictan otras disposiciones. [23]

# **Decretos:**

• Decreto 846 de 2016, "Por el cual se modifica la estructura del Departamento Administrativo de Ciencia, Tecnología e Innovación - COLCIENCIAS". [23]

• Decreto 591 del 26 de febrero de 1991 por el cual se regulan las modalidades específicas de contratos de fomento de actividades científicas y tecnológicas. [23]

• Decreto 585 del 26 de febrero de 1991 por el cual se crea el Consejo Nacional de Ciencia y Tecnología, se reorganiza el Instituto Colombiano para el

Desarrollo de la Ciencia y la Tecnología-Colciencias- y se dictan otras disposiciones. [23]

• Decreto 584 del 26 de febrero de 1.991, por el cual se reglamentan los viajes de estudio al exterior de los investigadores nacionales. [23]

• Decreto 393 del 26 de febrero de 1991 por el cual se dictan normas sobre asociación para actividades científicas y tecnológicas, proyectos de investigación y creación de tecnologías. [23]

• Decreto 1467 del 2018 por el cual adiciona y modifica el Decreto 1082 de 2015 con el objeto de reglamentar la Ley 1923 de 2018 y se dictan otras disposiciones".

• Decreto 293 del 2017 "Por el cual se reglamenta el artículo 7 de la Ley 1753 de 2015 en lo relacionado con los Planes y Acuerdos Estratégicos Departamentales en Ciencia, Tecnología e Innovación y se dictan otras disposiciones".

# <span id="page-26-0"></span>**1.9. Metodología**

En esta sección se definió la línea de investigación que apunta este proyecto, el tipo de investigación y la definición de la metodología por la que se optó para desarrollar este proyecto.

# <span id="page-26-1"></span>**1.9.1. Línea de investigación**

Este proyecto va enfocado a la línea de investigación desarrollo de software de la Universidad del Sinú, puesto que trata del desarrollo de una aplicación para dispositivos móviles Smartphone con sistema operativo Android 4.1 en adelante el cual servirá de apoyo para el estudio del funcionamiento y utilización de los instrumentos de medicina empleando la tecnología de Realidad Aumentada.

# <span id="page-26-2"></span>**1.9.2. Tipo de investigación**

El tipo de investigación usada para este proyecto es la investigación aplicada, ya que se busca generar conocimiento solucionando un problema a través de un prototipo de muestra.

# <span id="page-26-3"></span>**1.9.3. Definición de la metodología**

Como metodología para el desarrollo del prototipo de aplicación móvil, se optó por el modelo de diseño utilizado para la enseñanza basada en la tecnología ADDIE. El modelo está compuesto por cinco faces en las cuales se fue desarrollando por cada fase las actividades establecidas para cumplir con los objetivos propuestos.

# <span id="page-26-4"></span>**Desarrollo de la metodología**

A continuación, se detalló cada una de las fases con las actividades realizadas, con respecto a la metodología escogida (MODELO ADDIE).

#### **2. FASE DE ANÁLISIS**

<span id="page-27-0"></span>En esta etapa se analizan las características de la población estudiantil, los conocimientos previos de los alumnos y los recursos que poseen disponibles para el estudio de la temática. Se realizó una encuesta en la cual participaron estudiantes de los primeros semestres de la carrera de medicina de la Universidad del Sinú para identificar que dificultades tienen para aprender la temática en cuestión utilizando los recursos actuales disponibles por la universidad y su percepción de lo que podría causar tener a su disposición la herramienta tecnológica propuesta para el desarrollo de este proyecto. Además, se recolectó la información relacionada con la temática del estetoscopio tradicional y sus partes, efectos de sonido y recursos adicionales para la aplicación.

#### <span id="page-27-1"></span>**2.1. Requisitos de la aplicación**

El planteamiento para dar solución a la problemática es el diseño de un prototipo de aplicación móvil para dispositivos con sistema operativo Android 4.1 o superior, que sirva como ayuda para impartir conocimiento y que proporcione una manera didáctica, sencilla y amena de aprender sobre el funcionamiento de los instrumentos de medicina, proponiendo para el prototipo un estetoscopio tradicional como caso de estudio.

El prototipo contará con las siguientes características:

- Un menú principal con los ítems "Conocer", "Jugar", "Mejor puntaje" y "Acerca de".
- Visualizar un modelo en 3D de un estetoscopio tradicional al enfocar con la cámara del dispositivo Smartphone el marcador diseñado para la aplicación.
- Rotar en los ejes "X" y "Y" el modelo del estetoscopio para inspeccionar las partes deseadas, a su vez será posible restablecer a la rotación al ángulo inicial.
- Visualizar una animación interactiva en la cual se muestre una forma de uso del instrumento de medicina.
- Señalización de las partes del modelo que desplegaran información descriptiva.
- Visualizar instrucciones de ayuda para interactuar con la aplicación.
- Información acerca de la aplicación.
- Un minijuego de preguntas y respuesta con un tiempo limitado y un puntaje asociado a los aciertos del usuario.

# <span id="page-29-0"></span>**2.2. Requerimientos funcionales**

Los requerimientos funcionales según la guía del Business Analysis Body of Knowledge (BABOK) en su versión 3 poseen la siguiente definición: "Los requerimientos funcionales son las descripciones explícitas del comportamiento que debe tener una solución de software y qué información debe manejar."

El prototipo contará con los siguientes requerimientos funcionales:

- Otorgar acceso al contenido educativo establecido acerca del instrumento de medicina.
- La aplicación permitirá al usuario escanear un marcador diseñado para el proyecto.
- Mostrar un cuadro de texto y reproducir el audio asociado a la parte del instrumento de medicina seleccionada pulsando un botón ubicado sobre esta.
- Girar el modelo 3D del estetoscopio tradicional en los ejes "X" y "Y", además de poder restablecerlo a su rotación inicial.
- Incluir un sistema de puntaje que almacene el máximo valor obtenido.

#### *Tabla 1 Requerimiento funcional R1*

<span id="page-30-0"></span>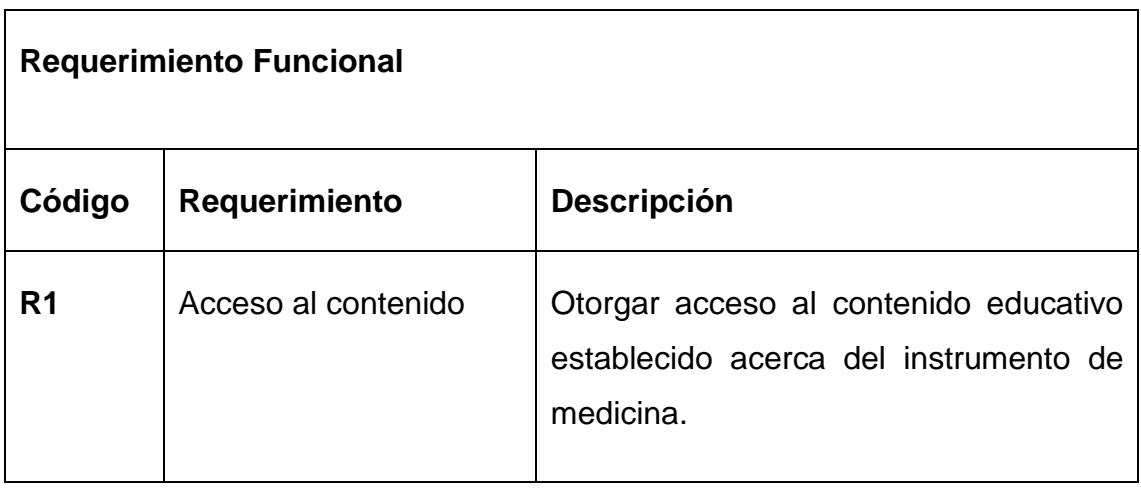

#### *Tabla 2 Requerimiento funcional R2*

<span id="page-30-1"></span>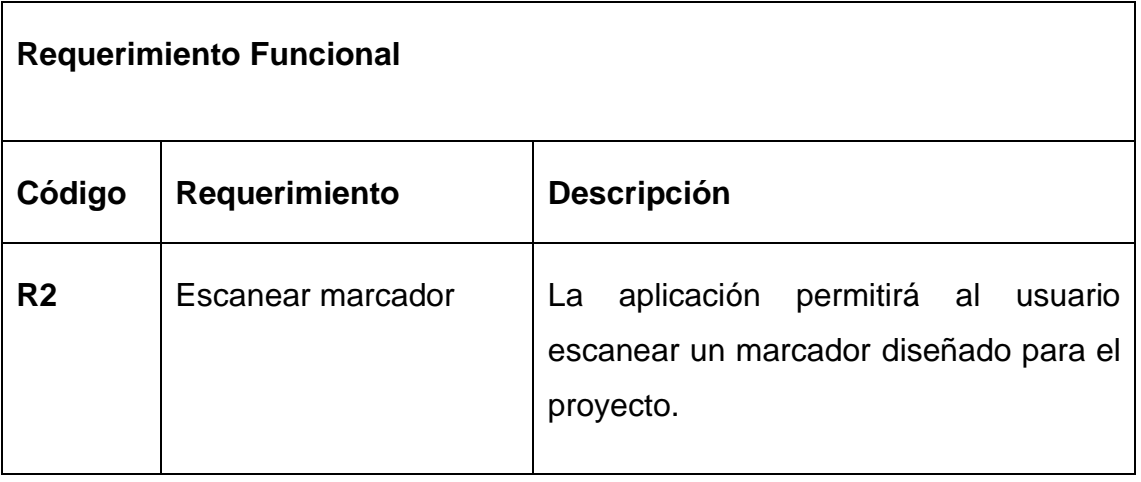

#### *Tabla 3 Requerimiento funcional R3*

<span id="page-31-0"></span>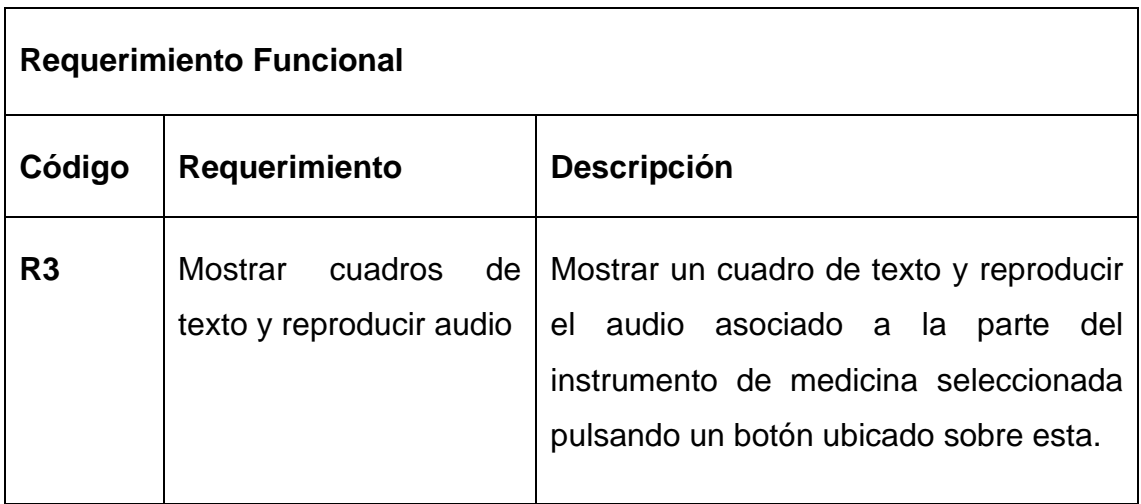

#### *Tabla 4 Requerimiento funcional R4*

<span id="page-31-1"></span>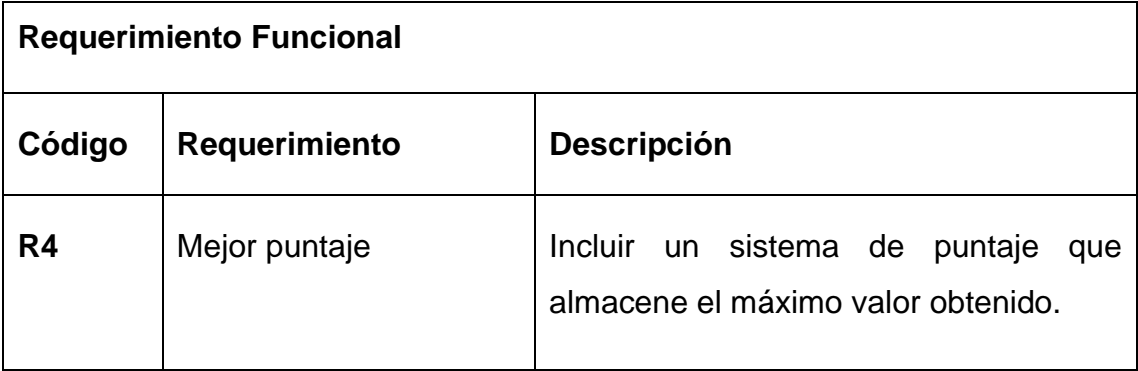

#### *Tabla 5 Requerimiento funcional R5*

<span id="page-31-2"></span>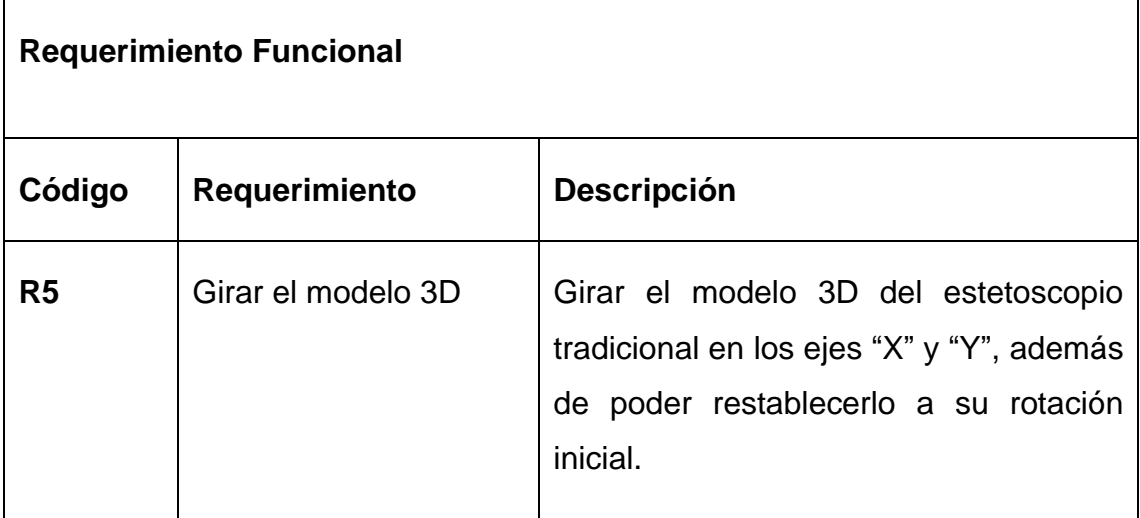

# <span id="page-32-0"></span>**2.3. Requerimientos no funcionales**

Los requerimientos no funcionales según la guía del Business Analysis Body of Knowledge (BABOK) en su versión 3 poseen la siguiente definición: "No se refieren directamente al comportamiento de la funcionalidad de las soluciones de software, sino que describen las condiciones o las cualidades que una solución debe tener para ser eficaz".

El prototipo cuenta con los siguientes requerimientos no funcionales:

- La información debe presentarse de manera legible y concisa.
- Compatible con las versiones de sistema operativo Android desde 4.4 KitKat hasta la 9.0 Pie.
- Poseer un logotipo que identifique a la aplicación acorde a la paleta de colores elegida.
- La aplicación debe poseer una interfaz de usuario intuitiva y legible que no entorpezca la experiencia al usuario.

#### *Tabla 6 Requerimientos funcional R1*

<span id="page-33-0"></span>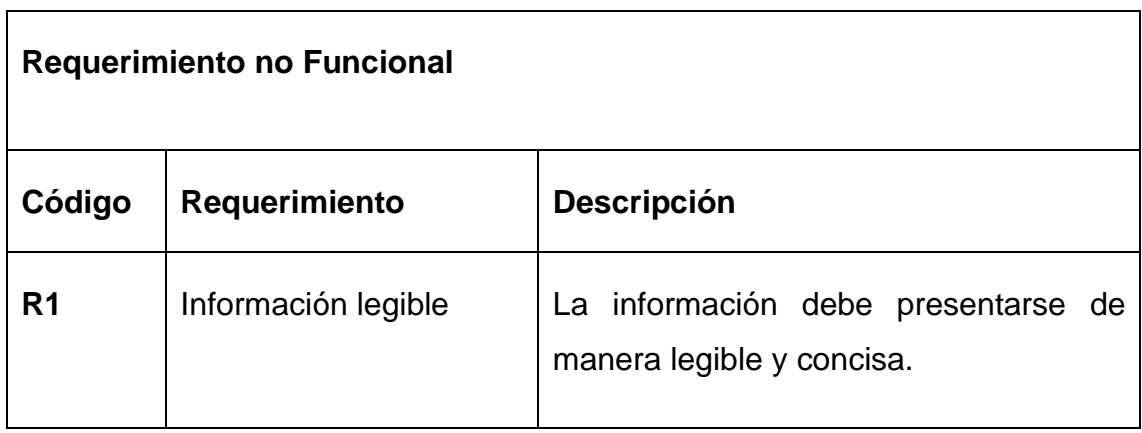

#### *Tabla 7 Requerimientos no funcionales R2*

<span id="page-33-1"></span>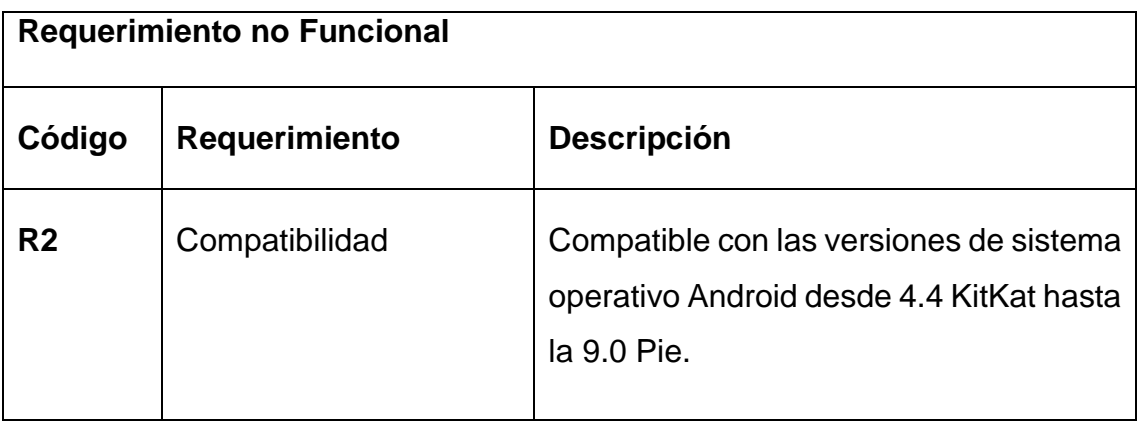

#### *Tabla 8 Requerimientos no funcionales R3*

<span id="page-33-2"></span>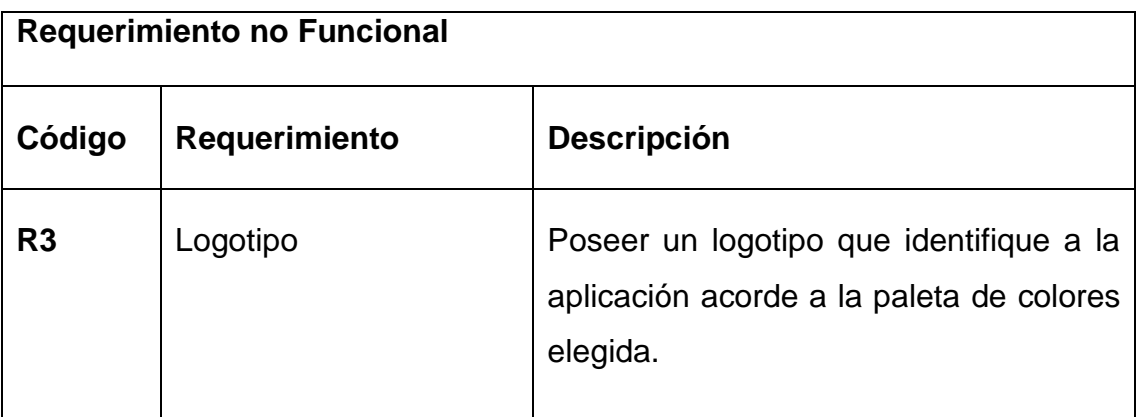

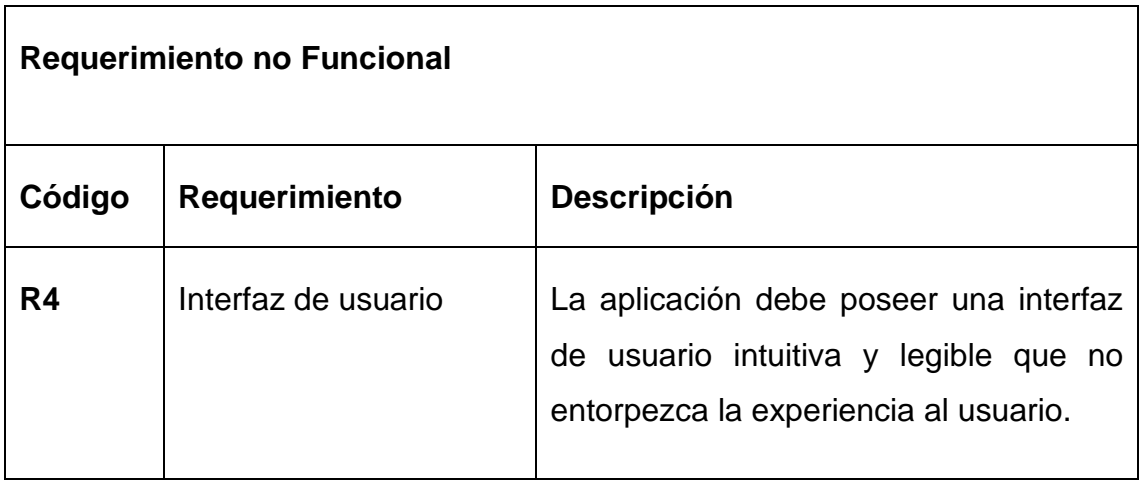

<span id="page-34-0"></span>*Tabla 9 Requerimientos no funcionales R4*

# <span id="page-35-0"></span>**2.4. Casos de usos**

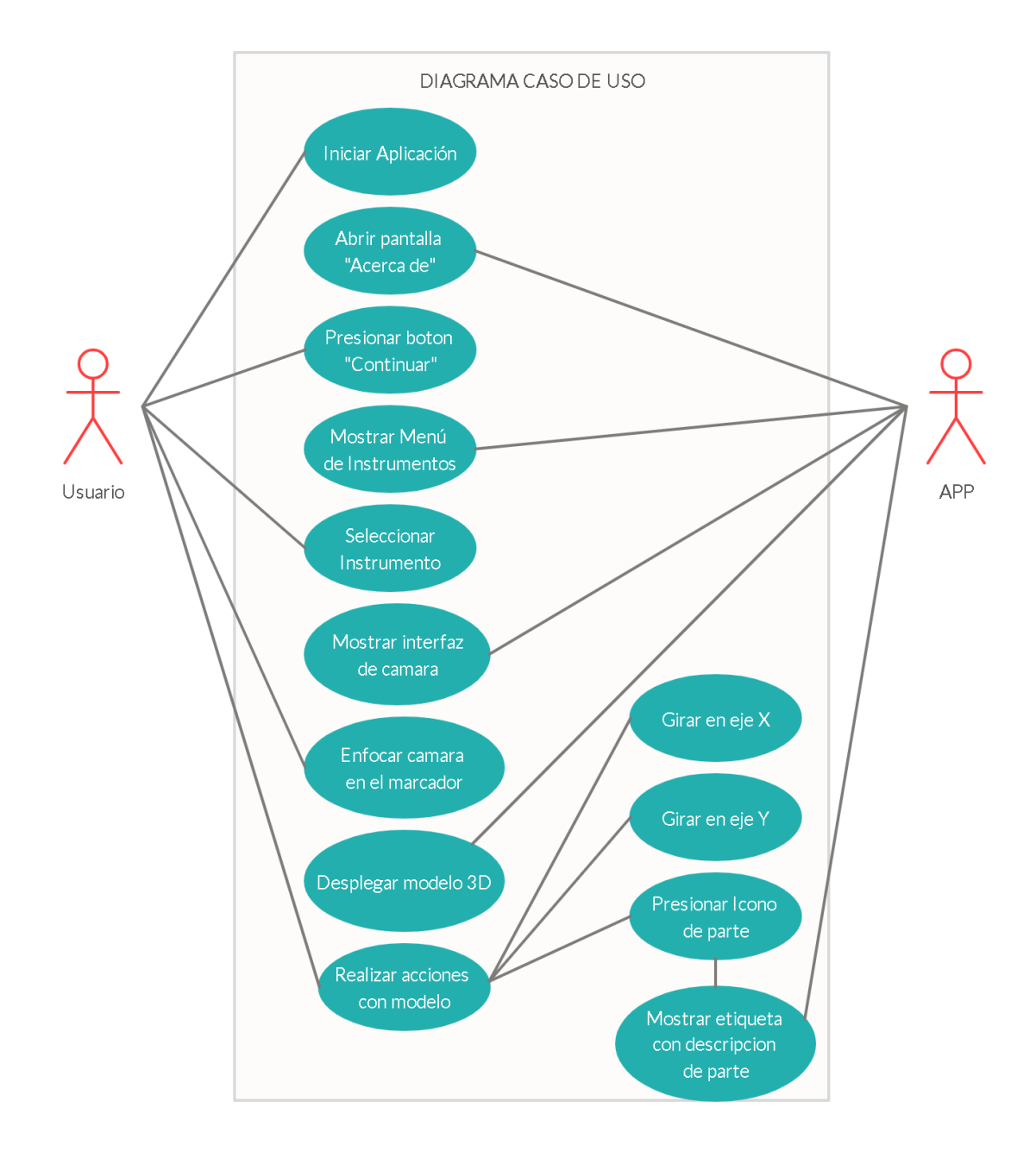

<span id="page-35-1"></span>*Ilustración 2 Diagrama de casos de usos*
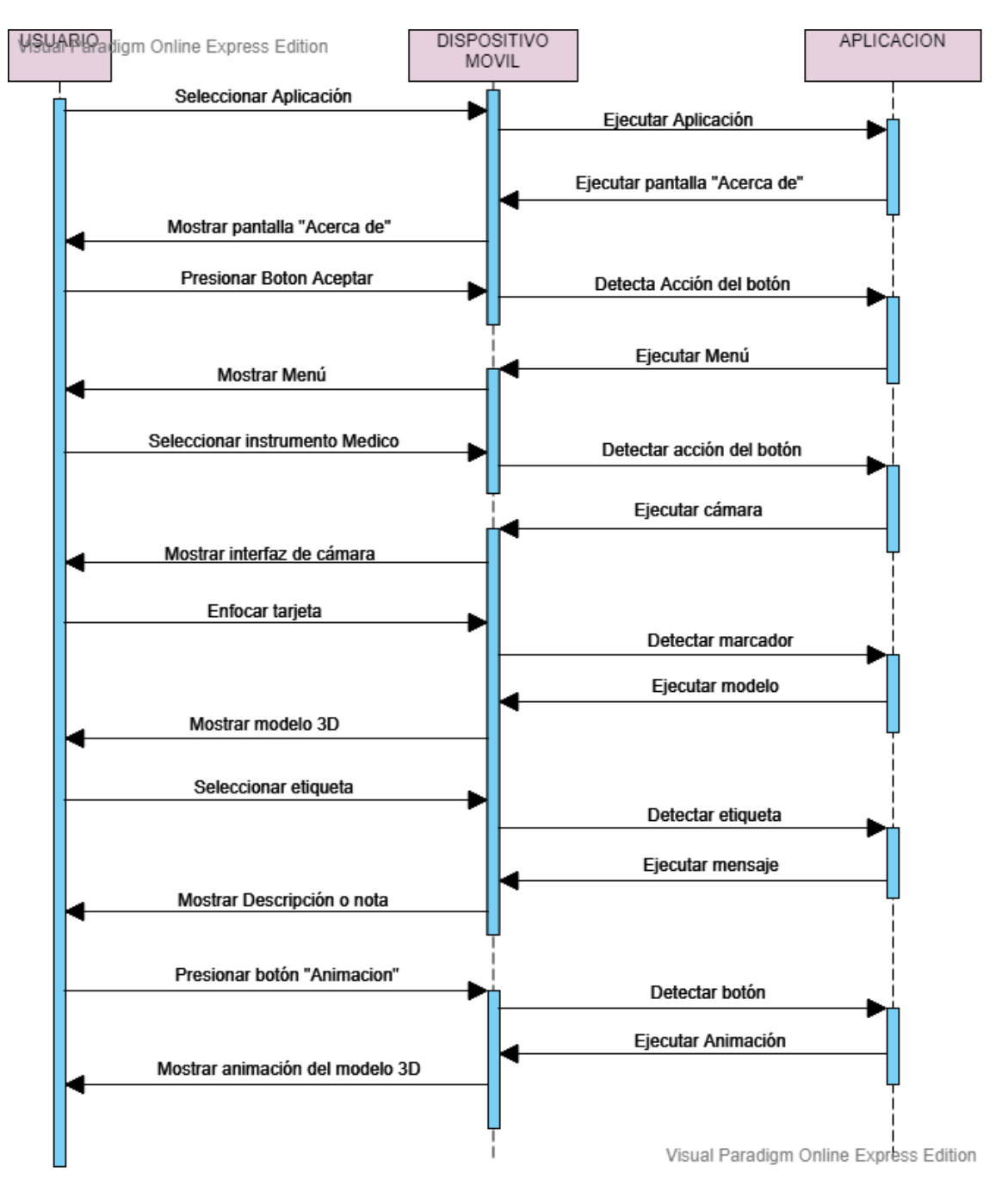

#### **2.5. Diagrama de secuencia**

*Ilustración 3 Diagrama de secuencia*

#### **2.6. Esquema de Arquitectura de Realidad Aumentada**

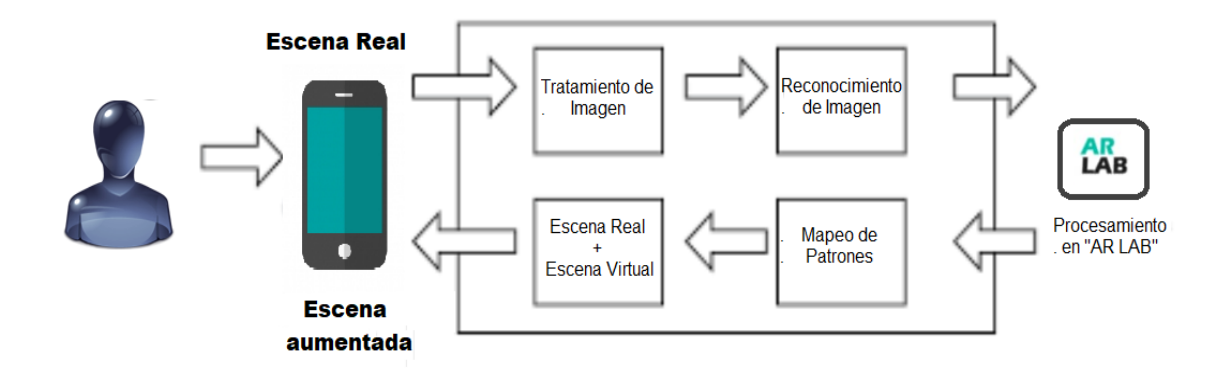

Ilustración 62 Esquema de Realidad Aumentada

Los sistemas de Realidad Aumentada son sistemas informáticos en los que existe una interacción entre el sistema y el usuario. Como en cualquier otro sistema de estas características, el tiempo de respuesta es un componente crítico que determina en gran medida el éxito o fracaso de una aplicación. En función de las prestaciones del sistema y los componentes hardware disponible y la complejidad de procesamiento de sus procesos. Basándose en estos conceptos la Arquitectura de Realidad Aumentada dentro de este proyecto está compuesta por los siguientes módulos:

- Captación de escenario (Escena Real).
- Tratamiento de imágenes.
- Reconocimiento visual.
- Procesamiento en "AR LAB"
- Coincidencia de patrones (Mapeo de patrones).
- Mezclado de realidad y aumento.
- Visualización (Escena Aumentada).

#### **2.7. Herramientas**

Para el desarrollo del proyecto se utilizó un computador de escritorio con las siguientes características y herramientas para generar el contenido multimedia y la programación del prototipo.

#### *Tabla 10 Herramientas Usadas*

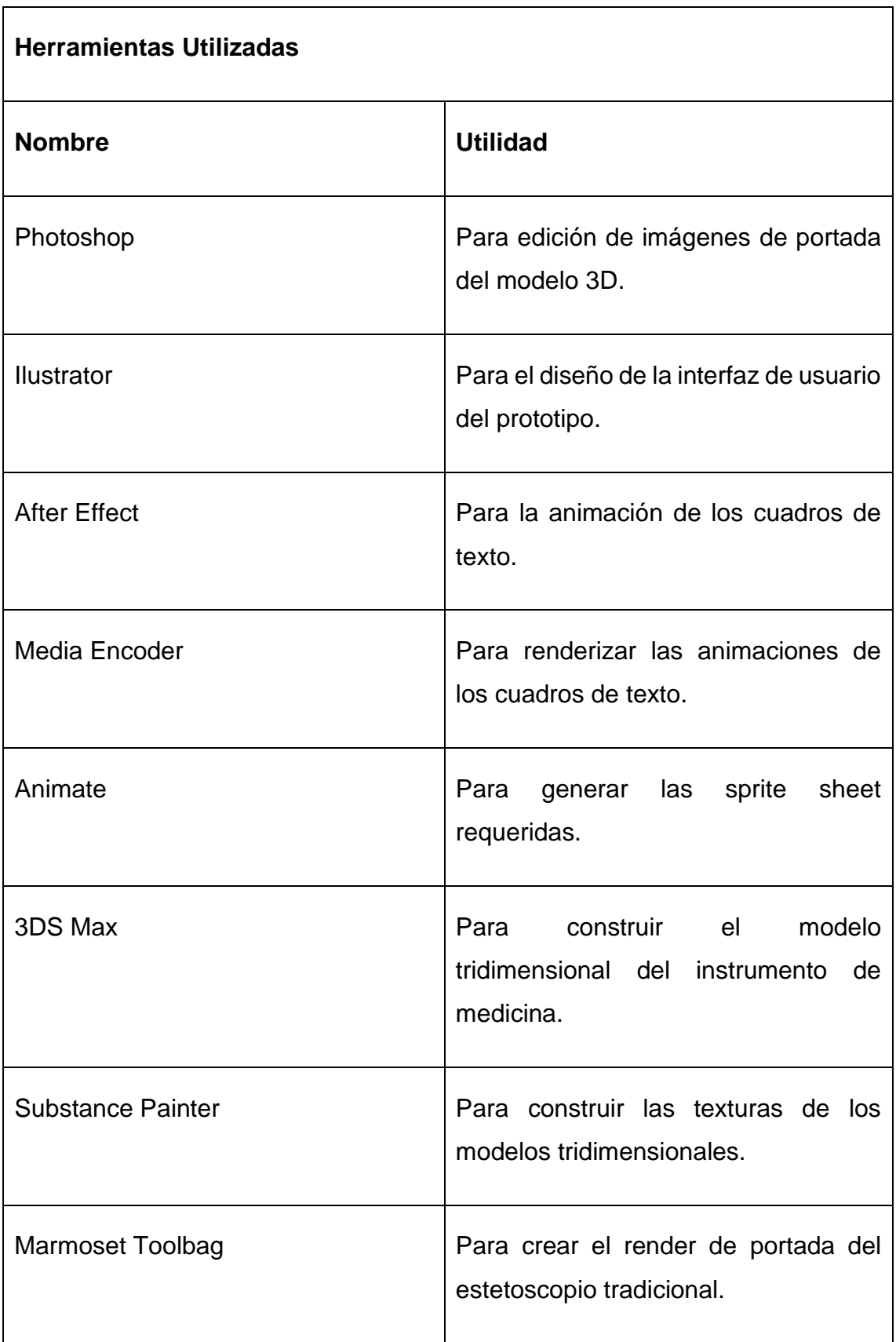

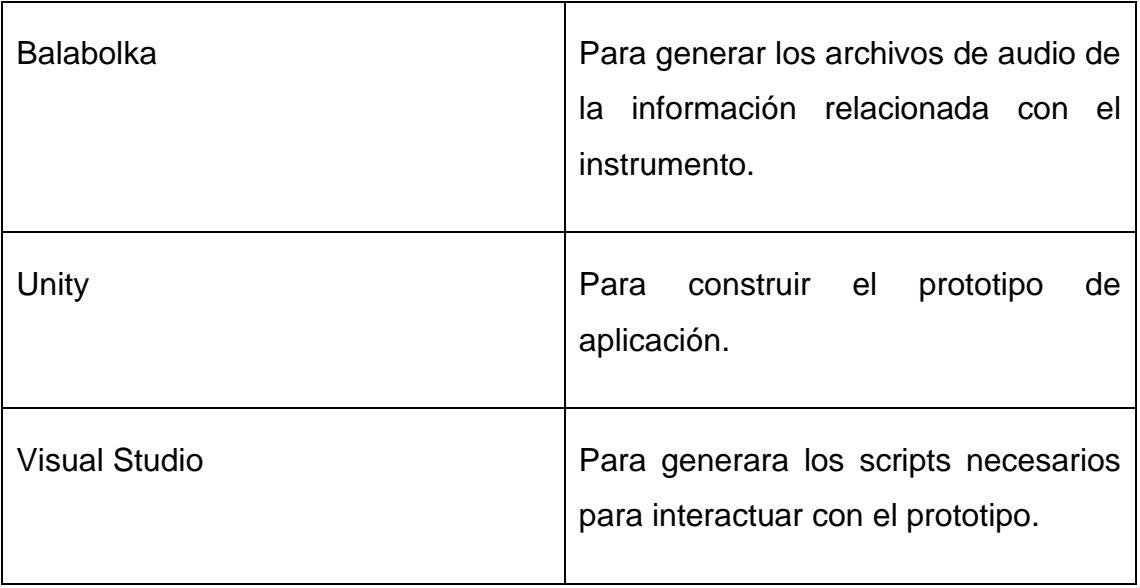

#### *Tabla 11 Características de equipo*

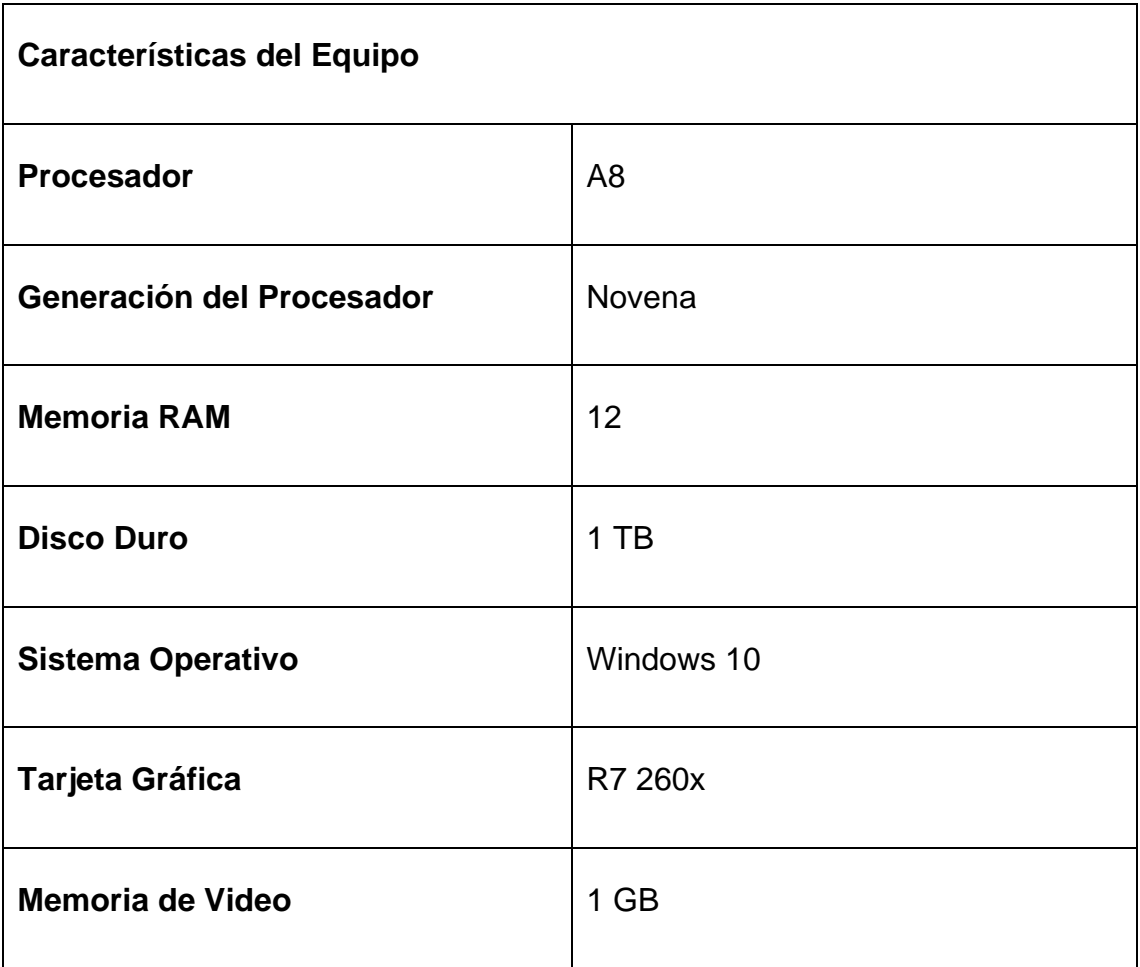

## **3. FASE DE DISEÑO**

En esta fase se desarrollaron las actividades necesarias para lograr el objetivo relacionado con el diseño del marcador, las escenas y la forma de navegar entre ellas, para tener claridad de cómo sería el resultado final de la aplicación. En esta fase se definió el arte conceptual del proyecto para lo cual se realizaron bocetos del estetoscopio para establecer las formas y proporciones del modelo tridimensional, boceto del marcador empleado por la aplicación, bocetos de la interfaz de usuario para establecer cómo debe verse la aplicación móvil, diseño de un logotipo que identifique a la aplicación y sea acorde al estilo gráfico establecido. Una vez se realizó el proceso de bocetos se creó el arte final utilizando la herramienta de Adobe Illustrator [30], el cual es un programa diseñado para crear gráficos vectoriales.

## **3.1. Boceto del marcador**

Primeramente, se realizó el boceto del marcador (*Ver Ilustración 4*), el cual se tomó como guía para al momento de realizar el arte final, este marcador es un elemento del mundo real necesario para poder disfrutar de la experiencia brindada por la tecnología, el cual la aplicación identifica con la cámara del dispositivo móvil para poder desplegar sobre la pantalla el modelo tridimensional del estetoscopio.

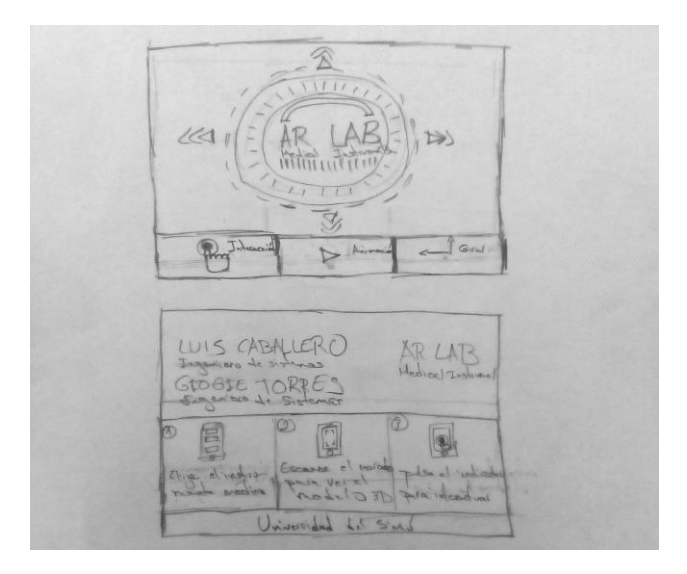

*Ilustración 4 Boceto de la tarjeta de presentación*

## **3.2. Boceto de diseño de interfaz**

En este boceto se diseñó primeramente seis interfaces con el fin de mostrar cómo quedaría el diseño final de la aplicación. La siguiente imagen (*ver ilustración 5*), muestra los diseños que se propusieron Inicialmente para la Aplicación, en la cual se puede apreciar que se diseñó una Interfaz de carga, "Acerca de", el catálogo de instrumentos de médicos, las ventanas de ayuda y los botones para interactuar con la aplicación siempre buscando la sencillez y comodidad para facilitar la interacción entre el usuario y la APP.

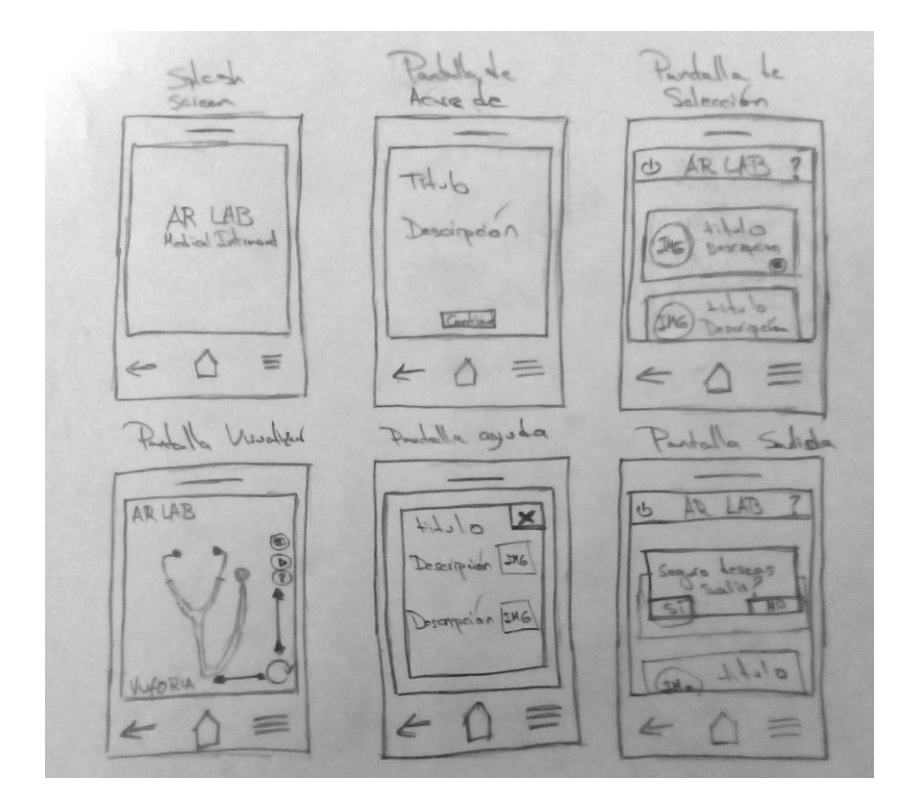

*Ilustración 5 Boceto de Interfaces de la APP*

#### **3.3. Boceto de diseño del estetoscopio**

El estetoscopio es un instrumento acústico que se usa para la auscultación y para escuchar los sonidos internos del cuerpo. Este instrumento medico se compone por varias partes, por ejemplo: la campana, ojivas, muelle, diafragma, entre otros lo cual permite el correcto funcionamiento de este instrumento. Para la construcción del boceto (*ver ilustración 6*) se usaron tanto referencias digitales como reales para elaborar una representación semejante a la realidad, en este boceto se identificó cada parte del estetoscopio para tener una idea más clara acerca de cómo iba a quedar el diseño final del modelo 3D.

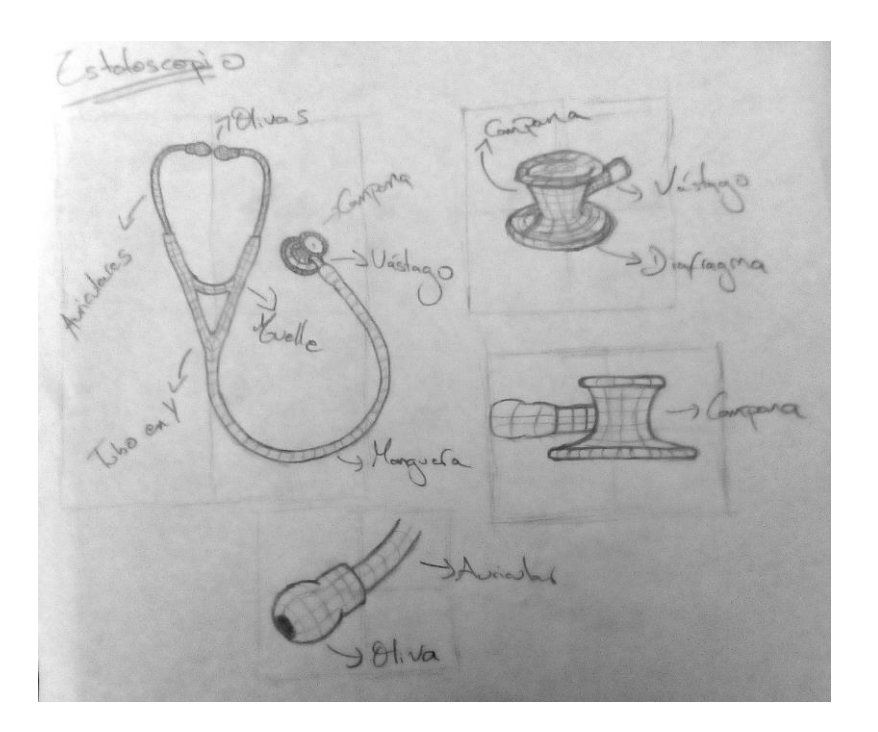

*Ilustración 6 Boceto de estetoscopio*

Finalmente, para identificar las zonas de interacción con el modelo tridimensional, se creó un boceto con los puntos de interacción del estetoscopio (*ver ilustración 7*) y la ubicación de los textos descriptivos de cada una de las partes del instrumento que se visualizan en la aplicación (*ver ilustración 8*).

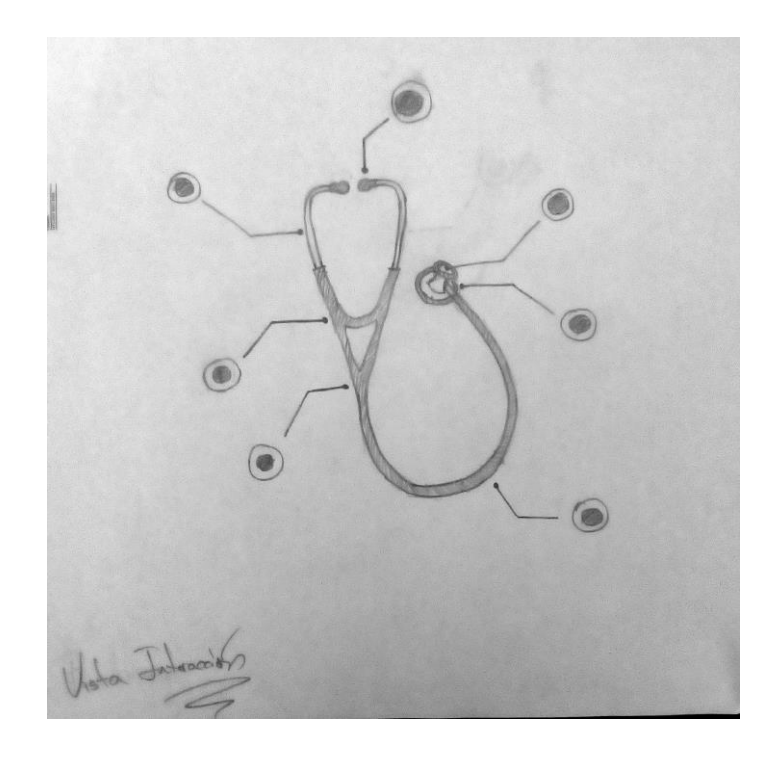

*Ilustración 7 Boceto puntos de interacción del modelo.*

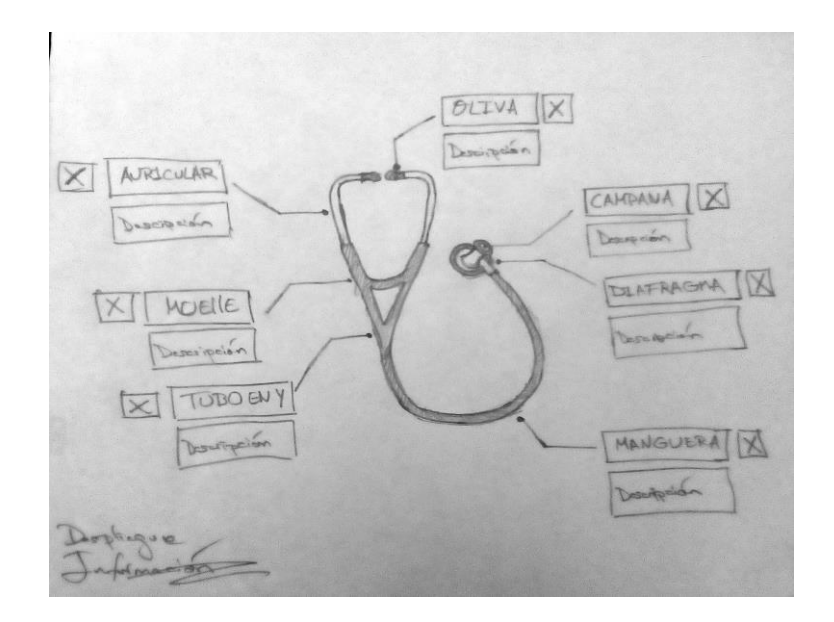

*Ilustración 8 Boceto estetoscopio para la APP con descripción*

## **4. FASE DE DESARROLLO**

En esta fase se desarrollaron las actividades que permitieron lograr los objetivos de realizar el diseño del marcador, las escenas y la forma de navegar entre ellas, para tener claridad de cómo sería el resultado final de la aplicación también se construyeron los modelos tridimensionales con sus respectivas texturas y animaciones, de igual manera para los textos y botones de la aplicación y finalmente se elaboro el prototipo de aplicación integrando todos los recursos creados como son los modelos tridimensionales, audios, textos y animaciones. A continuación, se mencionan las actividades realizadas.

## **4.1. Diseño del Marcador**

Utilizando la herramienta de edición Adobe Ilustrator se realizó el diseño de una tarjeta de presentación basada en el boceto (*ver ilustración 4*) anteriormente creado para la aplicación. Esta consta de dos caras, en la parte frontal posee instrucciones de uso, mientras que en la trasera se encuentra el marcador que se utiliza para activar la experiencia de Realidad Aumentada (*ver ilustración 9*). El diseño final tiene pequeñas diferencias y agregados para mejorar la valoración dictada por el portal de vuforia, esta es de vital importancia para el reconocimiento de la imagen por parte de la cámara del dispositivo, entre los ajustes realizados se encuentran cambios en la distribución de los textos y el rompimiento de la simetría de los círculos gráficos generados para el marcador.

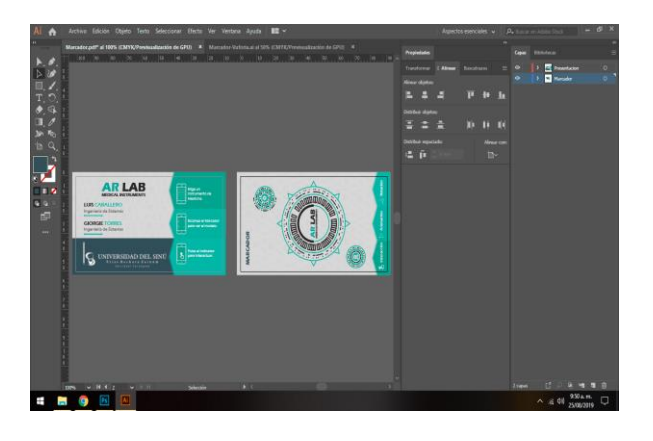

46 *Ilustración 9 Diseño de la tarjeta de presentación*

## **4.2. Diseño de Textos Descriptivos**

Se eligió un tipo de fuente agradable visualmente, legible y acorde al estilo gráfico de la aplicación con la cual se diseñaron los cuadros de información que poseen los textos descriptivos de las diferentes partes del instrumento médico y las instrucciones para el uso de este. Luego se animaron la posición y la opacidad de cada uno de estos por cada parte del estetoscopio utilizando la herramienta de edición de video After Effects (*ver ilustración 10*).

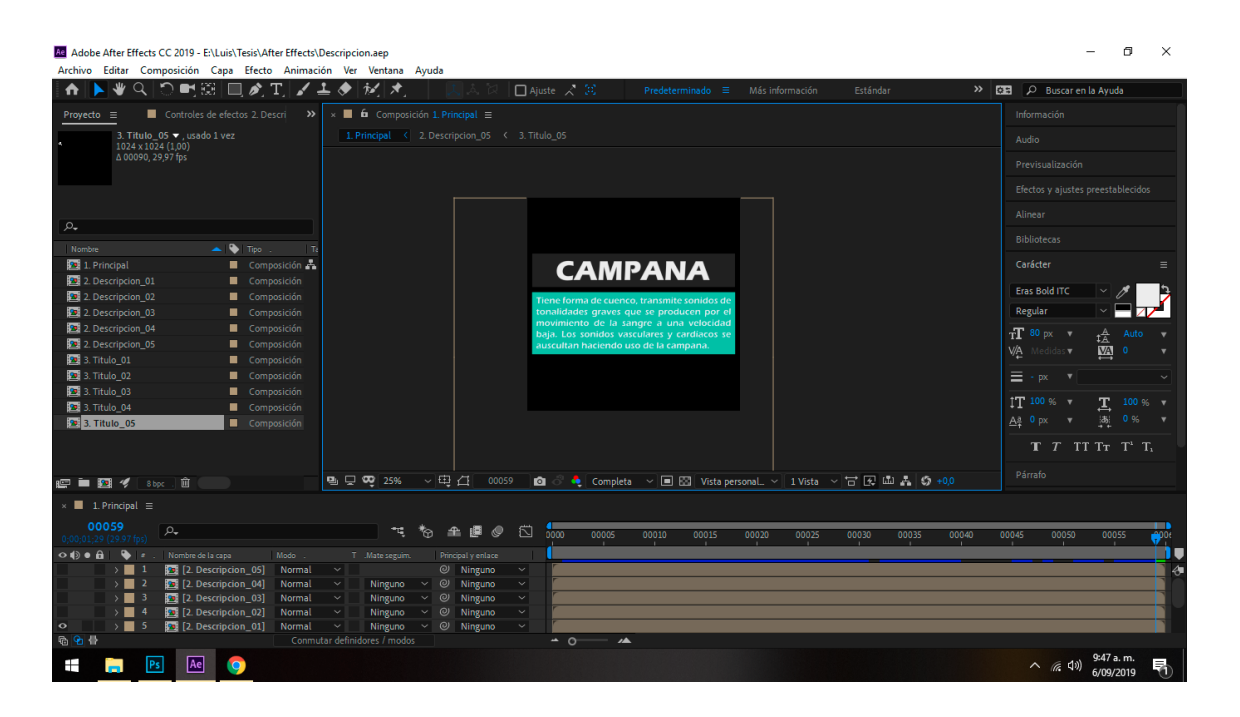

*Ilustración 10 Diseño y animación de cuadros de información*

#### **4.3. Diseño de Interfaces de la Aplicación**

Para reducir los efectos visuales y ralentización del dispositivo móvil con el usuario al iniciar la Aplicación se diseñó una interfaz de carga, además este elemento visual aporta identidad a la APP. Para la construcción de la interfaz se tuvo en cuenta el boceto previamente diseñado (*ver ilustración 5*) y además se adiciono al background (fondo de pantalla) una textura conformada por instrumentos médicos alusivos a la temática de estudio (*ver ilustración 11*).

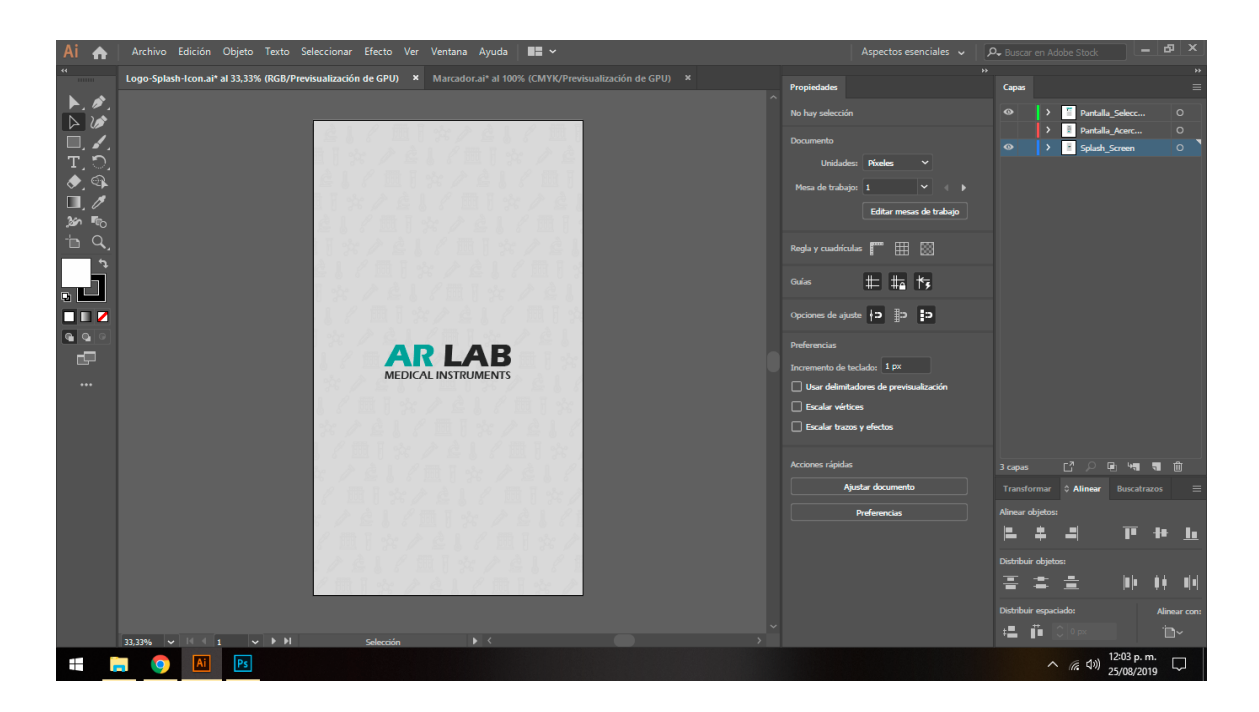

*Ilustración 11 Diseño Interfaz de carga*

La Interfaz "Acerca de" contiene la información sobre la aplicación, acerca del proyecto y además se hacen las respectivas atribuciones a los autores de los efectos de sonido incluidos en la app. Esta interfaz fue diseñada previamente basándose en los bocetos realizados y recibió ajustes durante el proceso de desarrollo (*ver ilustración 12*).

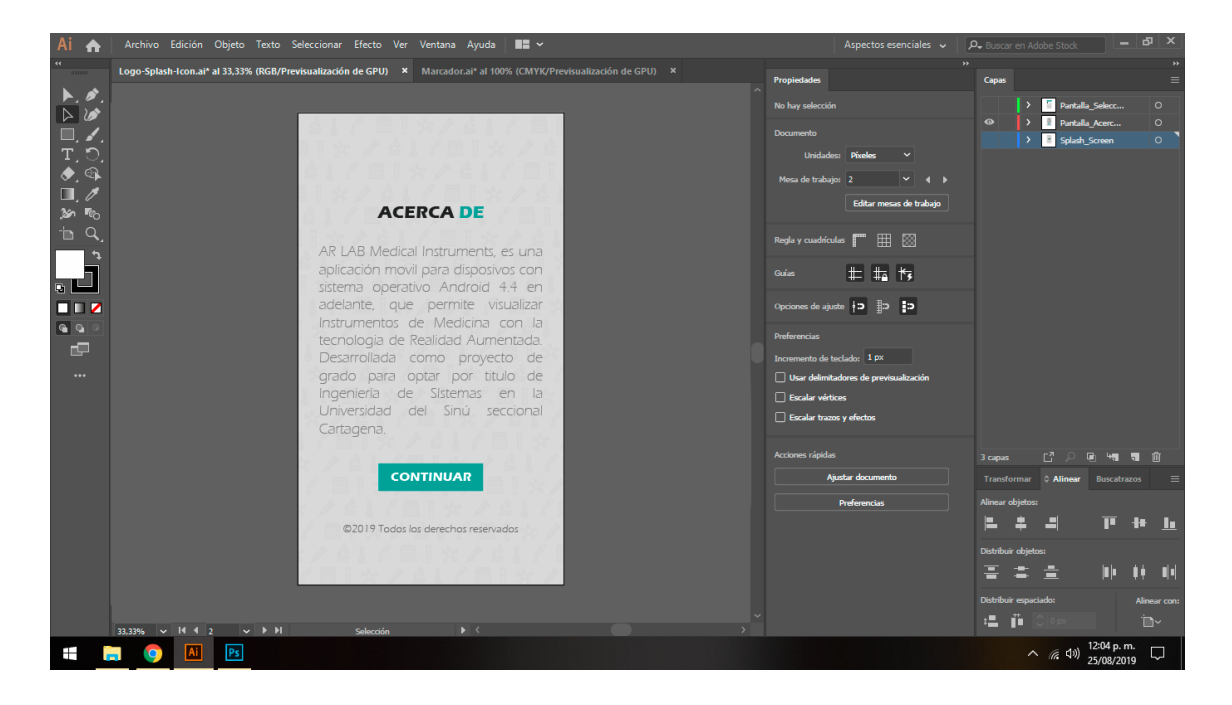

*Ilustración 12 Diseño de Interfaz "Acerca de"*

Para mostrar el catálogo de instrumentos médicos (*ver ilustración 13*) se elaboró el diseño de este teniendo en cuenta que desde esta interfaz se redireccionan hacia la interfaz que describe más detalle del instrumento y también la visualización del instrumento con Realidad Aumentada, por lo que se creó un enlace "ver más" y un botón de vista para abrir la interfaz de visualización, además se incluyó una barra de navegación para la opción "Ayuda" y el botón "Regresar".

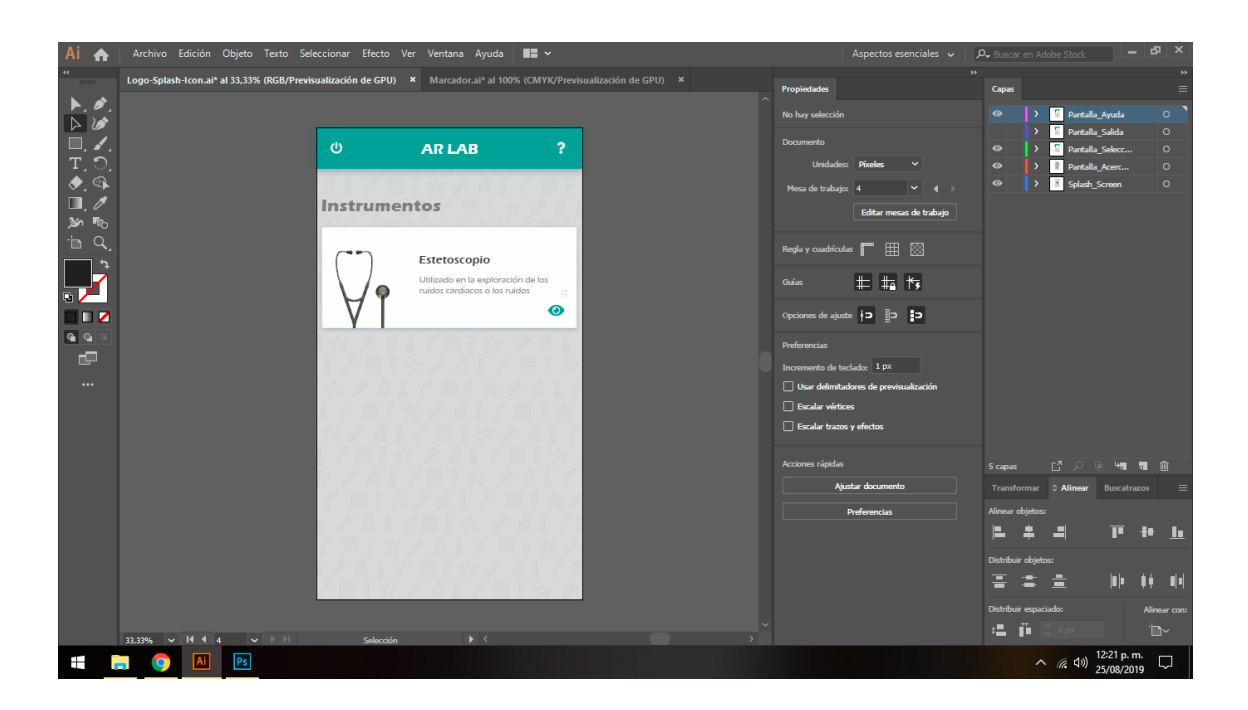

*Ilustración 13 Diseño de menú de instrumentos*

Además, se incluyó una barra de navegación para todas las interfaces la cual despliega información de ayuda al usuario y permite regresar al menú anterior, esta barra se encuentra ubicada en la parte superior de la pantalla y cuenta con un icono de flecha para retroceder a la vista anterior y un icono de signo de interrogación que al ser presionado permite abrir un cuadro de ayuda *(ver ilustración 14)* con instrucciones para el usuario sobre el manejo de la APP.

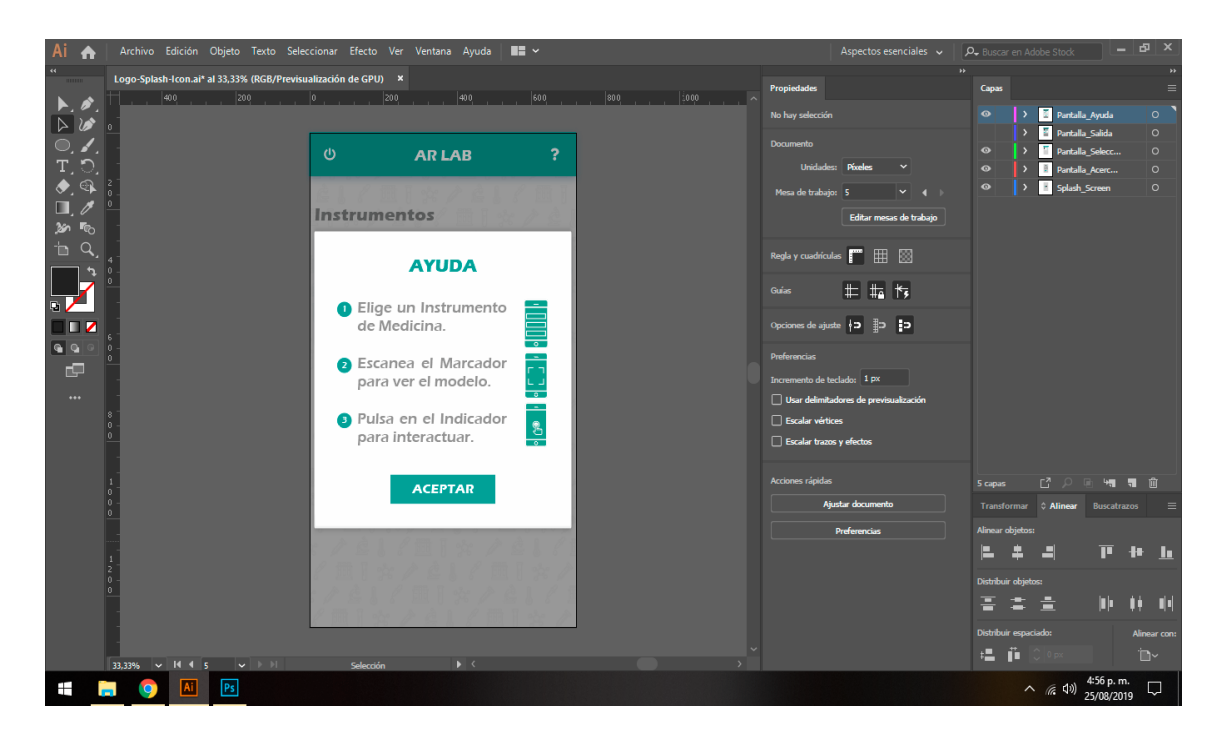

*Ilustración 14 Diseño de la opción "Ayuda"*

Para guiar al usuario acerca de la acción a realizar una vez estando en la interfaz de visualización del instrumento se creó un indicador con la siguiente instrucción a realizar que consta de un marco grafico *(ver ilustración 15)* generado en el centro de la pantalla y que solo se puede ver cuando el usuario no tenga enfocado el marcador, una vez la cámara del dispositivo haya identificado el marcador este indicador será ocultado de la pantalla y dará paso a los botones de interacción con el modelo virtual del instrumento.

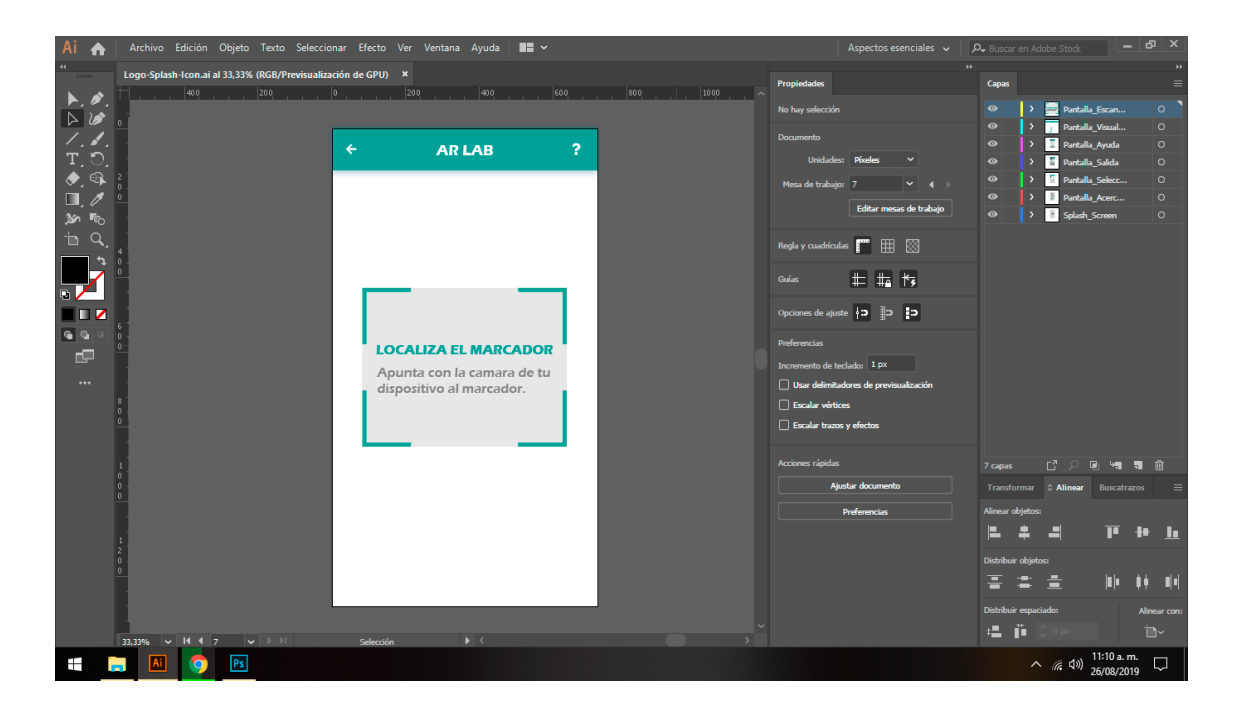

*Ilustración 15 Diseño de enfoque del marcador*

Para interactuar con el modelo proyectado a través de la Realidad Aumentada se crearon distintos controles *(ver ilustración 16)* para las acciones posibles, las cuales son: girar el instrumento en los ejes "X" y "Y", para lo cual se diseñó un deslizador horizontal para que el usuario pueda girar el modelo sobre su eje "X" y un deslizador vertical para girar el instrumento sobre su eje "Y", y entre ambos un botón que permite restablecer la posición inicial del objeto 3D. Los otros dos botones se utilizan para ejecutar la animación explicativa del uso del instrumento y el otro para ocultar los indicadores de interacción que se muestran en la parte del instrumento de medicina.

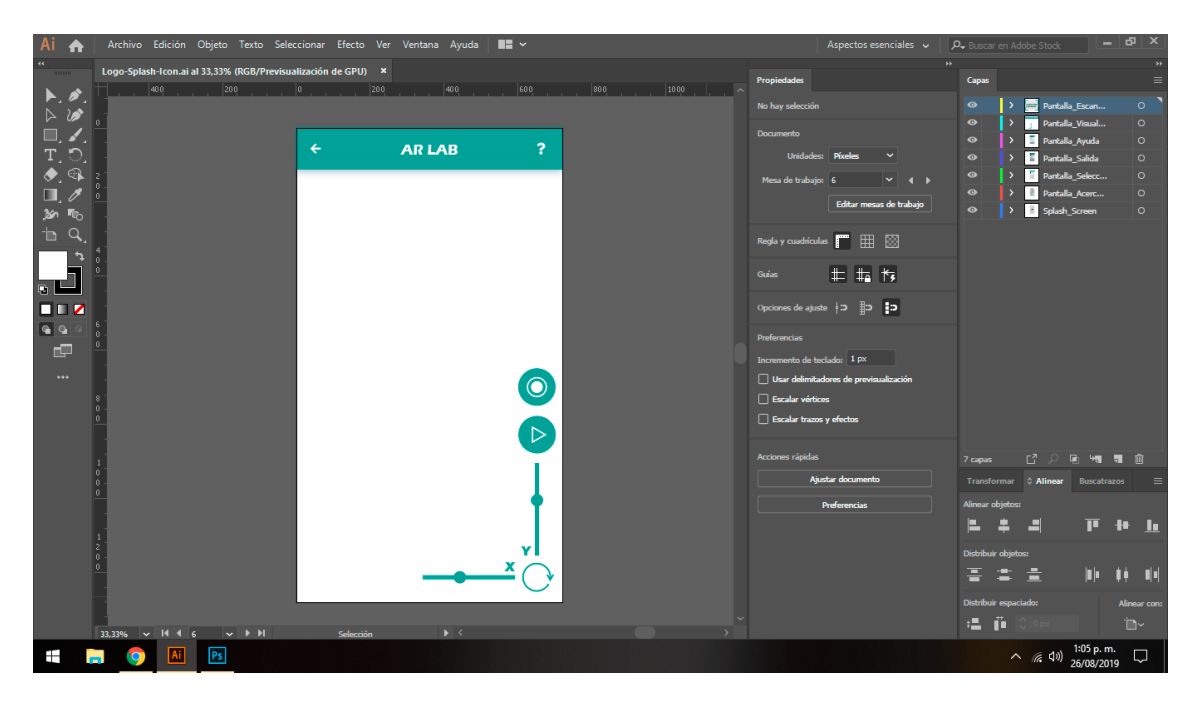

*Ilustración 16 Diseño de los controles de interacción*

#### **4.4. Animación de los elementos de la interfaz**

Se construyeron las animaciones de los botones que dan interactividad a las partes del modelo, de igual forma se realizaron las animaciones de los textos y los fondos que los resaltan utilizando la herramienta de Adobe After Effects, el cual es un programa diseñado para crear gráficos profesionales en movimiento y efectos especiales, luego se renderizaran los distintos frames de la animación en formato PNG con transparencia y se juntaran en una sola imagen para crear los Sprite Sheet *(ver ilustración 17)* mediante la herramienta de creación de hojas de Sprite incluida en el software de Adobe Animate que es la versión sustituyente del antiguo Adobe Flash.

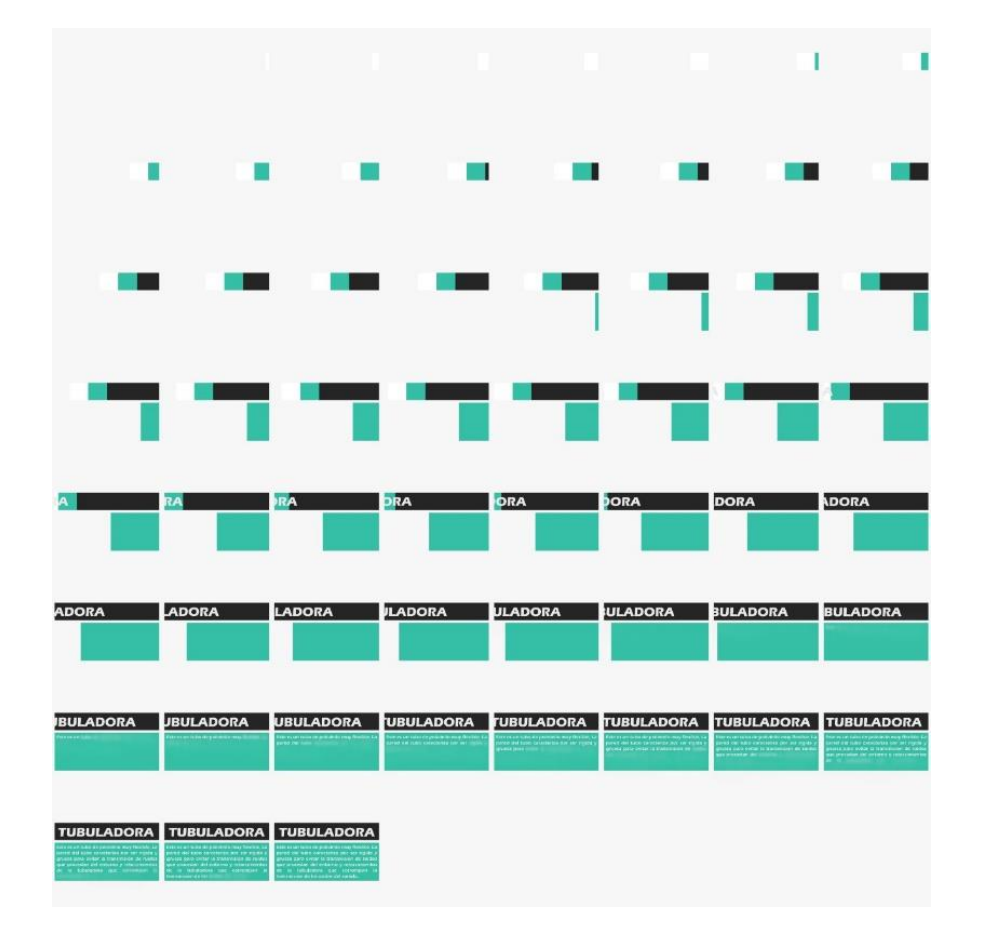

*Ilustración 17 Sprite Sheet tubuladora*

## **4.5. Modelado Poligonal:**

Para realizar el modelado tridimensional del estetoscopio, el cual es el instrumento medico incluido en la aplicación móvil, Se utilizo la herramienta de modelado, animación, renderización y visualización 3D de Autodesk 3DS MAX en su versión 2019. Cada una de las partes del instrumento fueron creadas por separado y luego unidas en un solo objeto. Se comenzó por la tubuladora *(ver ilustración 18)*, por lo cual para hacer esta parte del estetoscopio se utilizaron tres primitivas cilíndricas las cuales se unieron con el modificador Attach y soldaron con el modificador Well.

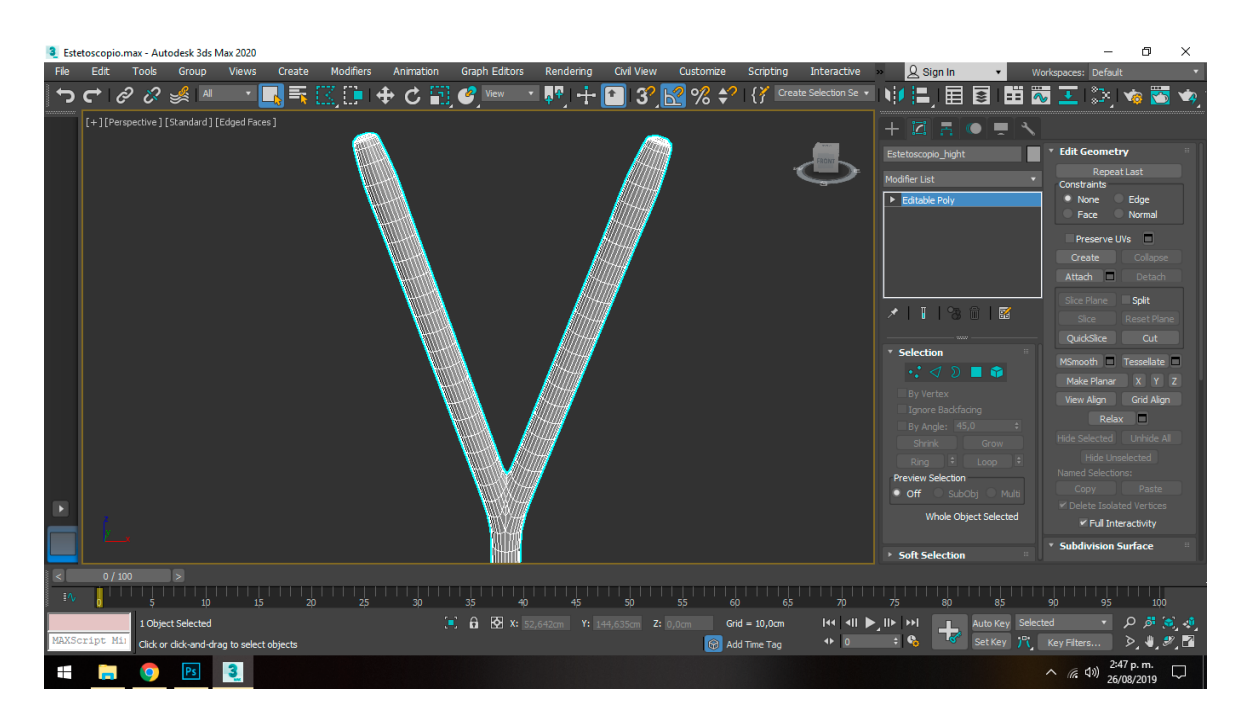

*Ilustración 18 Modelado de la tubuladora*

La parte de los auriculares *(ver ilustración 19)* del estetoscopio fue creada utilizando la primitiva cilindro a la que se le dio una curvatura con el modificador Bend hasta logar un arco similar al instrumento en la realidad, luego aplicando el modificador Symmetry se clono para obtener el segundo auricular.

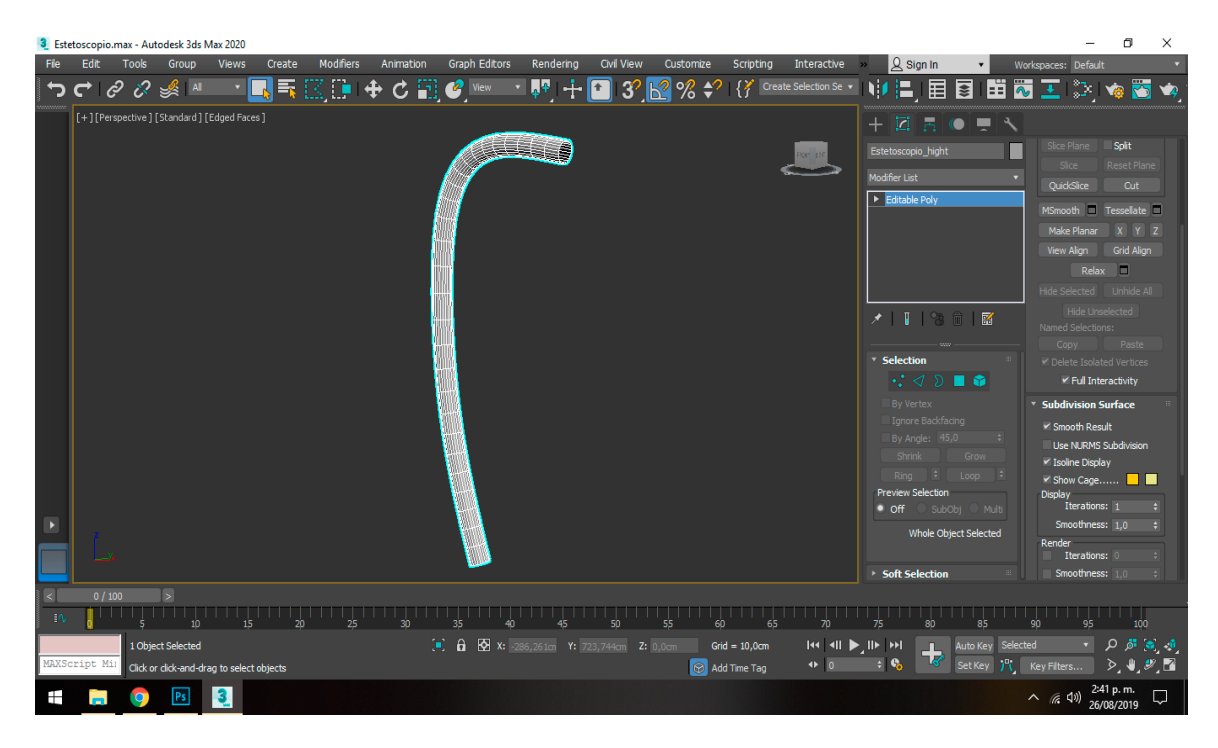

*Ilustración 19 Modelo 3D auricular*

La campana y el diafragma *(ver ilustración 20)* del estetoscopio fueron construidos utilizando dos primitivas de cono unidas por una cilíndrica utilizando los modificadores Attach y Well, además para los recubrimientos de la campana y el diafragma se utilizó un spline circular al que se le dio geometría con la opción Render in Viewport propia de los splines.

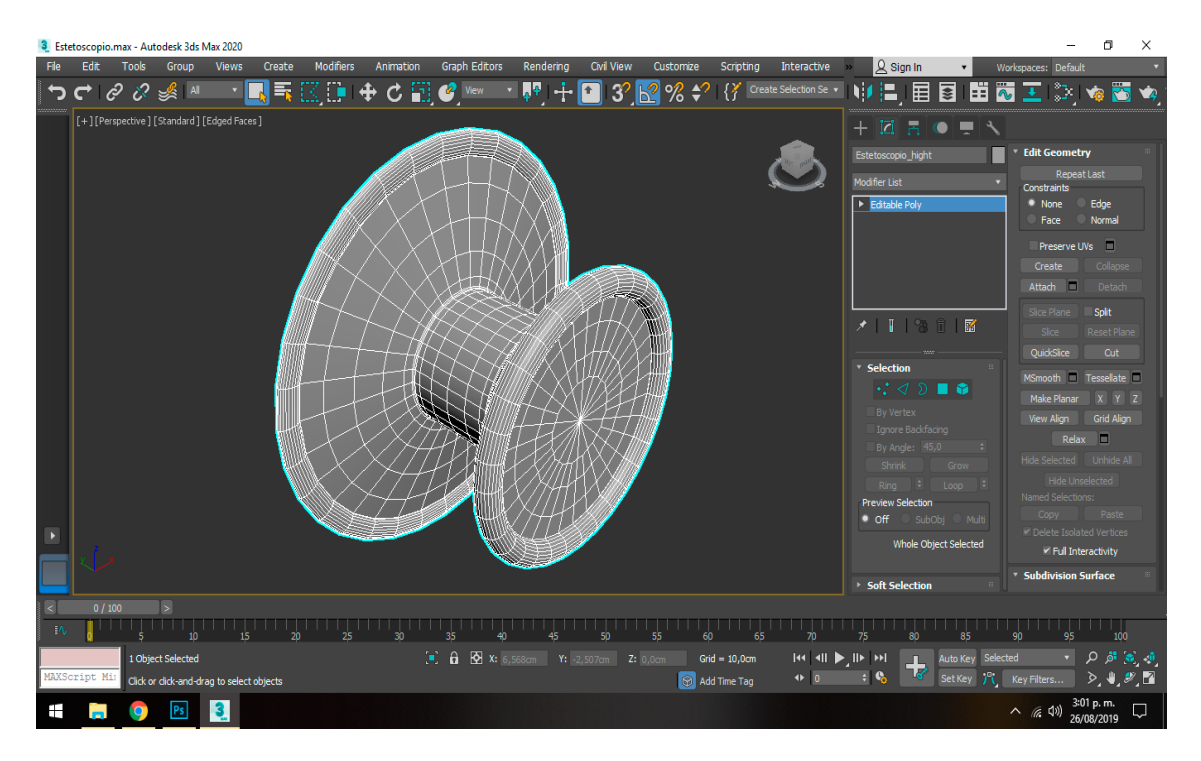

*Ilustración 20 Modelado 3D de la Campana y el Diafragma*

Para construir el vástago conector *(ver ilustración 21)* de la campana con la tubuladora y el muelle *(ver ilustración 22)* que conecta los auriculares se utilizó la primitiva cilíndrica dándole una variación de escala a los segmentos para darle el perfil que requiere el objeto en caso del vástago y empleando el modificador Bend se le dio la curvatura que requería el muelle.

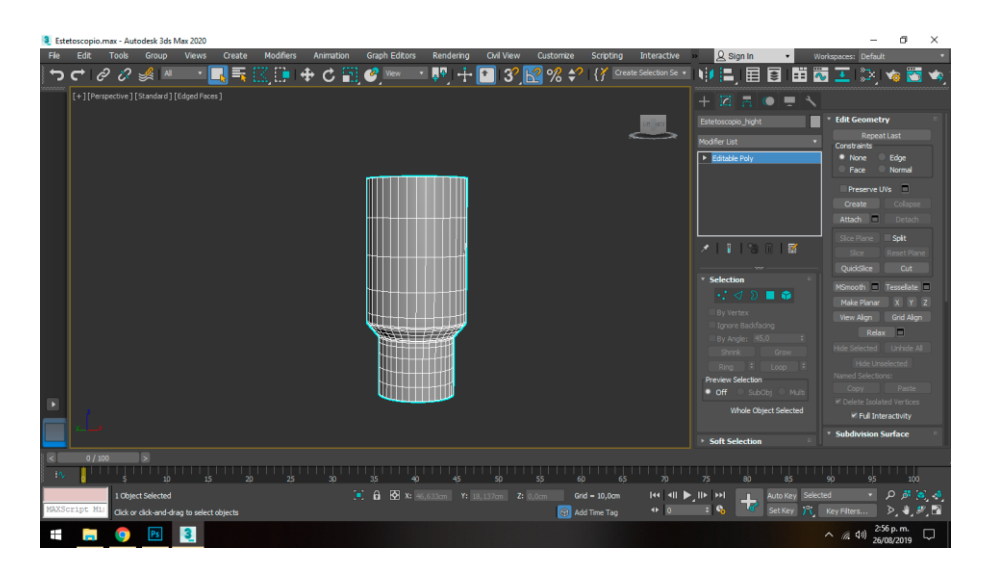

*Ilustración 21 Modelo 3D Vástago*

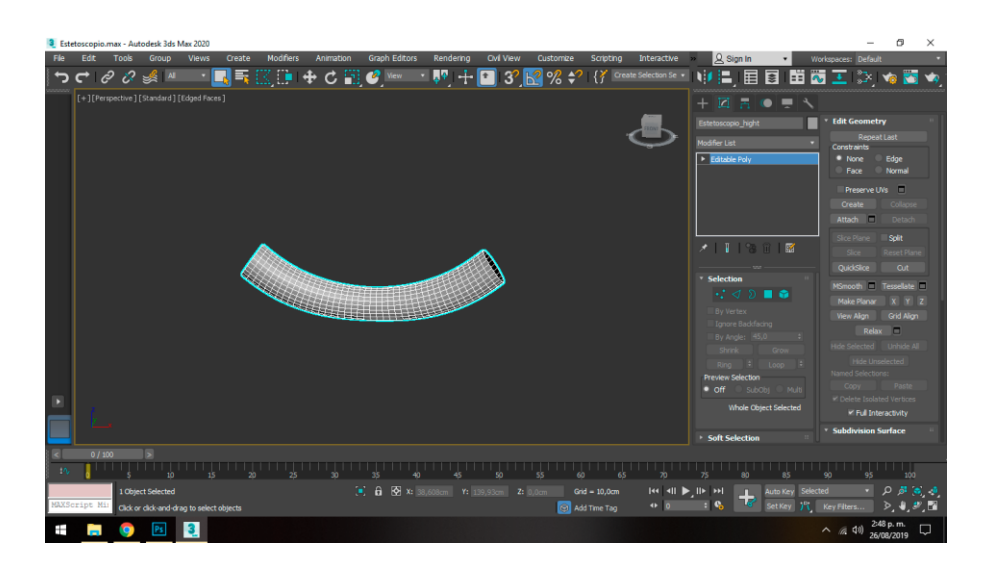

*Ilustración 22 Modelo 3D del Muelle*

Para construir las olivas *(ver ilustración 23)* del estetoscopio se utilizaron las primitivas de esfera y un cilindro que se unieron y soldaron usando los modificadores Attach y Well, luego mediante el modificador Symmetry se creó la segunda de manera idéntica, para agregar suavidad al modelo se le aplico el modificador smooth.

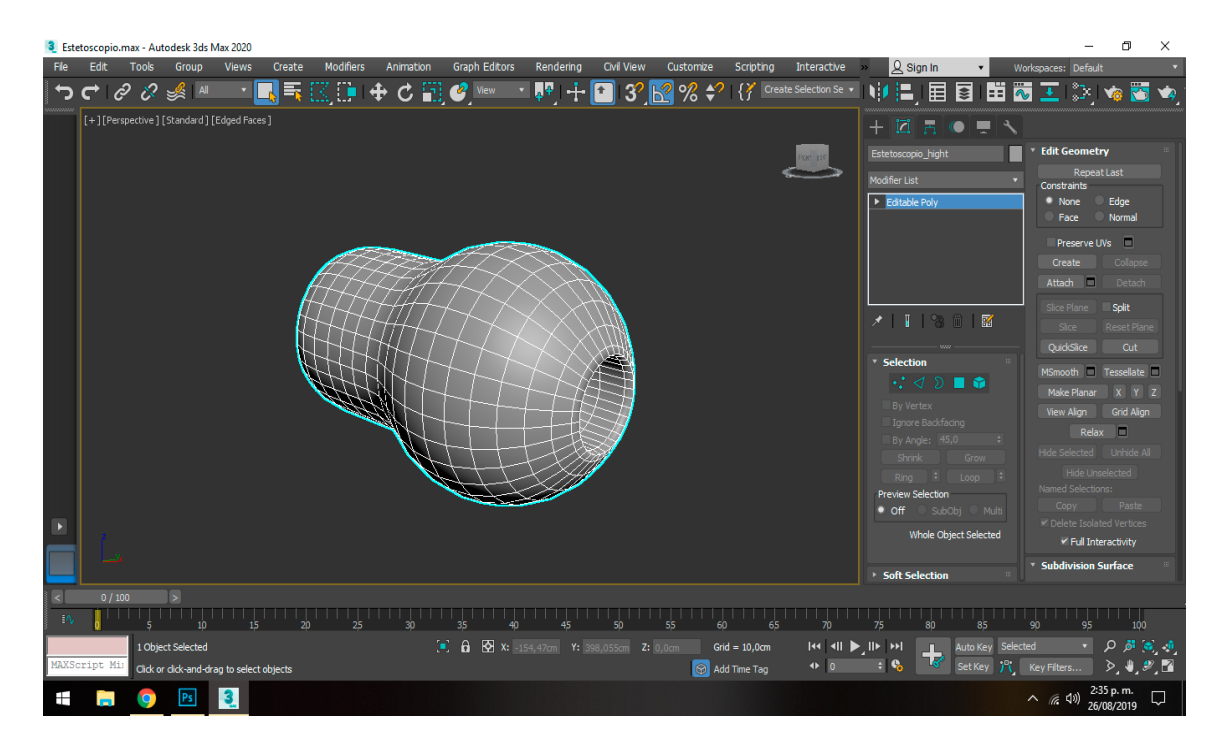

*Ilustración 23 Modelo 3D Oliva*

Teniendo todas las partes individualmente construidas se juntaron cada uno de los modelos realizados para obtener el modelo final del estetoscopio *(ver figura 24)*, utilizando el modificador Attach para adjuntar los objetos se pudieron convertir todos en un solo modelo.

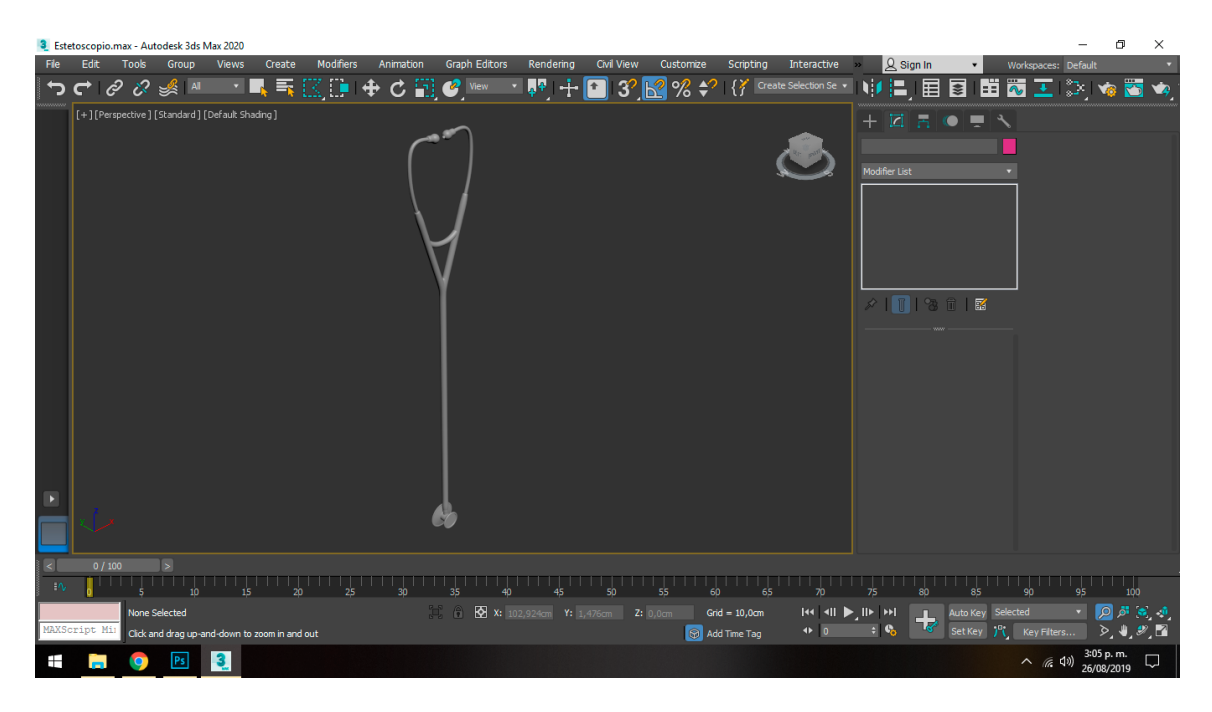

*Ilustración 24 Modelo final del estetoscopio*

# **4.6. Texturización del Modelo**

Aplicando el modificador UVW Unwrap sobre el modelo final de estetoscopio se realizó el mapeado de las texturas *(ver ilustración 25)* que consiste en establecer los diferentes cortes para la proyección de la textura sobre el modelo, una vez realizado esto se empezó la exportación en formato FBX para continuar con el proceso de pintado en el programa Substance Painter.

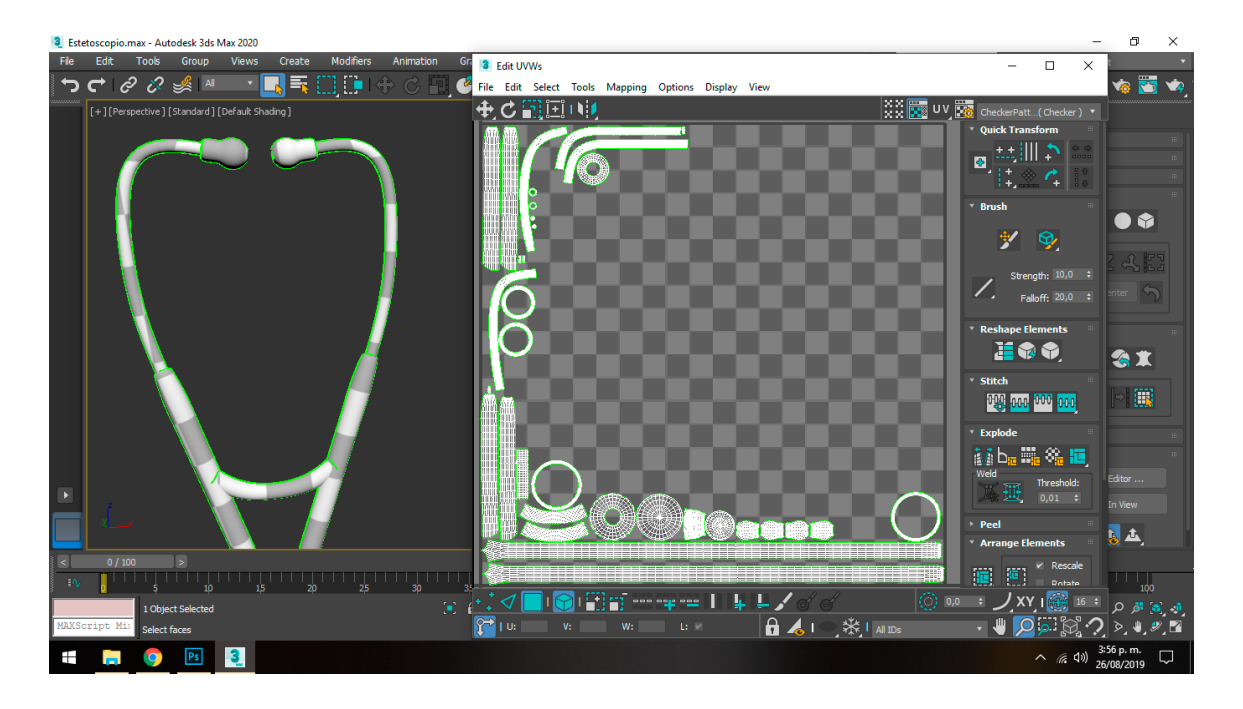

*Ilustración 25 mapeado de Texturas*

Se Importo el modelo en Substance Painter eligiendo la platilla Unity 5, igualmente se estableció la resolución de las texturas en 2048 pixeles y el formato para el Mapa de Normales OpenGL, luego se hizo un Bake de texturas, un proceso en el cual el programa crea los mapas necesarios para el proceso de pintado. Se agrego un metal como material base *(ver ilustración 26)* para el modelo y para poder crearlo se activo el canal de pintura "Metal" y aumentamos su valor a 1, esto le da al material la apariencia metálica, sumado a eso se le cambio el color a blanco y activando el canal rough se le otorgo la aspereza adecuada al material.

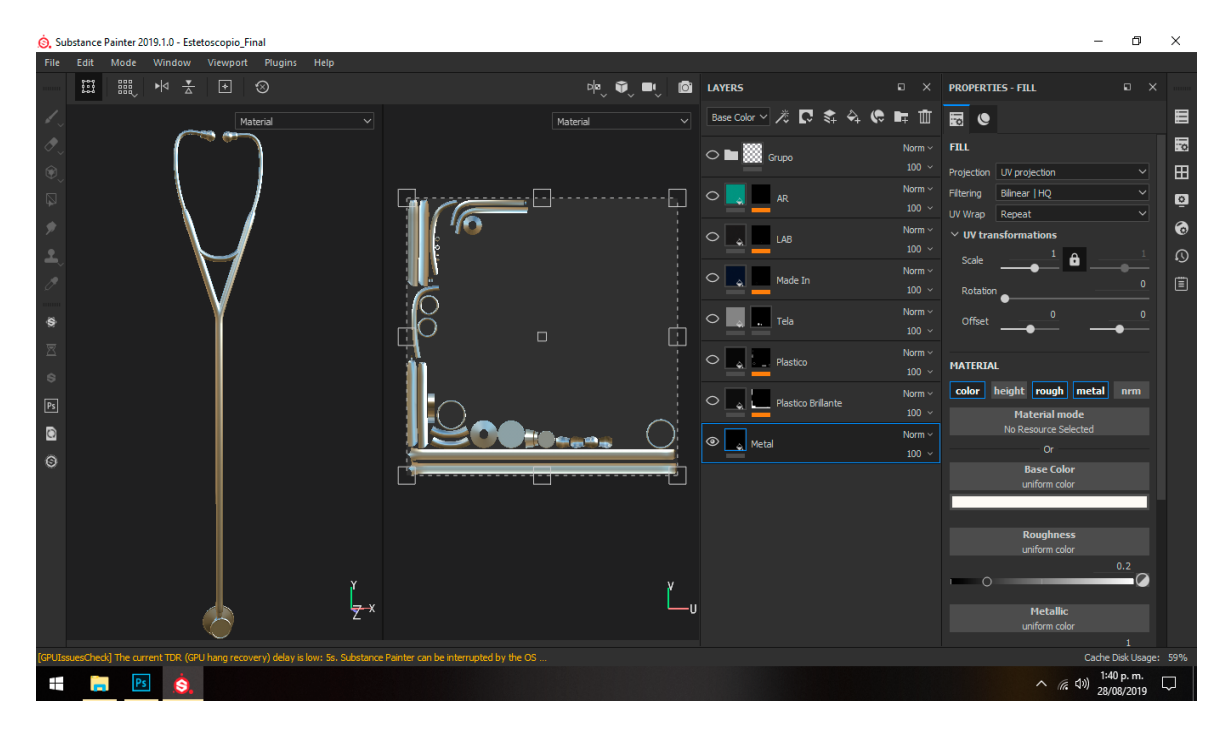

*Ilustración 26 Creación del Material Base*

Luego para el material de plástico de la tubuladora (ver ilustración 27) se agrego una nueva capa de relleno y se establecieron los canales de "Color" a negro, "Metal" a 0 y el "Rough" a un nivel bajo para que el plástico no tenga tanta aspereza y sea más reflectivo. Para las olivas y los bordes de la campana y diafragma se duplico el material de plástico de la tubuladora con la pequeña diferencia de aumentar el canal "Rough" hasta 0.4 para que sea un plástico con menos brillo.

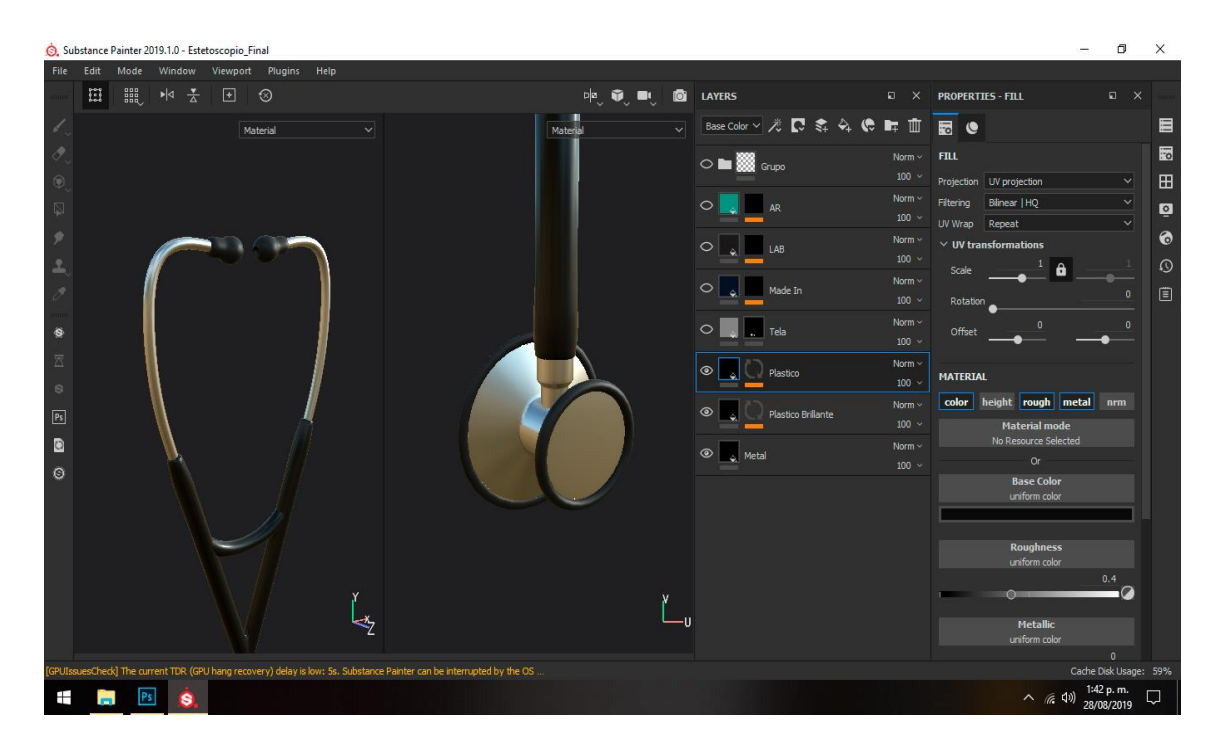

*Ilustración 27 Materiales de Plástico*

Para la texturización de las partes del diafragma y la campana se utilizo una nueva capa de relleno y asignándole un material tipo "Fabric" de los prestablecidos por el programa, se le disminuyo la escala a la textura y se le agrego un color blanco. También se coloco el logo de la aplicación sobre el modelo y para esto se activó el canal "Height" para darle un poco de relieve y añadiendo una plantilla al pincel y se procedió a dibujar el logo, teniendo todo el modelo pintado *(ver ilustración 28)* se exportaron las texturas eligiendo la configuración de salida Unity 5 (Standart Metallic), el tipo de formato a "Targa" y la resolución de 2048 se exportaron las texturas.

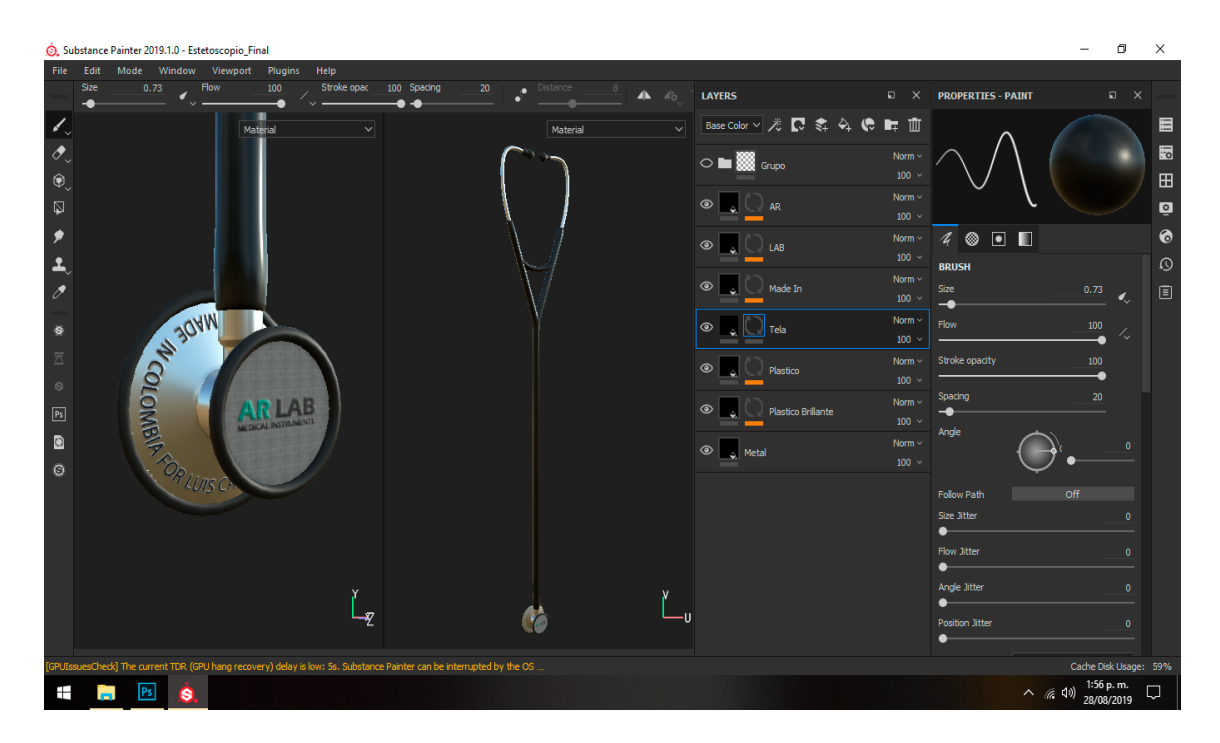

*Ilustración 28 Estetoscopio Texturizado*

Finalizado el proceso de exportación se obtuvieron los cuatro mapas de texturas que fueron importados en el motor de videojuegos Unity y añadidos al material creado para el estetoscopio. Este mapa Normal *(ver ilustración 29)*, es el mapa que agrega los detalles de la superficie al modelo del estetoscopio, mapa "Metallic" (*ver ilustración 30)*, el cual determina que tan similar es la superficie del estetoscopio a la del metal, mapa "Albedo" *(ver ilustración 32),* es el que controla el color base de la superficie del modelo del estetoscopio y el mapa "Ambient Occlusion" *(ver ilustración 31)*,que es aquel que otorga las sombras generadas por la luz ambiental sobre el modelo para dar más realismo a la iluminación.

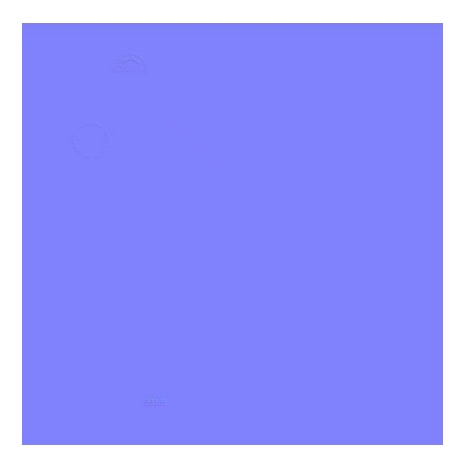

*Ilustración 29 Mapa Normal*

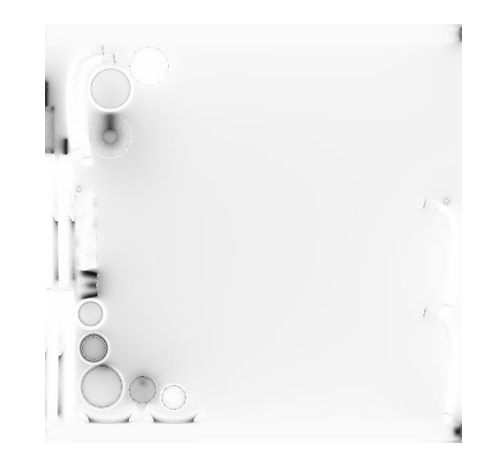

*Ilustración 31 Mapa Ambient Occlusion*

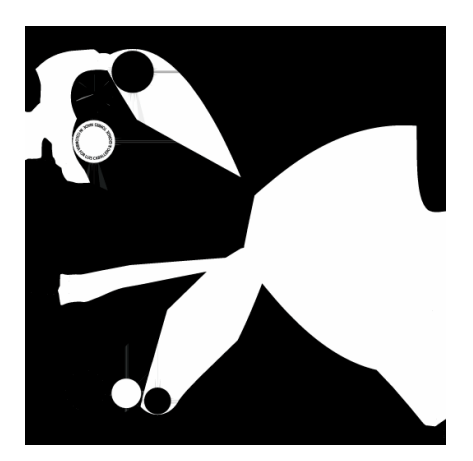

*Ilustración 30 Mapa Metallic*

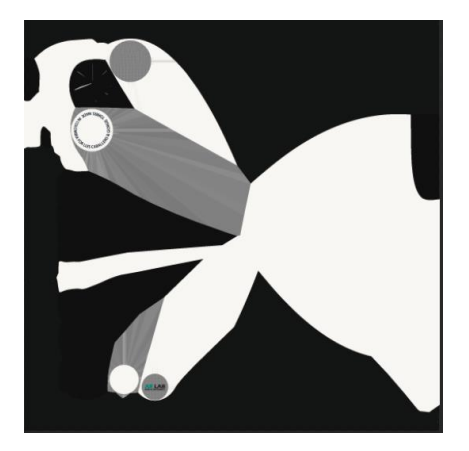

*Ilustración 32 Mapa Albedo*

## **4.7. Creación del Personaje**

Para la crear el personaje se utilizó la herramienta Character Generator *(ver ilustración 33)* que brinda Autodesk con motivo de reducir el tiempo empleado en la construcción del modelo, se establecieron sus rasgos físicos y vestimenta luego se procedió a descargar el personaje creado con las texturas generadas *(ver ilustraciones 34, 35, 36)* por la aplicación web.

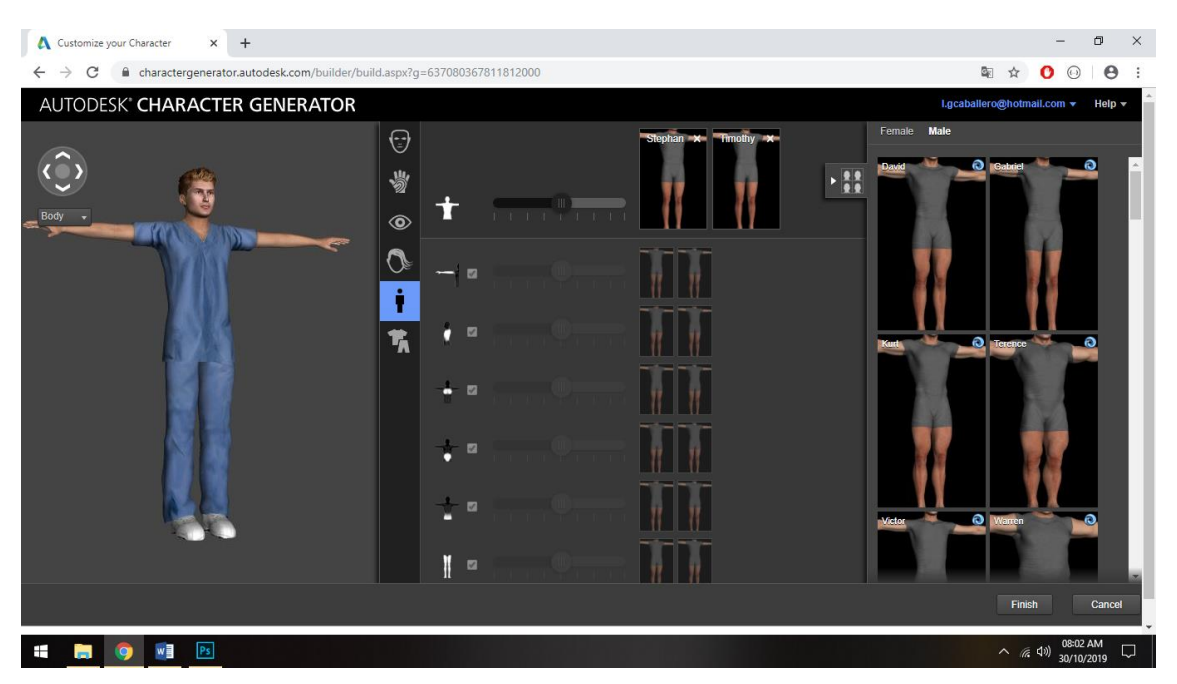

*Ilustración 33 Creación del Personaje*

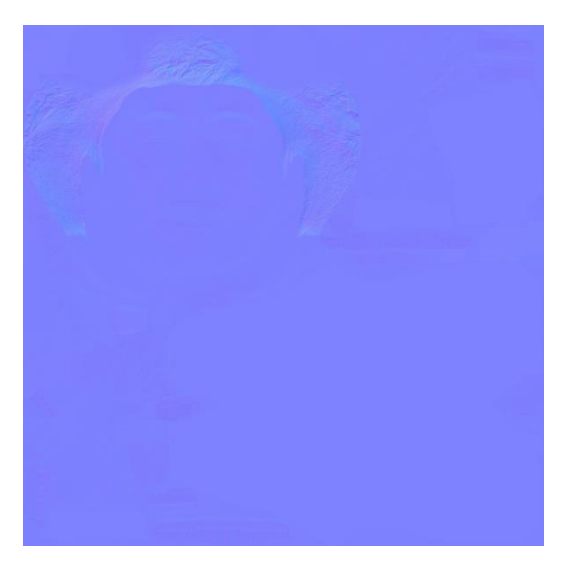

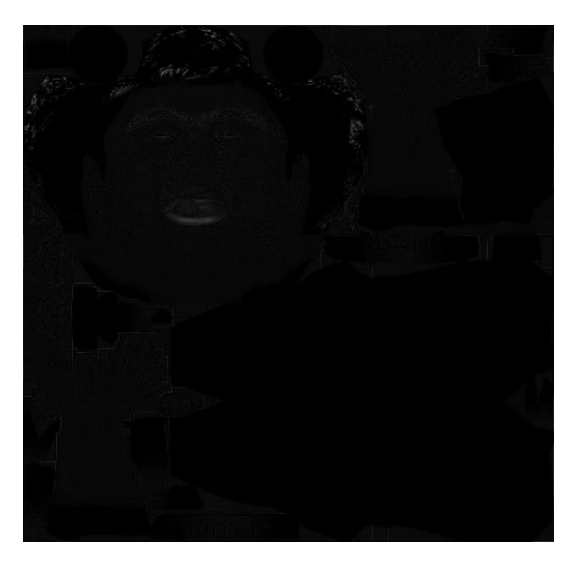

*Ilustración 34 Mapa Normal Personaje Ilustración 35 Mapa Metallic Personaje*

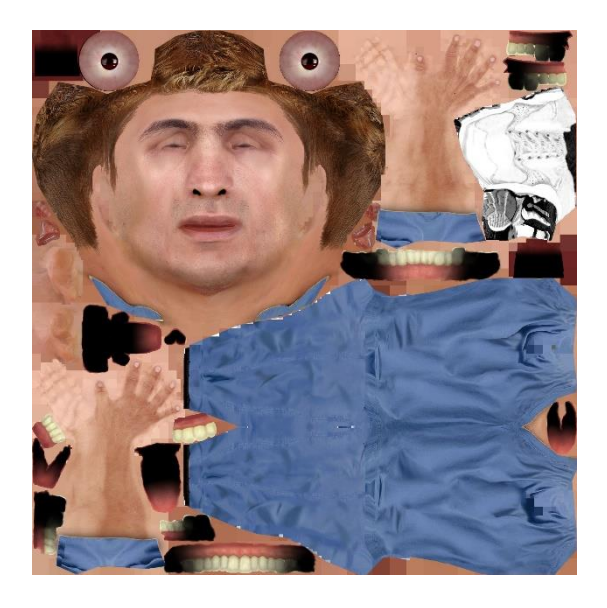

*Ilustración 36 Mapa Albedo Personaje*

#### **4.8. Creación de la Base de datos**

Para lograr esto se ingresó al portal web de Vuforia iniciamos sesión y en el menú Develop seleccionamos la sección License Manager para generar la licencia requerida para la configuración de Vuforia en el entorno de Unity, lo siguiente fue crear la base de datos *(ver ilustración 37)* y añadir el marcador a esta, para el proyecto se utilizó una imagen plana como marcador, pero Vuforia permite diferentes tipos de marcadores los cuales pueden tener forma de cubo, cilindros o incluso usar objetos reales como marcador.

| developer.vuforia.com/vui/develop/databases<br>C                   |      |                           |  |                |                | 配<br>☆<br>$0 \rvert$ $\alpha$ :      |
|--------------------------------------------------------------------|------|---------------------------|--|----------------|----------------|--------------------------------------|
| vuforia engine<br>developer portal                                 | Home | Pricing Downloads Library |  | <b>Develop</b> | Support        | Hello parmitoleico $\sim$<br>Log Out |
| <b>License Manager</b><br><b>Target Manager</b>                    |      |                           |  |                |                |                                      |
| <b>Target Manager</b>                                              |      |                           |  |                |                | <b>Add Database</b>                  |
| Use the Target Manager to create and manage databases and targets. |      |                           |  |                |                |                                      |
| Search                                                             |      |                           |  |                |                |                                      |
| Database                                                           |      | <b>Type</b>               |  |                | <b>Targets</b> | <b>Date Modified</b>                 |
| AR_Lab                                                             |      | <b>Device</b>             |  |                |                | Aug 25, 2019                         |
| Corazon_Interactivo                                                |      | <b>Device</b>             |  |                |                | May 21, 2018                         |
| HauntedHouse                                                       |      | <b>Device</b>             |  |                |                | Sep 11, 2017                         |
| PracticasRA                                                        |      | <b>Device</b>             |  |                |                | Oct 05, 2016                         |
| PruebaRA                                                           |      | <b>Device</b>             |  |                |                | Sep 18, 2017                         |
| <b>RAUnisinu</b>                                                   |      | <b>Device</b>             |  |                |                | Oct 13, 2016                         |

*Ilustración 37 creación de la Base de Datos*

Vuforia cuenta con un sistema de valoración para el marcador mediante estrellas *(ver ilustración 38)* con un máximo de 5, mientras más estrellas le sean dadas al marcador el reconocimiento y la proyección de los modelos 3D será más eficiente, luego se descargó la base de datos eligiendo la opción disponible para el editor de Unity y de este modo poder importar el marcador en la aplicación.

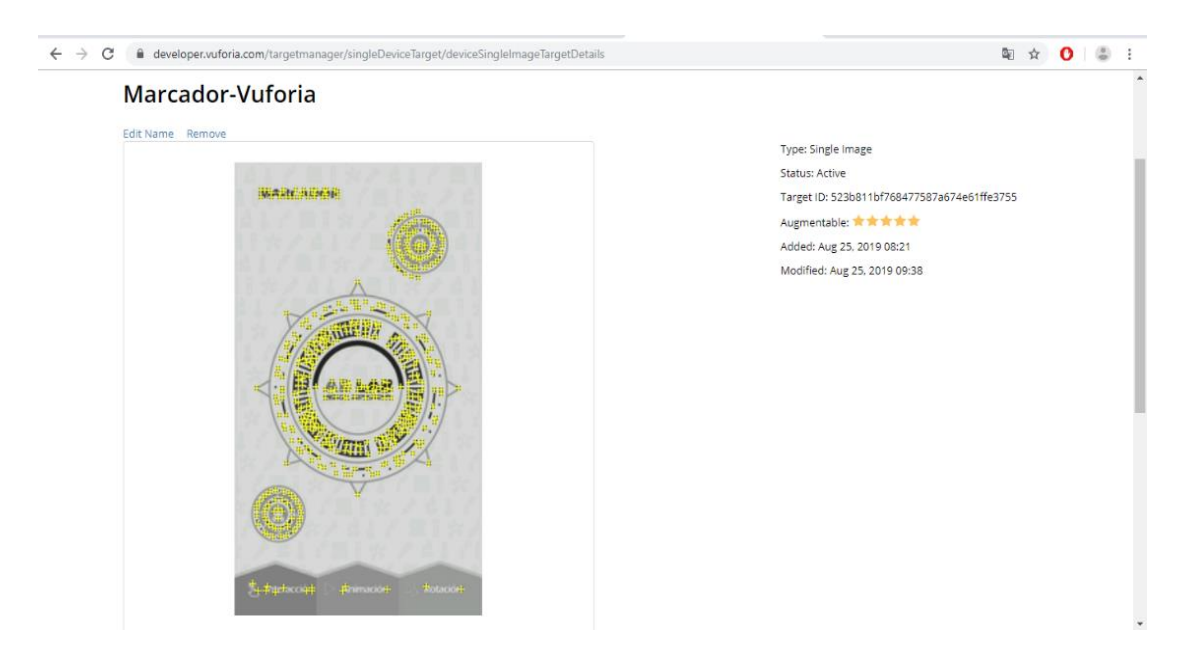

*Ilustración 38 Valoración del Marcador*

## **4.9. Animación del Estetoscopio**

La animación del modelo 3D del estetoscopio se realizó mediante el software 3DS MAX y para poder dar movimiento al modelo lo primero que se realizó fue crear una estructura de huesos *(ver ilustración 39)* acorde a las partes móviles y la cantidad de geometría del objeto mediante el sistema CAT (Character Animation Toolkit), este sistema es muy intuitivo y agiliza el proceso de creación de rigging, que es el proceso de armar un sistema de controles, para que el modelo pueda ser animado en comparación con el sistema de huesos tradicional.

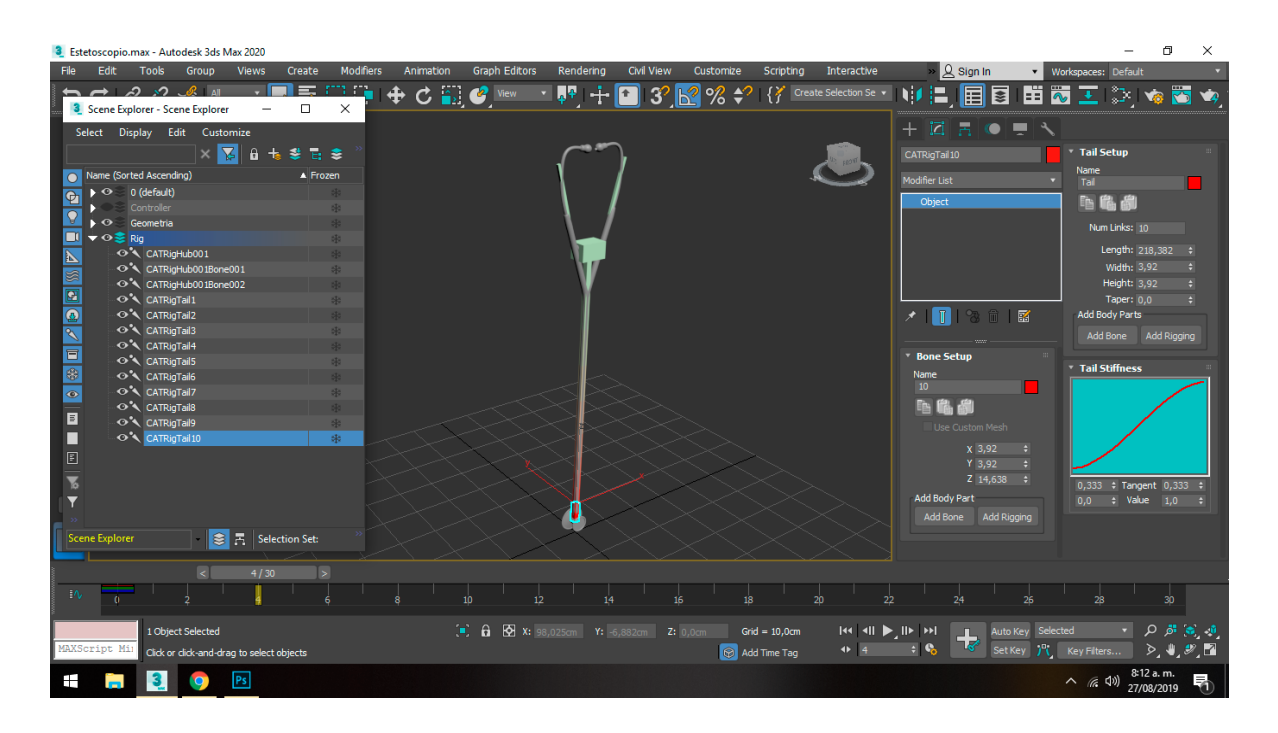

*Ilustración 39 Creación del sistema de huesos*

Teniendo la estructura de huesos creada pasamos a deformar la geometría a través del modificador Skin, para al cual primero se debe establecer correctamente el pesado de vértices *(ver ilustración 40),* con esto se especifica la cantidad de influencia que tiene un hueso sobre una parte especifica de la malla poligonal, esta influencia está representada gráficamente por los colores gris nada de influencia, azul poca influencia, amarillo influencia media y rojo influencia máxima, es importante tener un pesado de vértices correcto para evitar deformaciones incorrectas del modelo.

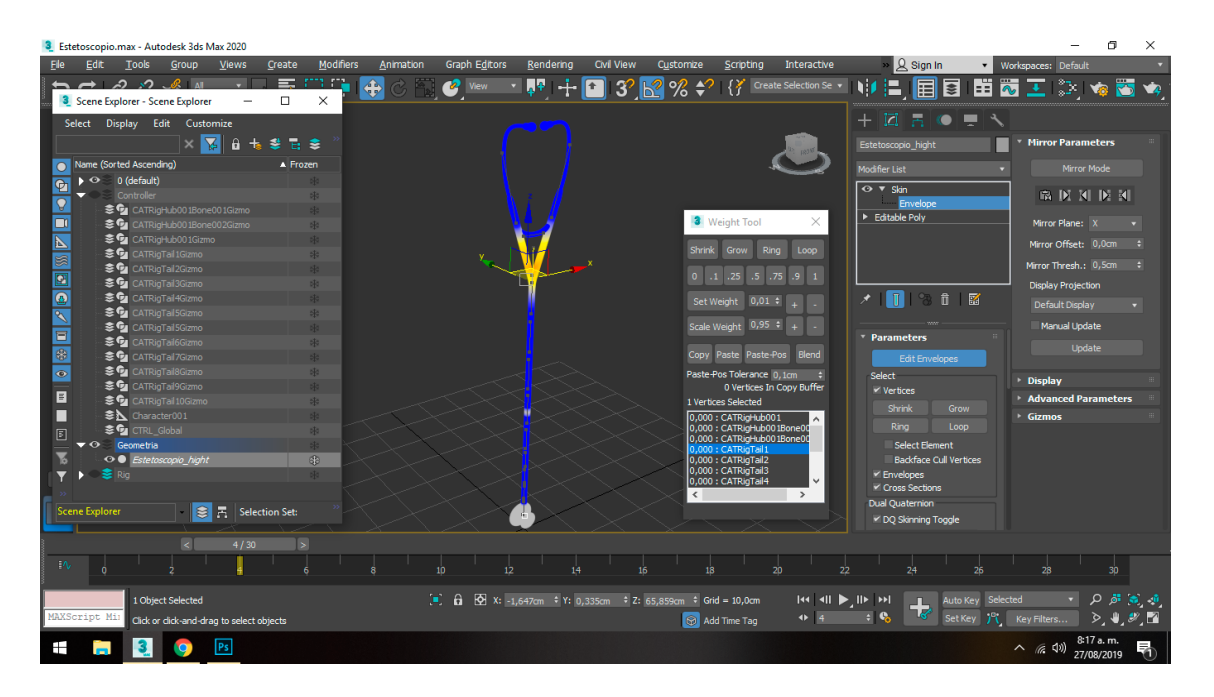

*Ilustración 40 Pesado de Vértices*

Después de ajustar el pesado de vértices se crearon los controladores (ver ilustración 41) de movimiento que son splines renderizados en el viewport por cada articulación del objeto, estos controladores son los que se utilizan para animar el modelo y poseen los keyframes con las coordenadas de movimientos y giros en una línea de tiempo. Con los controladores finalmente creados se generaron cada una de las animaciones para el estetoscopio y la pose inicial del mismo.

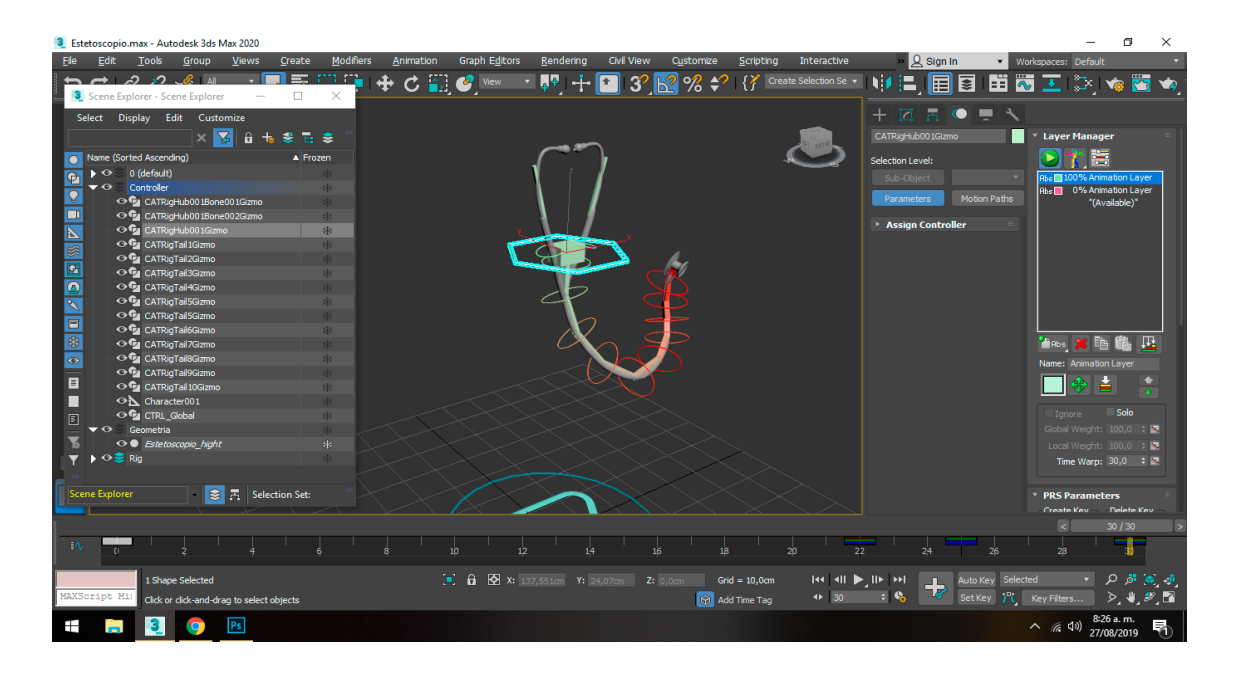

*Ilustración 41 Animación del estetoscopio*

## **4.10. Construcción del prototipo**

Se creo una estructura de directorios (ver ilustración 42) en Unity para mantener organizados los recursos del proyecto y facilitar su mantenibilidad, después se importo la base de datos que se generó para el marcador y procedió a crear la escena de visualización del instrumento, para lo cual como primera medida se eliminó la cámara por defecto que agrega Unity a la escena y se coloco la cámara de Realidad Aumentada incluida en el paquete de Vuforia, para luego colocar el elemento ImageTarget a la escena quien actúa como un contenedor para los modelos 3D.

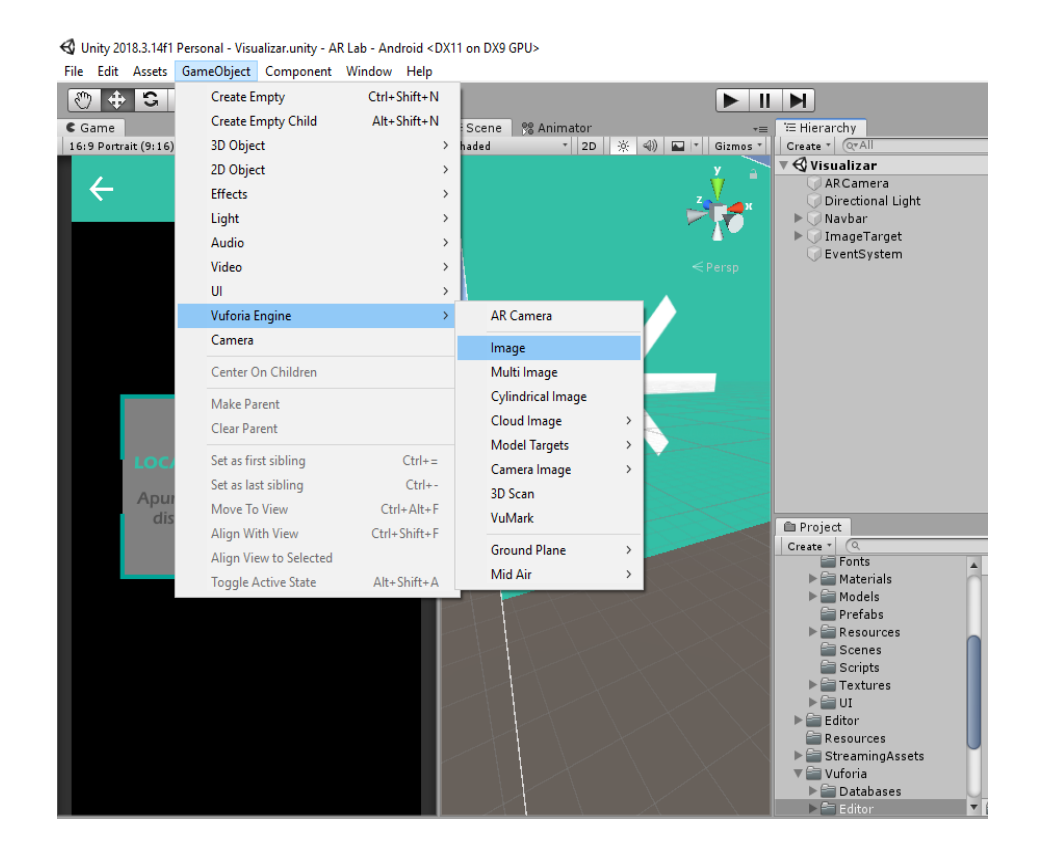

*Ilustración 42 Estructura de directorios e Image Target*
Luego se importaron los modelos tridimensionales y todos los elementos de interfaz creados anteriormente para la aplicación ubicados según el diseño anteriormente realizado, se construyeron los materiales y asignaron las texturas generadas para los modelos (ver ilustraciones 43 y 44).

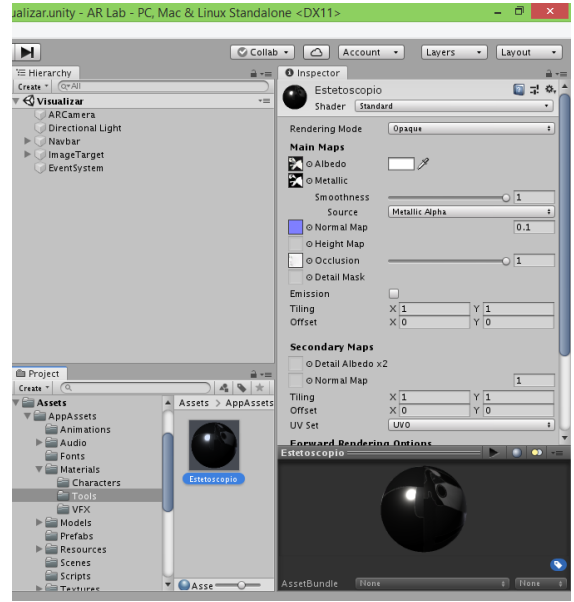

*Ilustración 43 Material Estetoscopio*

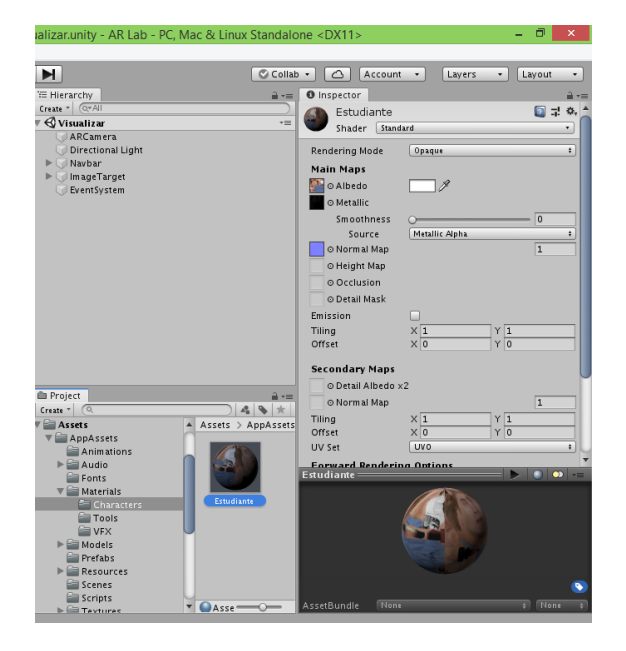

*Ilustración 44 Material del personaje*

Se programaron las interacciones con el modelo, para lo cual se crearon los scripts (ver ilustración 45) RotateScript, el cual controla el giro de los modelos, PartesManager, además controla que al presionar en el botón de una de las partes señaladas se despliegue el cuadro de información descriptivo de la misma, AudioManager, el cual controla la reproducción de los efectos de sonido de los botones al ser presionados. GameController, tiene toda la lógica de juego del menú "Jugar", MenuScreenController, contiene la lógica para cambiar de escena, NavbarManager, posee toda la programación relacionada con la barra de navegación, MejorPuntaje, obtiene el puntaje más alto alcanzado por el jugador. LookCamera, es un script creado para que los cuadros de información de las partes estén siempre mirando de frente la cámara del dispositivo.

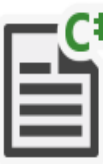

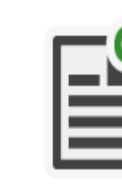

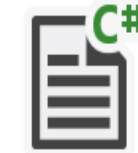

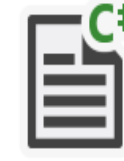

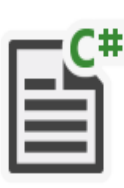

Interactions.cs

Catltem.cs

DataController.cs

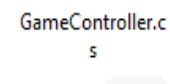

LookCamera.cs

GameData.cs

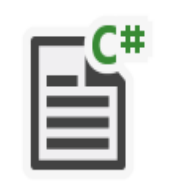

MejorPuntaje.cs

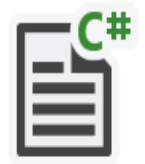

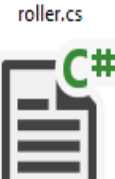

MenuScreenCont

RotateScript.cs

LeerMas.cs

NavbarManager.

LoadScene.cs

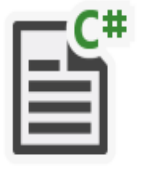

PartesManager.cs

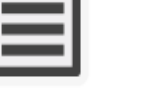

PlayerProgress.cs QuestionData.cs

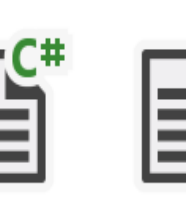

*Ilustración 45 Scripts de la aplicación*

74

Para implementar las animaciones creadas en los objetos de la aplicación, se crearon los controles de animación, en estos se añadieron los diferentes clips a los estados de animación para los modelos, se crearon las transiciones entre cada uno de ellos, este proceso se realizó para el estetoscopio (ver ilustración 46), el personaje, los cuadros descriptivos de las partes y el modo de uso.

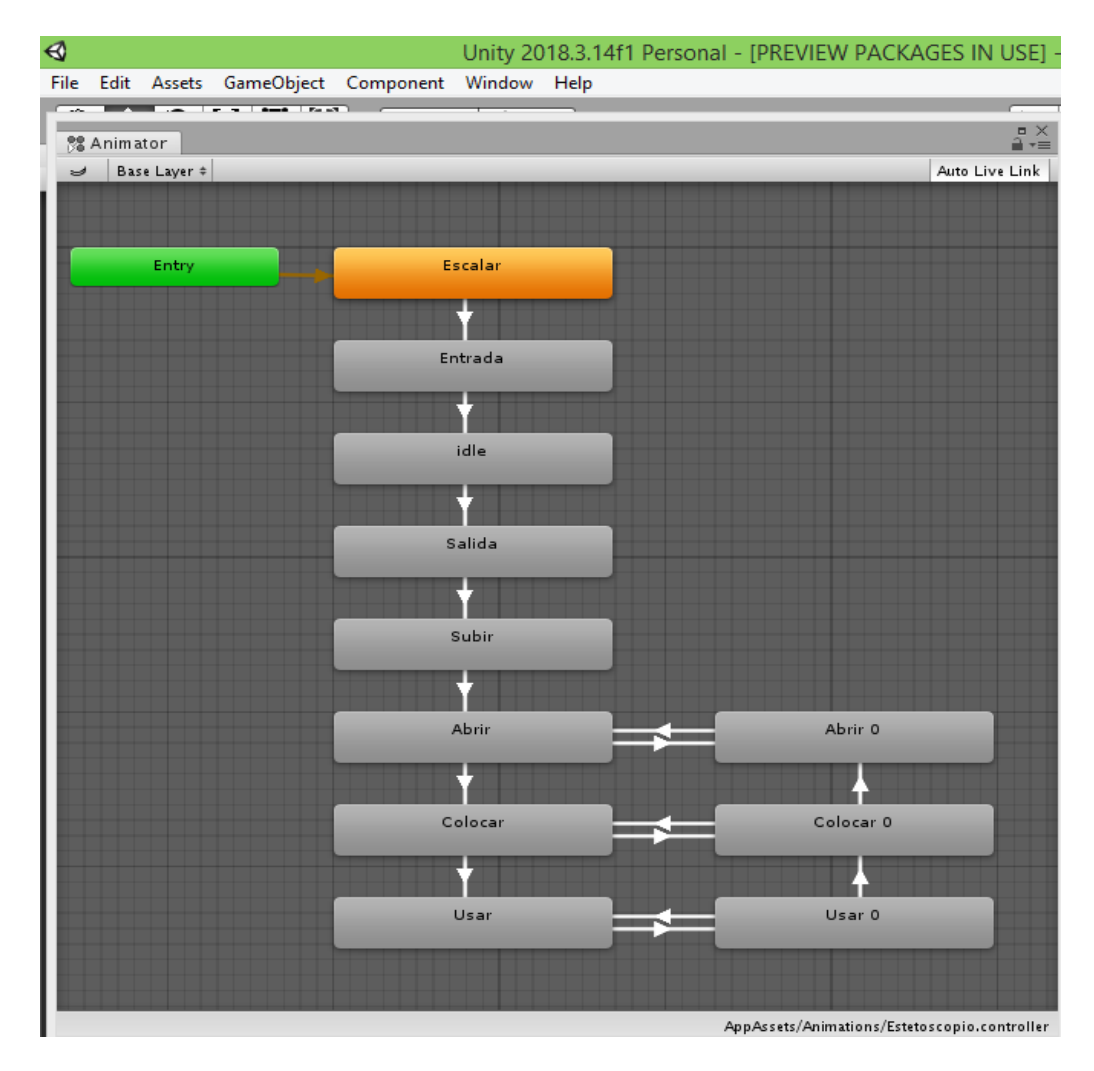

*Ilustración 46 Control de animaciones del estetoscopio* 

Culminado el proceso de la creación de la interfaz de visualización (ver ilustraciones 47 y 48) solo queda repetir el proceso para las otras interfaces diseñadas para la aplicación , añadiendo los scripts necesarios y los efectos de sonido correspondientes.

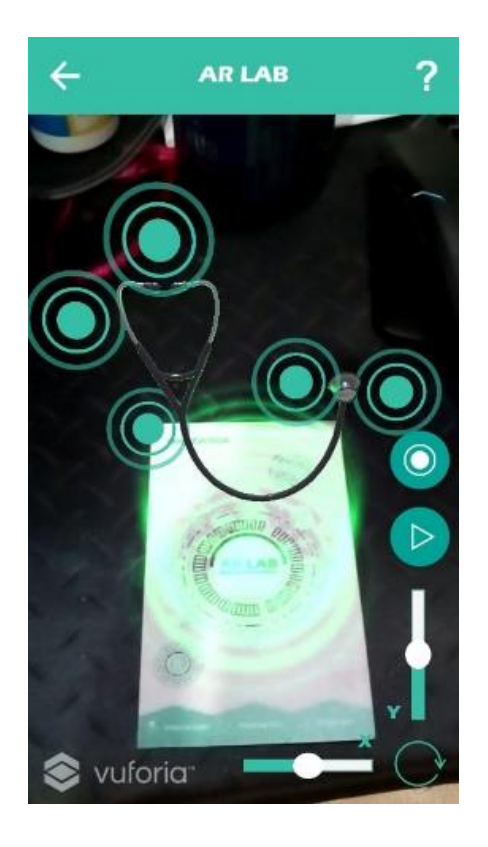

*Ilustración 47 Visualización del estetoscopio Ilustración 48 Visualización del Personaje*

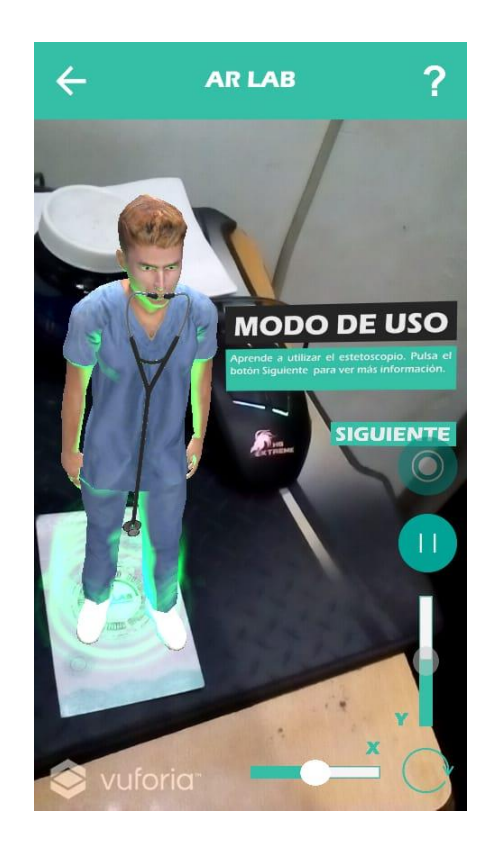

# **5. FASE DE IMPLEMENTACION**

Según el modelo ADDIE esta fase también es conocida como fase de prueba según otros modelos. En la fase de Implementación se desarrollaron las actividades necesarias que permitieron lograr el objetivo de evaluar el funcionamiento de la aplicación móvil a través de un plan de pruebas unitarias y funcionales. Continuando con la cuarta fase de la metodología, para comprobar el desarrollo y buen funcionamiento de la aplicación se realizaron diferentes pruebas, debido a que este tipo de tecnología no tiene pruebas definidas como tal, se tomó como referencia este articulo [38], en el cuál expone ciertas formas de como evaluar una aplicación de realidad virtual basadas en la ISO 924111[36] y la Heurística de Nielsen[37], y que a nuestro criterio es idóneo para el contexto de la app y además se buscó un pequeño grupo de estudiantes de la Universidad del Sinú Cartagena, con el fin de presentar y mostrar la aplicación, para que de este modo se pueda continuar con la quinta fase de la metodología EDDIE que es la "Fase de evaluación". A continuación, se describió las actividades realizadas en la fase de implementación:

• **Impresión de marcadores:** Teniendo listo el diseño del marcador que se realizó en la fase de desarrollo siguiendo la metodología EDDIE, se hizo el trabajo de imprimir (*ver ilustración 49*) aproximadamente 20 marcadores (tarjetas) para el uso de la aplicación.

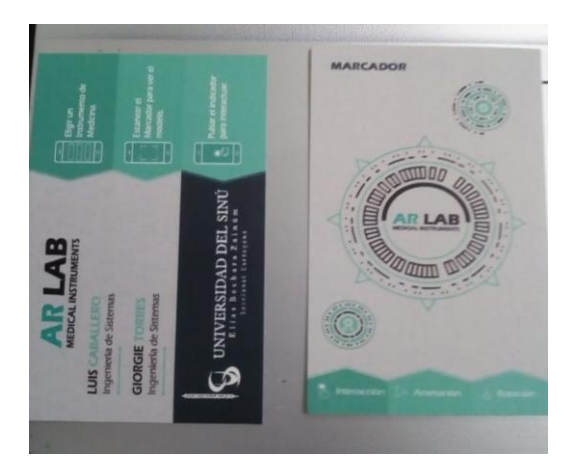

*Ilustración 49 Marcadores Impresos*

• **Generar APK:** Se generó el archivo APK (*ver ilustración 50*) de la aplicación para poder ser instalada en diferentes dispositivos y desde este modo, se pudo ofrecer la aplicación a los dos tipos de usuarios seleccionados.

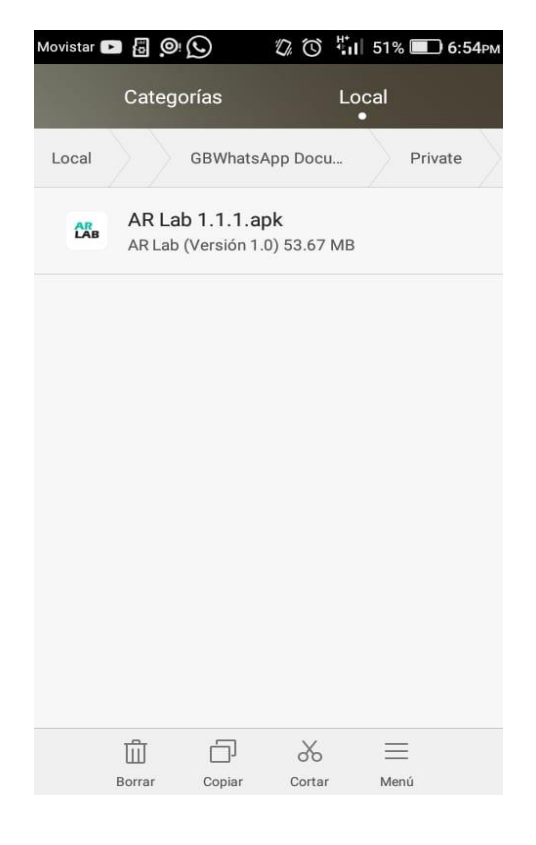

*Ilustración 50 Archivo APK*

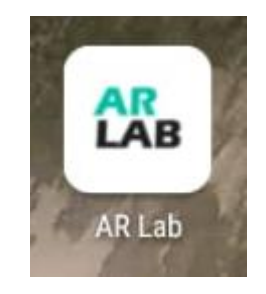

*Ilustración 51 Icono de AR Lab Instalado*

### **5.1. Dispositivos usados para las pruebas**

La mayoría de las pruebas llevadas a cabo se realizaron por medio de dispositivos móviles con sistema operativo Android 4.2 (Jelly Bean) hacía adelante, aunque la API de Vuforia en sus especificaciones soporta la versión 4.1, no se pudo tener acceso a un móvil con dicha versión para comprobarlo. Se dispuso a probar la aplicación en teléfonos gama baja, media baja, media, media alta y alta.

Los dispositivos son los siguientes:

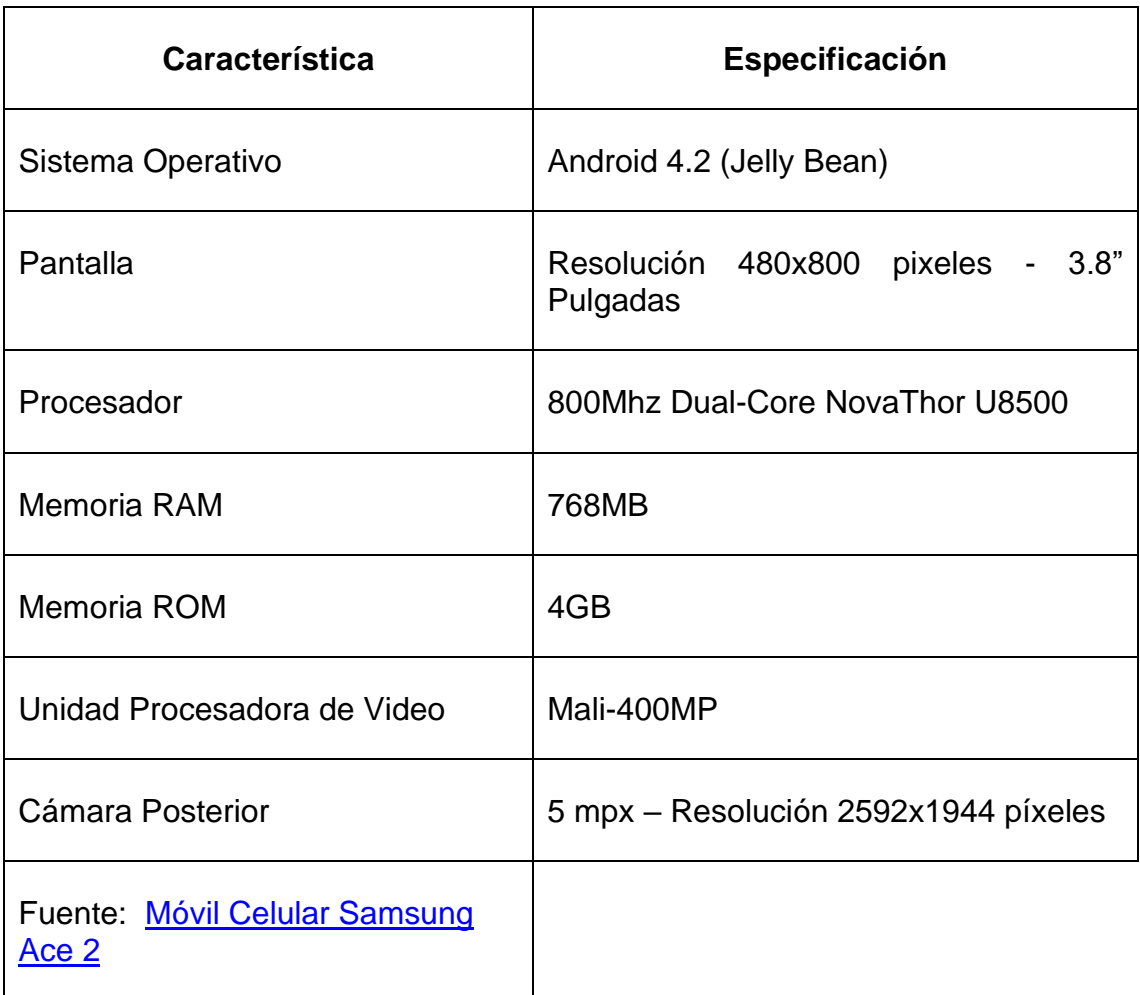

# • **Samsung Ace 2 (Gama baja)**

*Tabla 12 Especificaciones Samsung Ace 2*

# • **Sony Xperia XA (Gama media)**

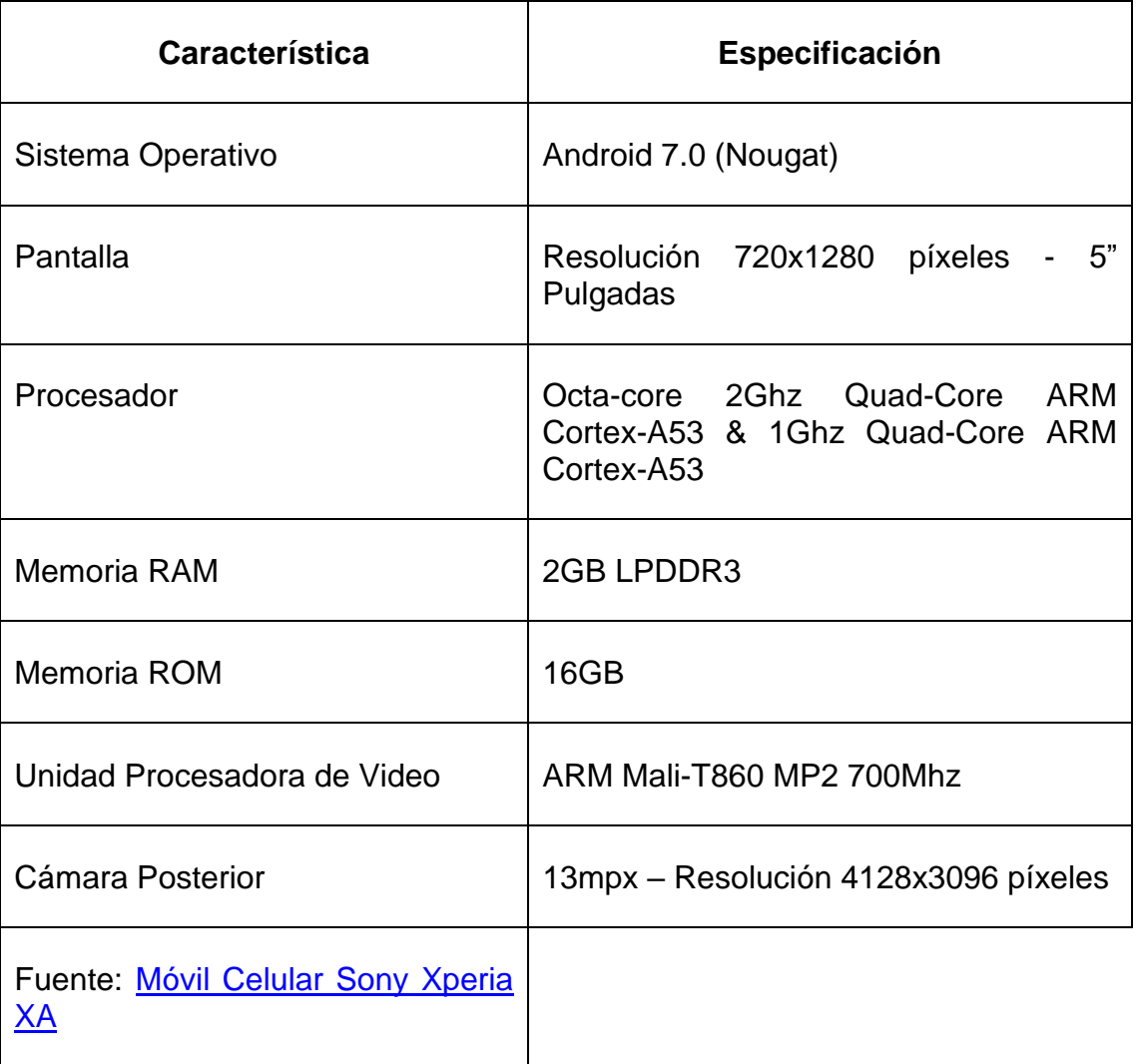

*Tabla 13 Especificaciones Sony Xperia XA*

# • **Motorola Moto Z3 (Gama alta)**

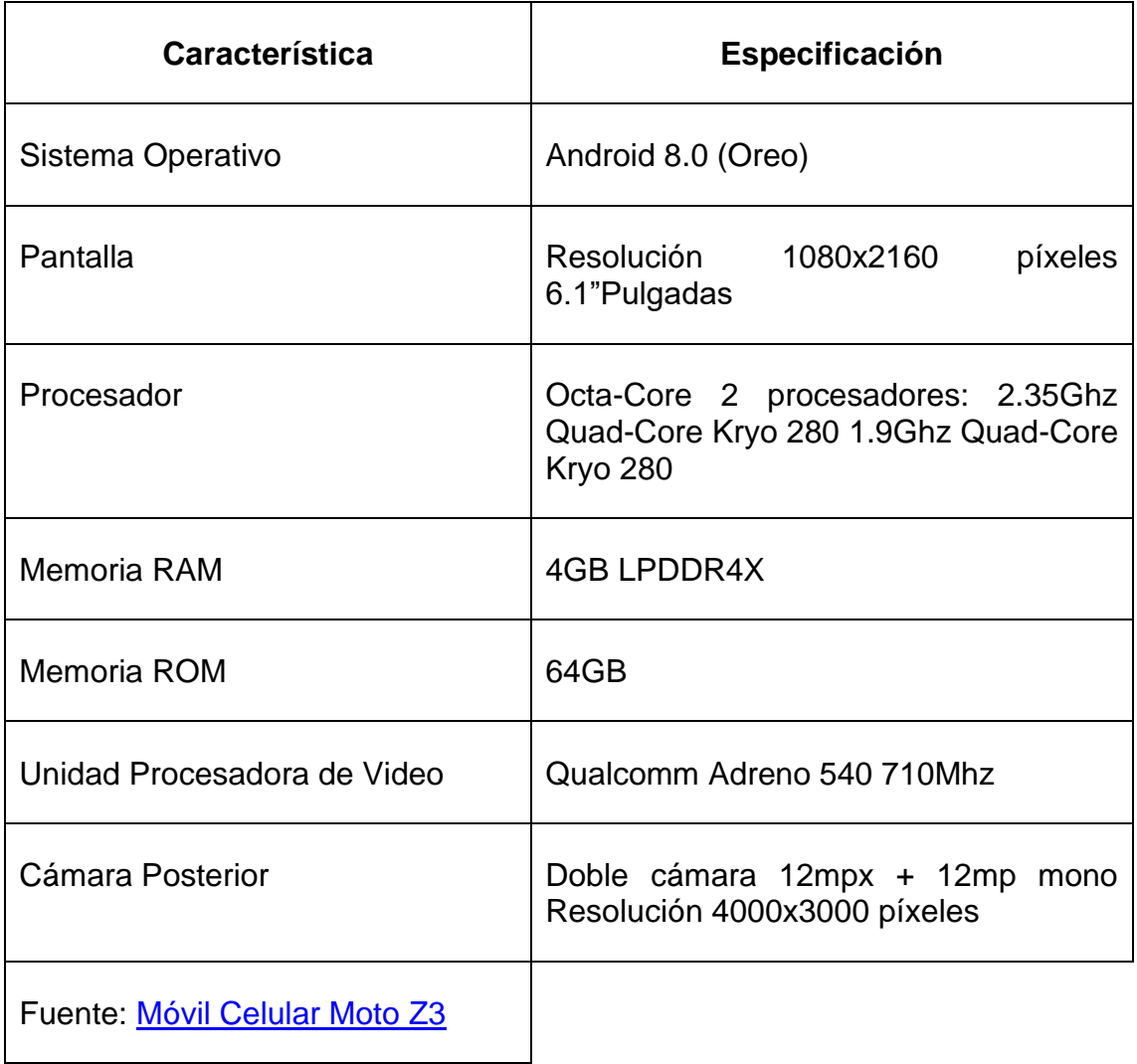

*Tabla 14 Especificaciones Moto Z3*

### **5.2. Pruebas de entorno**

Este tipo de pruebas consta del comportamiento general de la aplicación bajo parámetros del entorno donde se reproduce, y cómo ese entorno puede tener inferencia en el proceso de ejecución de la aplicación.

## **5.2.1. Luminosidad**

Se realizó ensayo de funcionamiento de la aplicación en un espacio con poca luz, utilizando el dispositivo Sony Xperia XA, en el cual se pudo encontrar que el marcador, al no ser enfocada correctamente, el modelo tridimensional del instrumento medico no se visualizó, tal y como se ve en la ilustración 52.

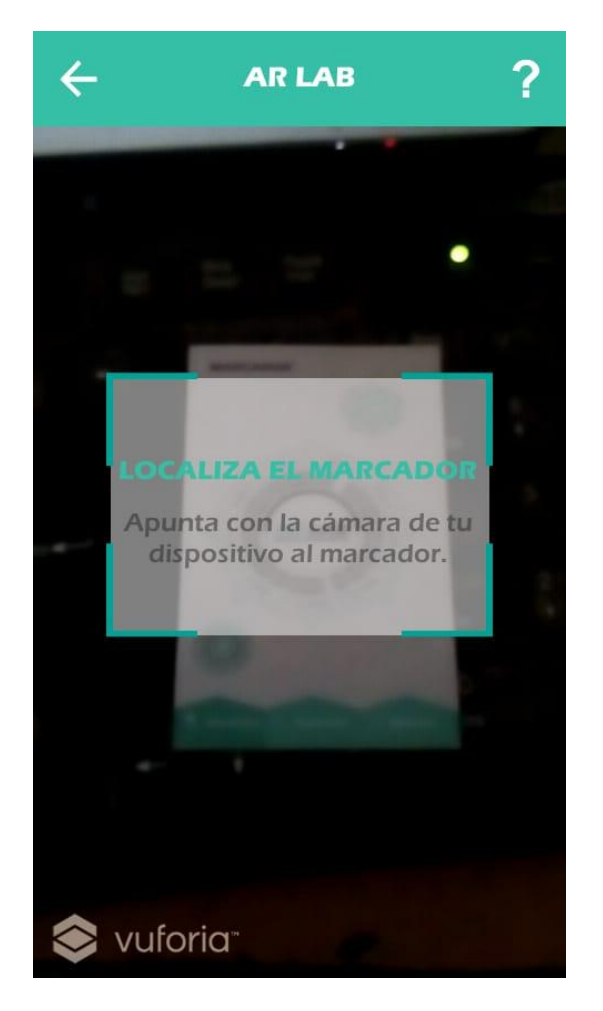

*Ilustración 52 prueba de luminosidad #1*

En un ambiente con la cantidad de luz adecuada, el modelo se visualiza correctamente al enfocar el marcador con la cámara del teléfono móvil (*ver ilustración 53*).

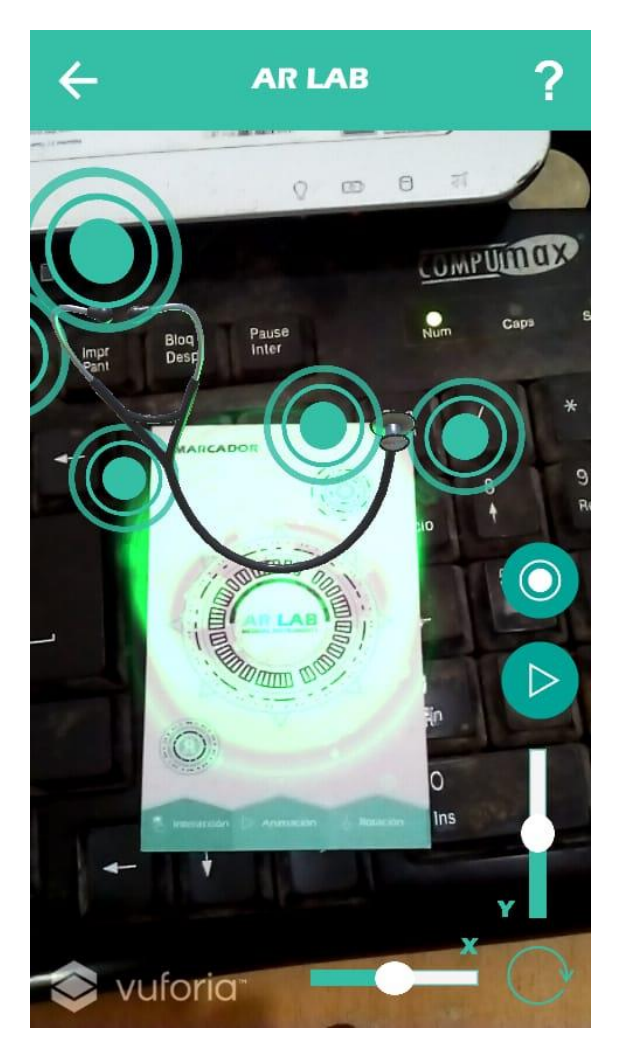

*Ilustración 53 prueba de luminosidad #2*

Por lo tanto, para una correcta visualización de la característica de realidad virtual en la aplicación, se recomienda posicionar marcador en un espacio despejado y con suficiente claridad donde la luz sea adecuada.

### **5.2.2. Estabilidad**

El dispositivo móvil debe de permanecer lo más estable posible, la inestabilidad de este puede causar que el enfoque hacía el marcador no sea claro, afectando la manera en que se visualiza el modelo o provocando que el modelo tridimensional pierda su posición y se muestre en un ángulo distinto al que se consideraría normal *(ver ilustración 54).*

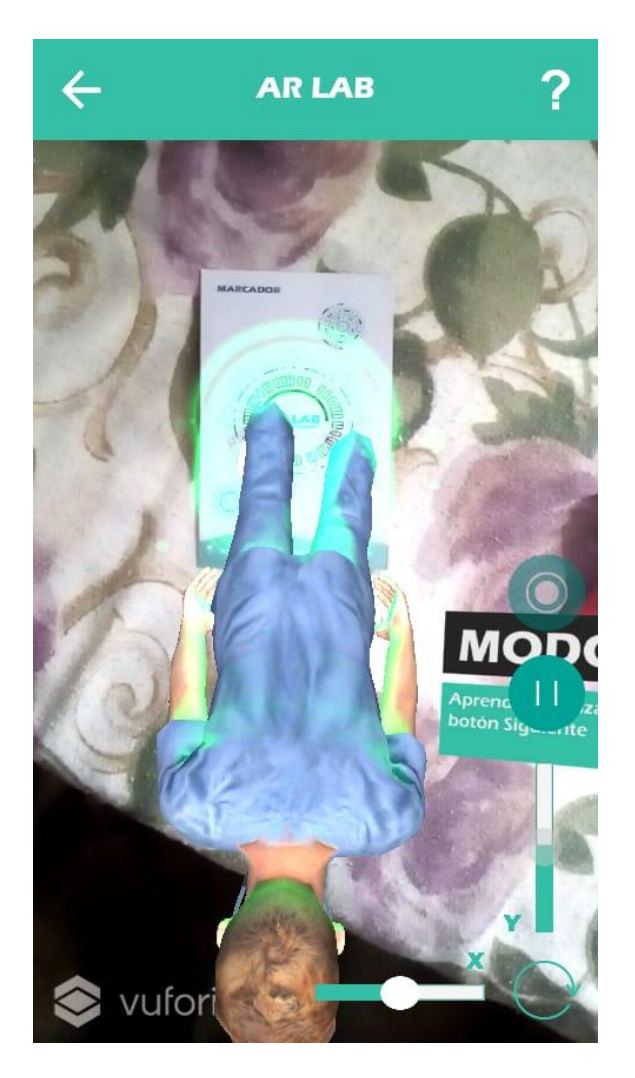

*Ilustración 54 prueba de estabilidad*

### **5.3. Pruebas de rendimiento**

El objetivo de esta prueba es chequear la ejecución de la APP en los dispositivos móviles, además de esclarecer cual serían los requerimientos técnicos mínimos y adecuados para que la aplicación funcione de forma correcta.

Primeramente, es importante resaltar que la aplicación final tiene un peso de **53.67 megabytes** como paquete de instalación, es decir, el archivo comprimido que se utiliza para instalar la aplicación. Y esta misma instalada tiene un peso de **93.27 megabytes**, por lo tanto, esta es el espacio mínimo libre que el dispositivo debe tener para poder instalar la aplicación, se recomienda 10 megabytes extras para evitar cualquier conflicto.

Cabe resaltar también que en versiones Android 6.0 (Marshmallow) en adelante, es necesario permitirle a la aplicación acceder a la cámara y almacenamiento del dispositivo, en versiones anteriores estos permisos se conceden automáticamente.

### **5.3. Despliegue de aplicación**

El despliegue se considera el momento en el que se abre la aplicación por primera vez y esta carga la información necesaria.

En todos los dispositivos, y sin otras aplicaciones en ejecución, el tiempo de despliegue fue el mismo, de diez veces que se probó, el tiempo promedio de todos los dispositivos fue entre 7 a 10 segundos en abrir la aplicación. Con otras aplicaciones en segundo plano no hubo cambio en este tiempo, se probó con un máximo de 6 apps ejecutándose en segundo plano y no se presentó retraso, sin embargo, es necesario recalcar que esta prueba depende del espacio en memoria RAM que tenga disponible el dispositivo.

Los tiempos para cada dispositivo fueron los siguientes:

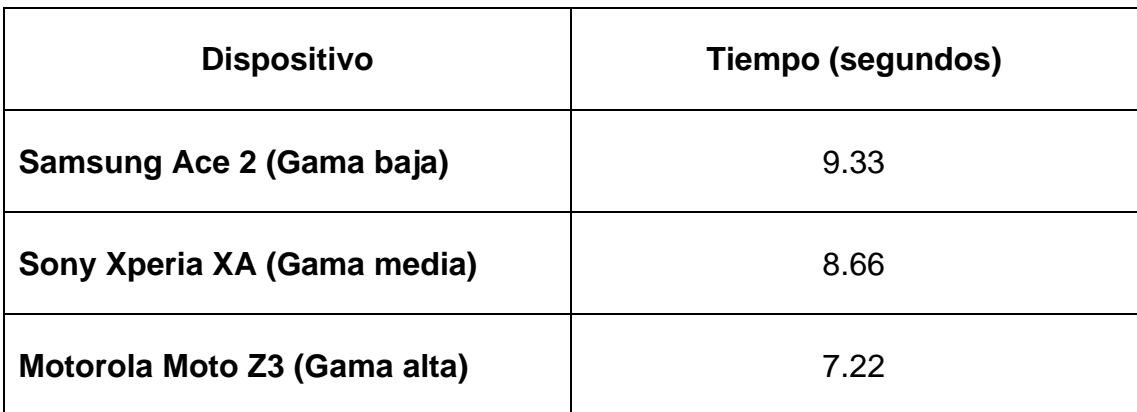

#### *Tabla 15 Tiempos de despliegue*

#### **5.4. Interacciones**

En cada dispositivo listado en la sección 5.2 se probó su capacidad para reproducir la aplicación de manera óptima mientras se utilizaban sus funcionalidades, los resultados para cada uno fueron los siguientes.

- **Samsung Ace 2.** Este dispositivo de gama baja es capaz de ejecutar la aplicación, al momento de escanear el marcador se complica debido a la baja resolución de la cámara, y al visualizar el modelo del instrumento medico su rendimiento decae de forma abrupta. Las funcionalidades de girar y acercar logran su acometido, pero el movimiento del modelo es demasiado retardado e incluso parece que la aplicación dejara de funcionar por momentos. Los cambios de escenas (mostrar animaciones y ejecutar las voces) también presentan demoras al accionarse, igual que al momento de pulsar sobre los puntos de información, los cuales también son difíciles de ver igual que su información debido al tamaño de la pantalla.
- **Sony Xperia XA:** Las interacciones mejoraron exponencialmente, el proceso de escanear el marcador es más rápido que los anteriores y la visualización del modelo es mucho mejor, ya que la pantalla tiene mejor resolución y es más grande que el dispositivo mencionado anteriormente. Para el cambio de escena todavía se registraban retrasos.

• **Motorola Moto Z3:** Este dispositivo al tener unas especificaciones de gama alta fue el que mejor desempeño tuvo al reproducir la Aplicación, su doble cámara permitió una la lectura y enfoque del marcador casi instantánea. El tipo de pantalla que posee posibilita visualizar el modelo tridimensional de manera clara y limpia.

Debido a los resultados expuestos se recomienda el uso de la aplicación en teléfonos móviles gama media en adelante y con pantalla de 5" pulgadas o mayores para tener una mejor experiencia, en dispositivos de calidad media baja su reproducción puede ser funcional, pero tal vez se presenten retrasos de acuerdo de las especificaciones del teléfono.

### **5.5. Selección de usuarios para implementación**

Para la selección de usuarios se escogió dos tipos de testers para la implementación, usuarios principiantes y usuarios avanzados. Se seleccionaron usuarios principiantes (*ver ilustración 55*) de la universidad del Sinú Cartagena para poder evaluar la aplicación desde una perspectiva general, la cual permitió ver la funcionalidad de la aplicación y se escogió usuarios avanzados como desarrolladores de software para analizar el rendimiento y usabilidad de manera más detallada y clara de la aplicación.

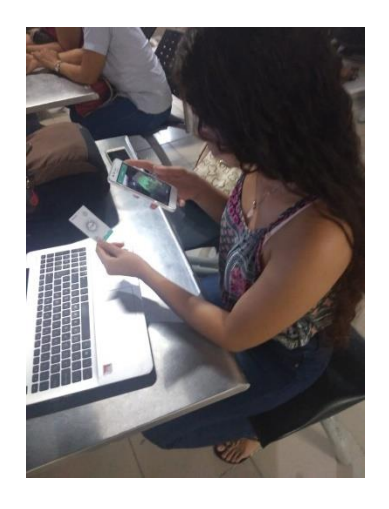

*Ilustración 55 Tipo Usuario Principiante*

### **6. FASE DE EVALUCACION**

En esta fase se desarrollaron las actividades que permitieron finalizar el último objetivo del proyecto de Evaluar el funcionamiento de la aplicación móvil a través de un plan de pruebas unitarias y funcionales. Dentro la fase de implementación aplicando la metodología ADDIE, se realizaron todos los pasos y actividades correspondientes para que la aplicación pudiera ser evaluada según diferentes criterios como: usabilidad, funcionalidad, utilidad entre otros.

- **Selección de método de evaluación:** Se propuso como método de evaluación que cada usuario que usara la aplicación pudiera opinar acerca de la APP y de esta manera se optó por usar encuestas que permitan crear estadísticas evaluando preguntas y respuestas que apunten a diferentes criterios.
- **Encuesta:** Se creó una encuesta (*ver ilustración 54*) que contiene cuatro preguntas para analizar y generar una estadística lo cual permitió evaluar la aplicación, no solo por profesionales, sino también por cada usuario de la aplicación.

Esta encuesta se creó usando la herramienta "GOOGLE DOCS" que permitió generar gráficos de las estadísticas sobre las respuestas de las preguntas. Las cuatro preguntas que se formularon fueron:

¿Como le parece a usted la interfaz de la APP?, ¿Ha aprendido algo nuevo acerca los instrumentos médicos con esta APP?, ¿Esta APP lo ha motivado a seguir aprendiendo sobre los instrumentos medicinales? Y ¿Recomendaría usted esta APP a algunos de sus amigos o compañeros?

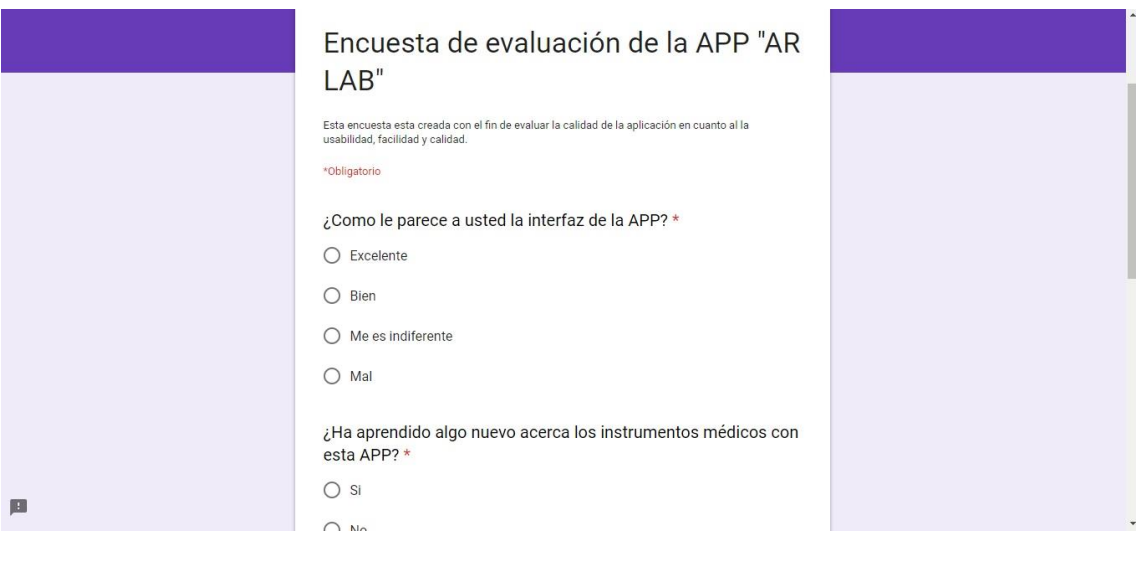

*Ilustración 56 Encuesta*

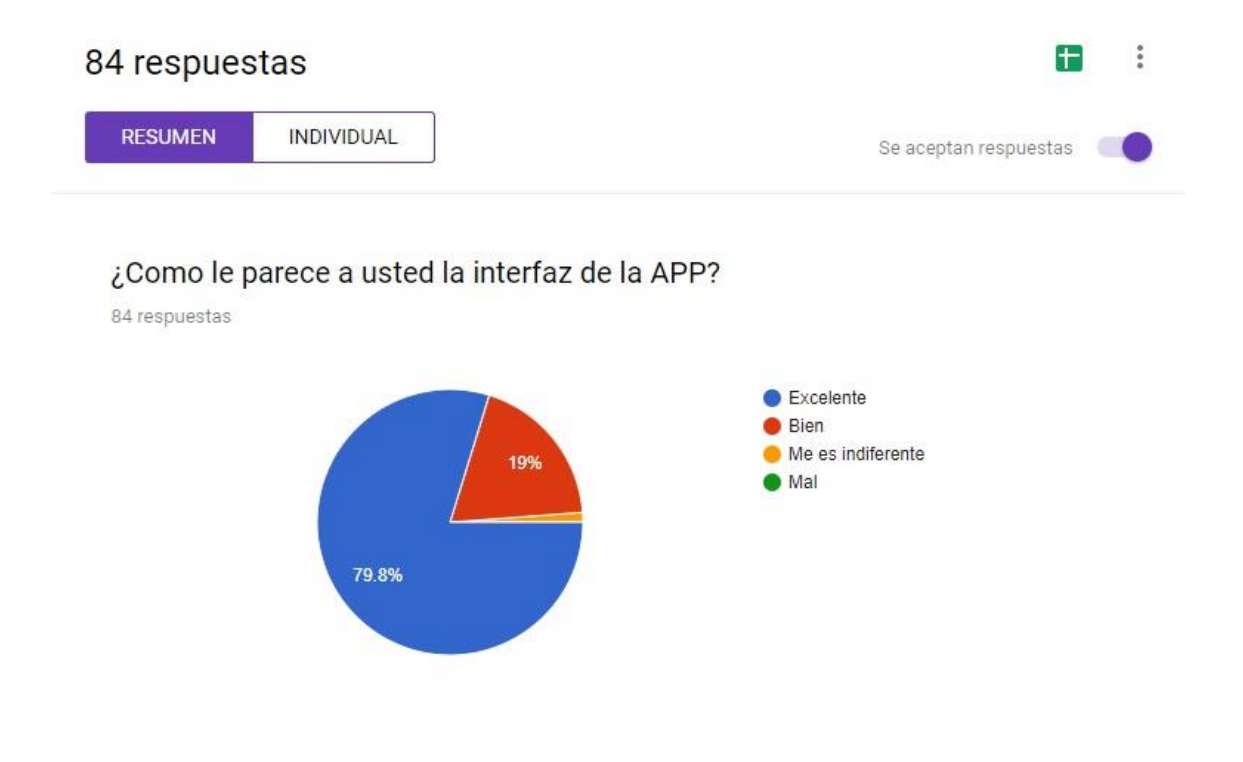

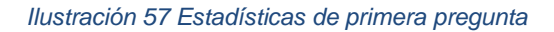

Gracias a esta pregunta (*ver ilustración 58*) se logró comprender que más del 70% de los usuarios se sienten satisfechos con los diseños de interfaces creados en lo objetivos anteriores de este proyecto.

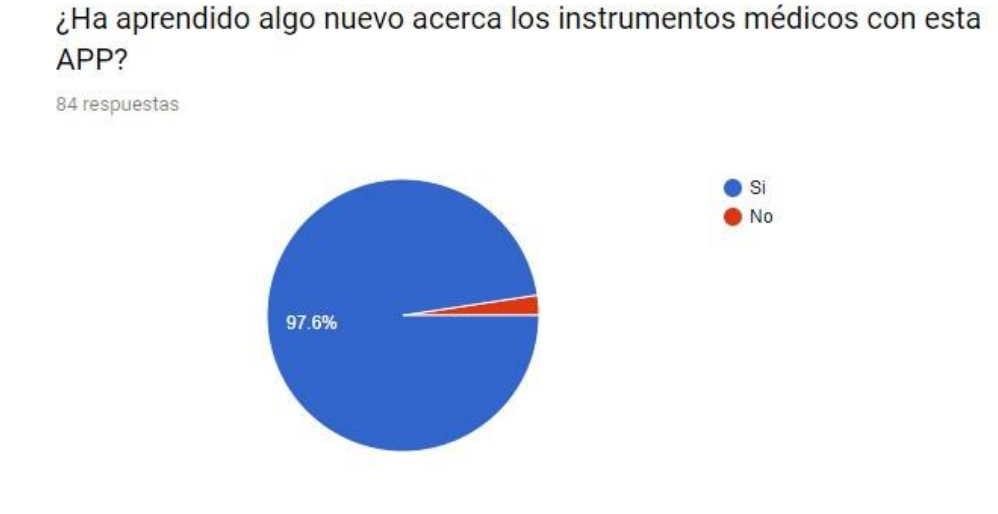

#### *Ilustración 58 Estadísticas de segunda pregunta*

血

Teniendo en cuenta la gráfica (*ver ilustración 59*) que se generó por las estadísticas, se pudo decir que más del 90% de los usuarios de la aplicación han comprendido, entendido o aprendido algún tipo de información nueva gracias al uso de esta aplicación.

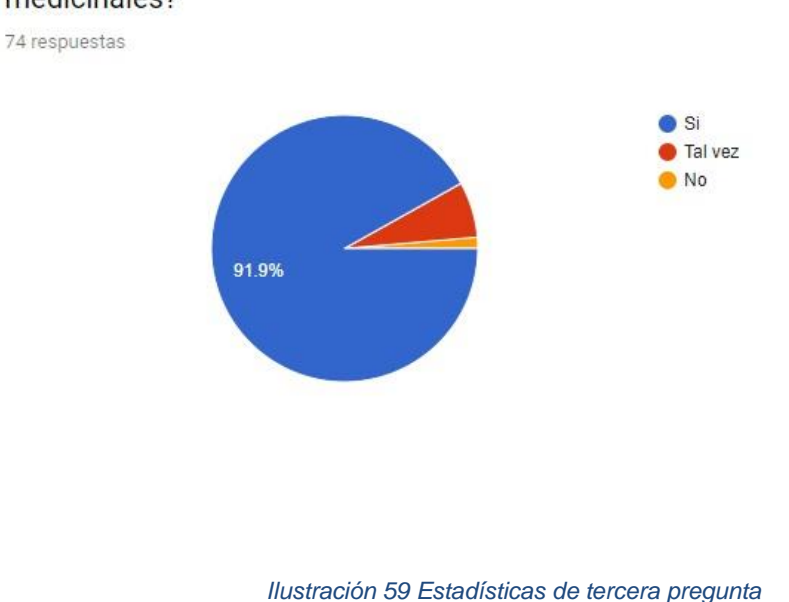

¿Esta APP lo ha motivado a seguir aprendiendo sobre los instrumentos medicinales?

Teniendo en cuenta la gráfica (*ver ilustración 60*) se pudo entender que, aunque hubo más del 90% de personas motivadas en el aprendizaje, se encuentra un 10% aproximadamente que esta aun indecisa sobre el interés del tema.

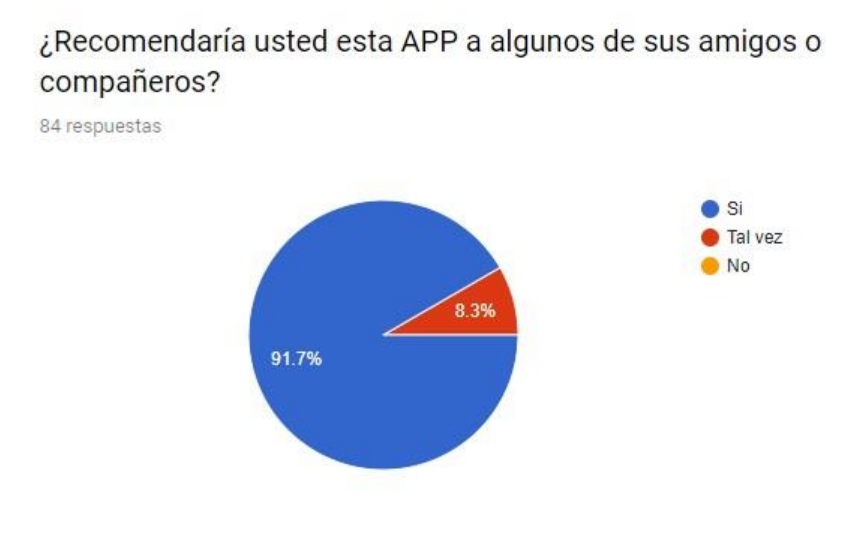

#### *Ilustración 60 Estadísticas de cuarta pregunta*

Tomando en cuenta las estadísticas de la última pregunta (*ver ilustración 61*) se puede decir que el prototipo creado de la aplicación pudo generar el suficiente interés en los usuarios, lo cual un 90% de los usuarios podrían recomendar la aplicación "*AR Lab*" a compañeros y amigos.

#### **7. CONCLUSIONES Y RECOMENDACIONES**

El desarrollo de este prototipo permitió conocer el amplio alcance que puede tener la Realidad Aumentada en toda clase de actividades y disciplinas, agregar nuevas formas de interactividad para el aprendizaje y la convierte en algo para tener en cuenta tanto en el presente como en el futuro, además gracias a las evaluaciones realizadas en las encuestas se puede concluir que aproximadamente el 90% de las personas que usaron o probaron el prototipo de la aplicación móvil aumentaron su grado de interés sobre el estudio del funcionamiento y uso de los instrumentos de medicina dando así a resolver la pregunta planteada inicialmente de ¿Cómo brindar apoyo al aprendizaje y aumentar el grado de interés por parte de los estudiantes de la carrera de medicina y afines sobre el estudio del funcionamiento y el uso de los instrumentos de medicina?.

Con el desarrollo de este proyecto se logró cumplir el propósito general del mismo como desarrollar un prototipo de herramienta tecnológica para dispositivos móviles Smartphone empleando Realidad Aumentada como apoyo al aprendizaje y el aumento del grado de interés por parte de los estudiantes de la carrera de medicina y afines sobre el estudio del funcionamiento y el uso de los instrumentos de medicina para lo cual fue necesario plantear unos objetivos específicos que fueron desarrollados usando la metodología ADDIE. Siguiendo los lineamientos de esta se inició por el proceso de recolección de información acerca de las partes y el funcionamiento del estetoscopio tradicional, a su vez elegir los efectos de sonido para los botones y construir las voces para los textos, seguidamente se realizó el diseño del marcador, las escenas, los bocetos planteados para la aplicación y la forma de navegar entre ellas, para tener claridad de cómo sería el resultado final de la aplicación.

De igual manera se construyeron los modelos tridimensionales con sus respectivas texturas y animaciones, de igual manera para los textos y botones de la aplicación y además se construyó el prototipo de aplicación integrando todos los recursos creados como son los modelos tridimensionales, audios,

92

textos y animaciones, también se evaluó el funcionamiento de la aplicación móvil a través de un plan de pruebas unitarias y funcionales.

Seguido a esto se continuó con la fase de desarrollo, en la cual se realizaron las actividades que permitieron cumplir con los objetivos dos, tres y cuatro y finalmente se culminó el último objetivo que es la evaluación del funcionamiento de la aplicación móvil a través de un plan de pruebas unitarias y funcionales. Para esto se realizaron las actividades de evaluar el funcionamiento de la aplicación móvil a través de un plan de pruebas unitarias y funcionales descritas en el capítulo seis que la fase de evaluación.

Finalmente se realizó el proceso de pruebas de campo o también llamada implementación, según la metodología ADDIE. En estas se encontraron diversas fallas que no son atribuibles a la aplicación si no a la baja resolución de dispositivos móviles. sin embargo, estos pequeños detalles que se presentaron no afectaron el nivel de satisfacción, según las estadísticas obtenidas en la fase de evaluación, en donde 89,5% de las personas respondieron las encuestas de manera positiva.

#### **Bibliografía**

[1]. Claudia Bravo, "¿Qué es un Mock-Up?," Estudioka, Feb-2015. [Online]. Disponible en: https://estudioka.es/que-es-un-mock-up/.

[2]. Kangdon Lee, "Augmented Reality in Education and Training," Springer US, vol. 56, no. 2, p. 9, 2012.

[3]. Entorno De Aprendizaje Ubicuo Con Realidad Aumentada Y Tabletas Para Estimular La Comprensión Del Espacio Tridimensional http://revistas.um.es/red/article/view/234041/179811

[4]. Corinth Micro Anatomy Augmented, Windows App Store, Noviembre 2013 [ línea]. Disponible: http://apps.microsoft.com/windows/en-us/app/corinthmicroanatomy-augmented/f91e38df-77f5-482c-b0c5-80eefbd99008

[5]. Daniel Ketchum, "¿Cuál es la definición del modelado 3D?," Geniolandia, 2018. [Online]. Disponible en: https://www.geniolandia.com/13098605/cual-esla- definicion-del-modelado-3d.

[6]. "Cómo modelar 3D y formas de modelado 3D más comunes," INFAIMON, enero- 2018. [Online]. Disponible en: https://blog.infaimon.com/modelar-3d/.

[7]. "AutoCAD," Autodesk | AutoCAD. [Online]. Disponible en: https://www.autodesk.com/products/autocad/overview.

[8]. "ZBrush," ZBrush 2018. [Online]. Disponible en: http://pixologic.com/features/.

[9]. "3D's Max," 3ds Max | 3D modeling, animation, and rendering software | Autodesk. [Online]. Disponible en: https://www.autodesk.com/products/3dsmax/overview.

[10]. "SketchUp," 3D modeling for everyone | SketchUp. [Online]. Disponible en: https://www.sketchup.com/.

[11]. "Blender," Blender Project - Free and Open 3D Creation Software. [Online]. Disponible en: https://www.blender.org/.

[12]. Justin Slick, "What Is 3D Modeling?" Lifewire, 10-Feb-2018. [Online]. Disponible en: https://www.lifewire.com/what-is-3d-modeling-2164.

[13]. Woodrow Barfield & Thomas Caudell, Fundamentals of Wearable Computers and Augmented Reality, First. CRC Press, 2001.

[14]. Innovae, "¿Qué es la realidad aumentada?," 2014. [Online]. Disponible en: http://realidadaumentada.info/tecnologia/.

[15]. "Aumentaty Author," Author. [Online]. Disponible en: http://author.aumentaty.com/.

[16]. "Layar," Augmented Reality |Interactive Print. [Online]. Disponible en: https://www.layar.com/.

[17]. "Vuforia," Vuforia - Engine. [Online]. Disponible en: [https://www.vuforia.com/engine.html.](https://www.vuforia.com/engine.html)

[18]. Morrison, Gary R. Designing Effective Instruction, 6th Edition. Piskurich, G.M. (2006).

[19]. Branson, R. K., Rayner, G. T., Cox, J. L., Furman, J. P., King, F. J., Hannum, W. H. (1975). Interservice procedures for instructional systems development. (5 vols.) (TRADOC Pam 350-30 NAVEDTRA 106A). Ft. Monroe, VA: U.S. Army Training and Doctrine Command, August 1975. (NTIS No. ADA 019 486 through ADA 019 490).

[20]. "Zappar," Zappar: Augmented, Virtual & Mixed Reality Solutions. [Online]. Disponible en: https://zappar.com.

[21]. "Metodologías del Desarrollo del Software," OK Hosting, 18-Oct-2016. [Online]. Disponible en: https://okhosting.com/blog/metodologias-del-desarrollode- software/#Metodo\_de\_Prototipos.

[22]. QODE, "¿Qué es una app?," Blog de Tecnología Qode Apps, Oct-2012. [Online]. Disponible en: http://qode.pro/blog/que-es-una-app/.

[23]. Occi Olachea, "6 de las mejores opciones de programas para el modelado en 3D," PAREDRO, 15-Oct-2014. [Online]. Disponible en: https://www.paredro.com/6-buenas-opciones-de-programas-para-el-modeladoen-3d/.

[24]. "¿Qué significa el acrónimo SDK?," AT Internet. [Online]. Disponible en: https://www.atinternet.com/es/glosario/sdk/.

[25]. Andrés Cruz, "Realidad Aumentada con Vuforia", Desarrollo Libre, enero - 2014. [Online]. Disponible en: http://www.desarrollolibre.net/blog/tema/73/android/realidad-aumentada-convuforia#.WtstG4jwbIU.

[26]. "PlayStation," PlayStation Official Site. [Online]. Disponible en: https://www.playstation.com.

[27]. "Xbox," Xbox | Official Site. [Online]. Disponible en: https://www.xbox.com.

[28]. "Wii," Wii | Nintendo. [Online]. Disponible en: https://www.nintendo.es/Wii/Wii- 94559.html.

[29]. "Linux," Linux.org. [Online]. Disponible en: https://www.linux.org/.

[30]. "Mac," Mac - Apple. [Online]. Disponible en: https://www.apple.com/mac/.

[31]. Allegorithmic, "Substance Painter," Substance Painter - Substance Painter. [Online]. Disponible en:

https://support.allegorithmic.com/documentation/spdoc/substance-painter-20316164.html.

[32]. "Adobe Illustrator," Illustrator CC | Vector graphic design software. [Online]. Disponible en: https://www.adobe.com/products/illustrator.html.

[33]. "Unity," Unity | The world's leading real-time engine. [Online]. Disponible en: [https://unity3d.com/unity.](https://unity3d.com/unity)

[34]. Revista colombiana de cardiología - Realidad aumentada en medicina Augmented reality in medicine. Disponible en: <https://www.sciencedirect.com/science/article/pii/S0120563311701607>

[35]. MásEducación, «MásEducación,» 2018. [En línea]. Available: [https://maseducacion.aptitus.com/noticias/tecnologia/5-ventajas-de-la-realidad](https://maseducacion.aptitus.com/noticias/tecnologia/5-ventajas-de-la-realidad-aumentada-aplicada-a-la-educacion/)[aumentada-aplicada-a-la-educacion/.](https://maseducacion.aptitus.com/noticias/tecnologia/5-ventajas-de-la-realidad-aumentada-aplicada-a-la-educacion/)

[36]. ISO, "ISO 9241-11," Ergonomics of human-system interaction - Part 11: Usability: Definitions and concepts, 2018. [Online]. Disponible en: [https://www.iso.org/obp/ui/#iso:std:iso:9241:-11:ed-2:v1:en.](https://www.iso.org/obp/ui/#iso:std:iso:9241:-11:ed-2:v1:en)

[37]. Mauricio Hernández, "Heurísticas de Nielsen," USABILIDAD Y UX EN COLOMBIA, Jun-2013. [Online]. Disponible en: [http://www.uxabilidad.com/usabilidad/10-heuristicas-o-principios-basicos](http://www.uxabilidad.com/usabilidad/10-heuristicas-o-principios-basicos-deusabilidad.html)[deusabilidad.html](http://www.uxabilidad.com/usabilidad/10-heuristicas-o-principios-basicos-deusabilidad.html)

[38]. Marcelo De Paiva Guimaraes and Valéria Farinazzo Martins, "A Checklist to Evaluate Augmented Reality Applications," presented at the 2014 XVI Symposium on Virtual and Augmented Reality (SVR), 2014, p. 52.

# **8. ANEXOS**

# **Cronograma**

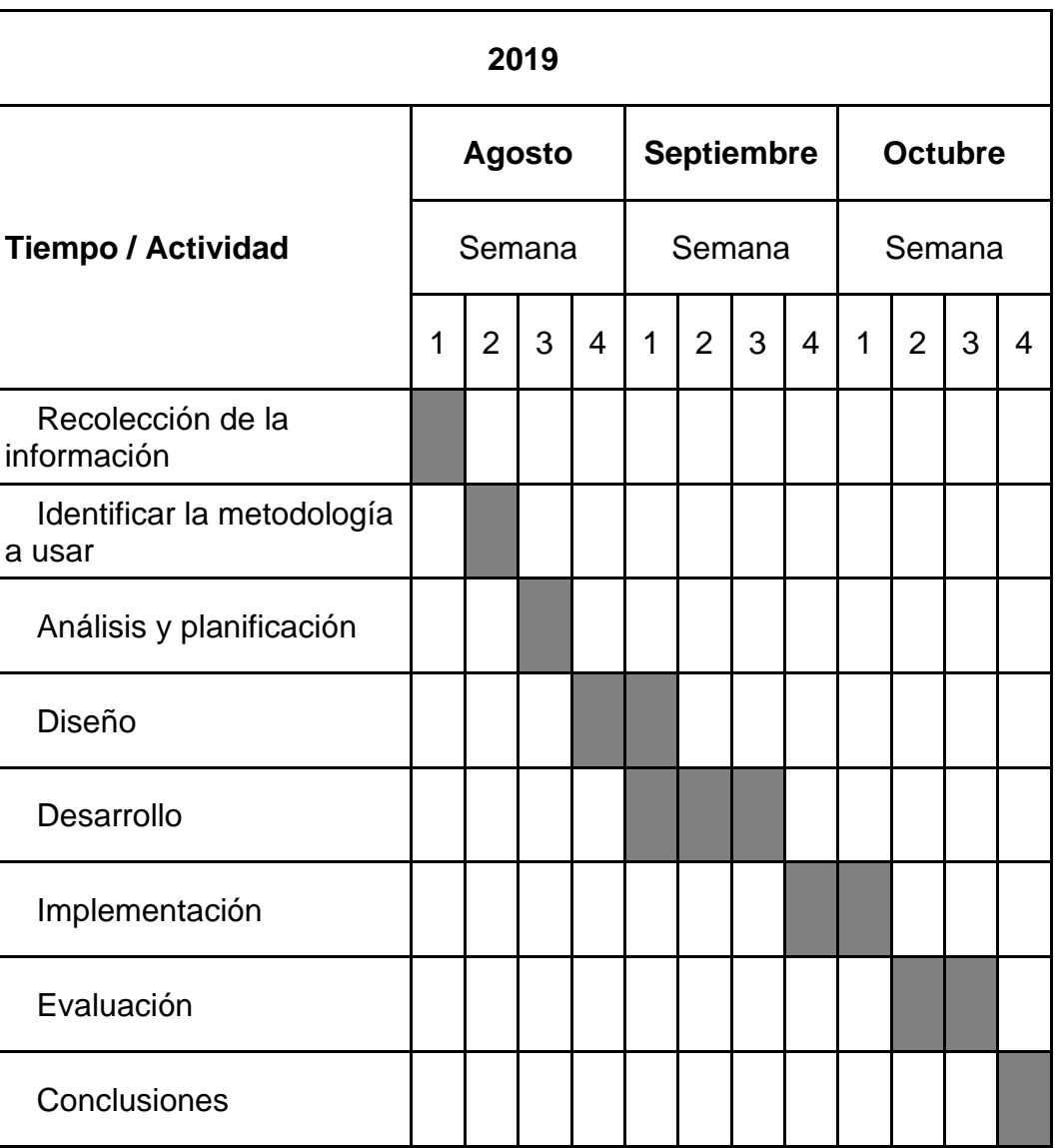

#### *Tabla 16 Cronograma*

# **Presentación de proyecto en Feria**

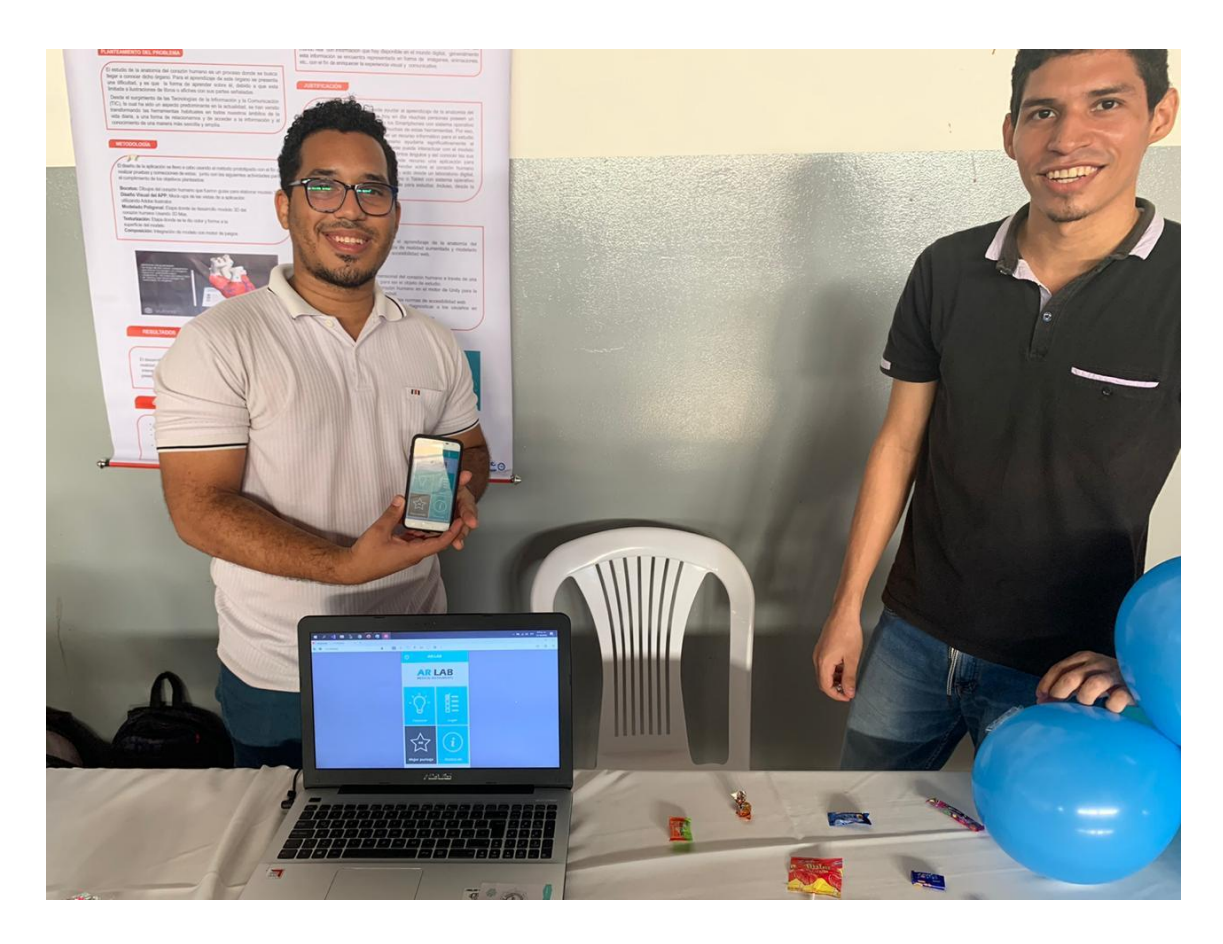

Foto tomada en la exposición de la aplicación en la feria de ciencia desarrollada en la Universidad del Sinú seccional Cartagena.